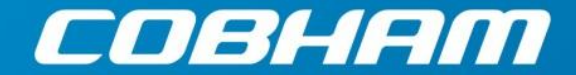

**The most important thing we build is trust.** 

# Cobham SATCOM TracStar Antenna Control System Advanced VSAT Operations Guide Version 4.1

TracStar Systems, Inc. dba Cobham SATCOM 1551 College Park Business Center Road • Orlando, FL • 32804 Ph: 407-650-9054 • Fax: 407-650-9086 • www.cobham.com/satcom

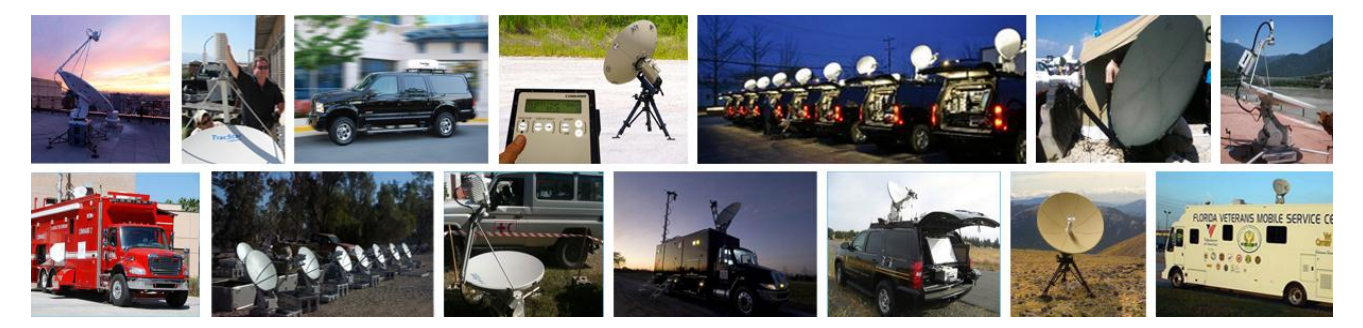

**!! CAUTION !!**

Antennas are typically shipped fully configured for a network. Changing data in the antenna controller may render the antenna inoperable. *Change controller settings with caution.*

1

# TracStar Controller Menu Grid

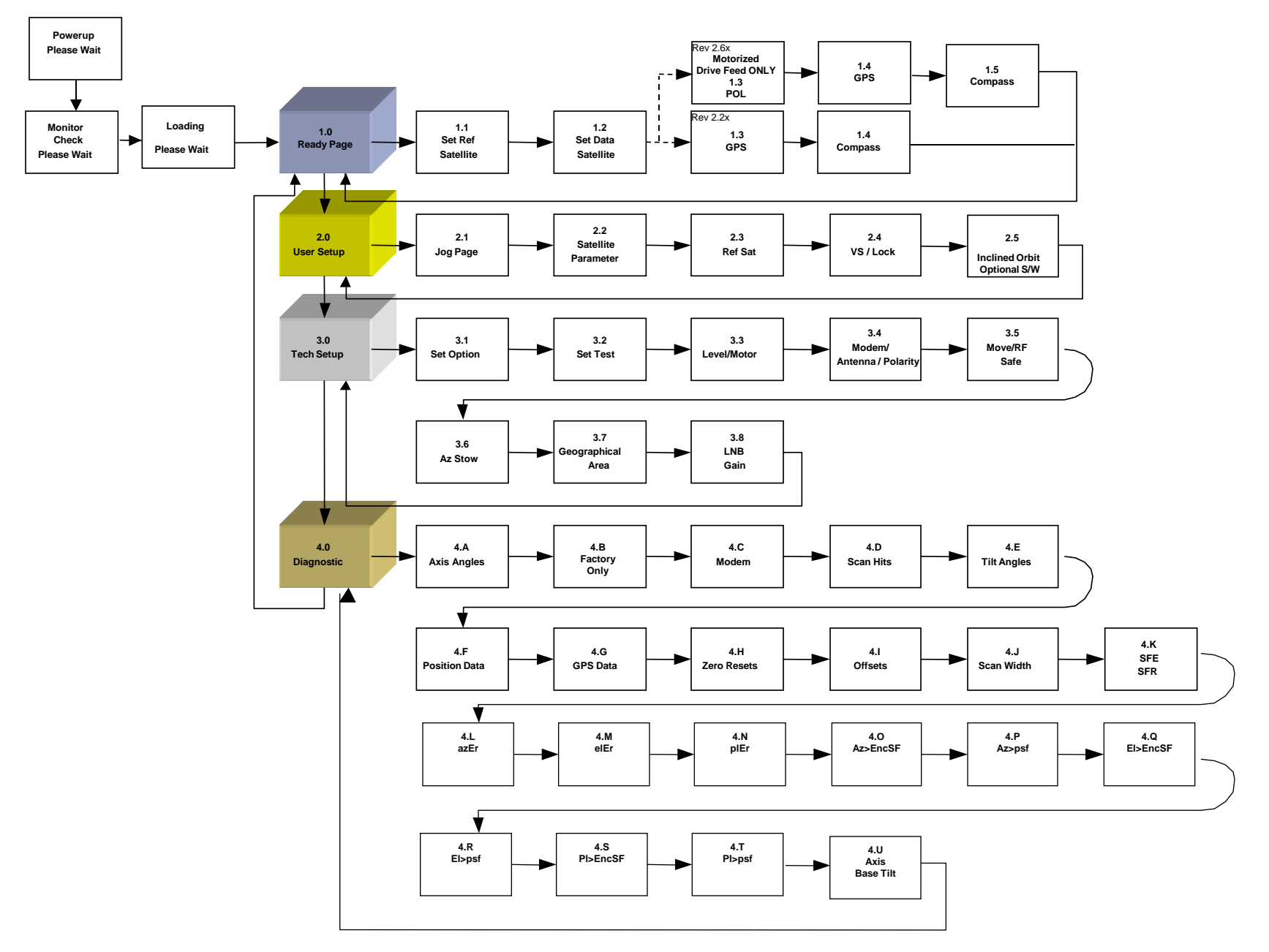

#### **Data Is Subject To Change Without Notice**

This document is supplied as and intended to be a reference document for TracStar Systems product users. The document is periodically updated and may contain data that does not apply to a user's specific product or is obsolete. If questions exist regarding the applicability of the data relative to your product, contact TracStar Technical Support.

#### **This manual and its contents are considered proprietary intellectual property of TracStar Systems, Inc. Unauthorized use or distribution is specifically prohibited. Contents are protected by law.**

© Copyright 2010 TracStar Systems, Inc. All rights reserved.

TracStar Systems is a registered trademark of Cobham, PLC.

Roto-Lok® is a registered trademark of Sagebrush Technologies

Any and all additional product names referred to in this manual may be trademarks or registered trademarks of their respective companies. Such trademarks are the sole property of their respective owners.

# Table of Contents

#### **QUICK START USER GUIDE 6**

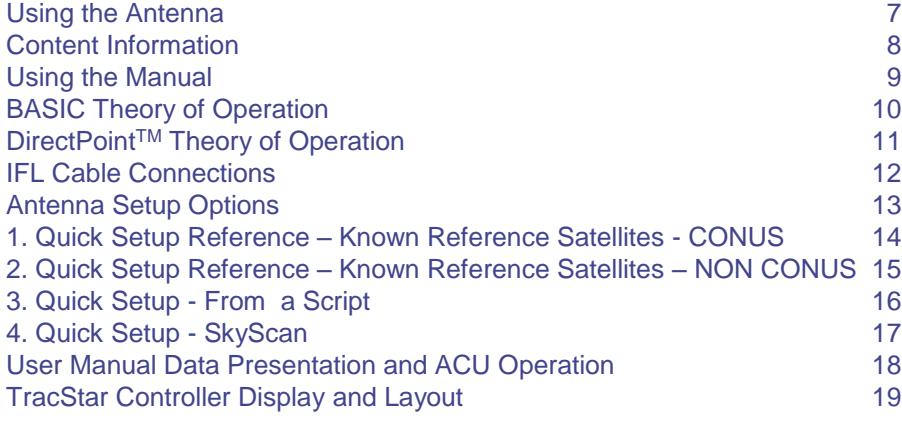

#### **1.0 READY PAGE 20**

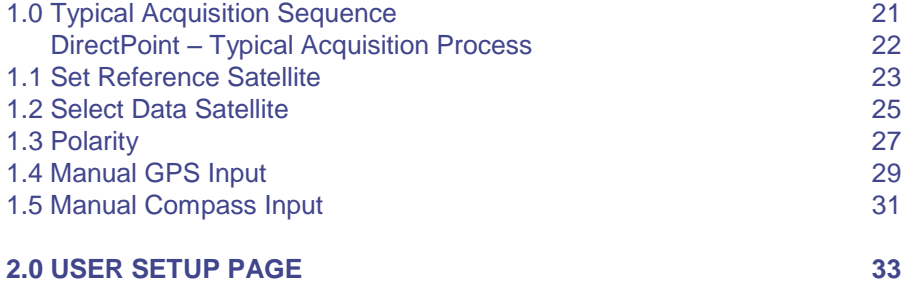

2.1 Jog 34 2.2 Satellite Parameters 36<br>
2.3 Reference Satellite 38 2.3 Reference Satellite 2.4 VS/Lock Methods 41

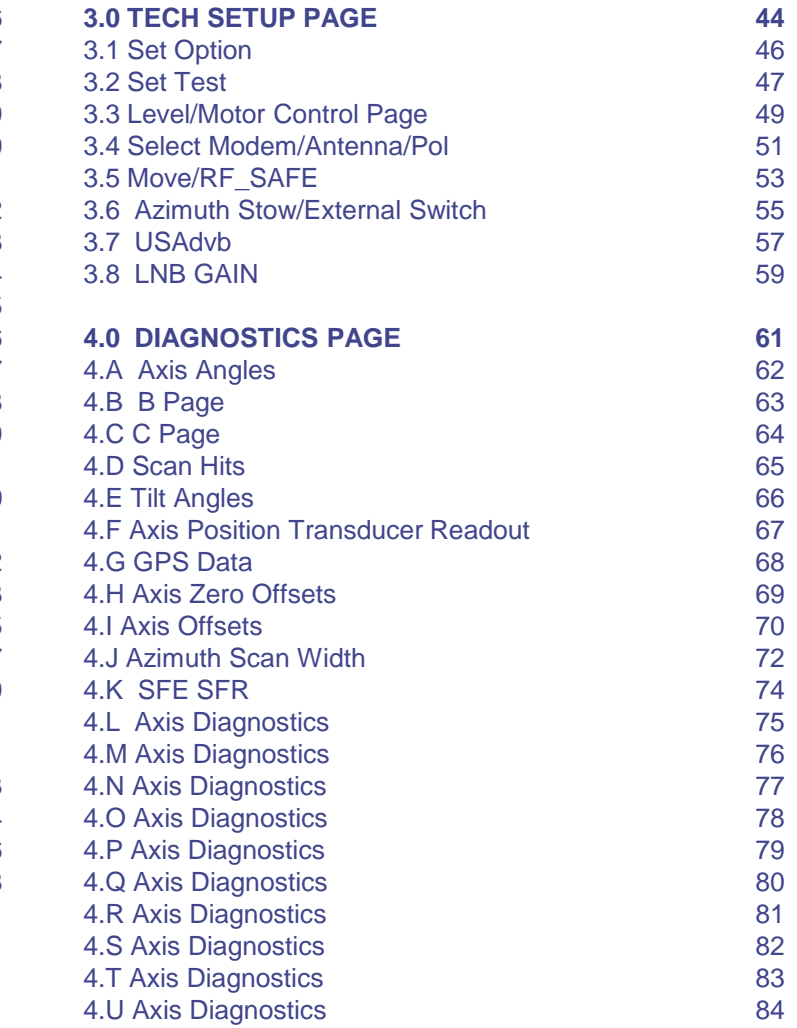

# Table of Contents (cont.)

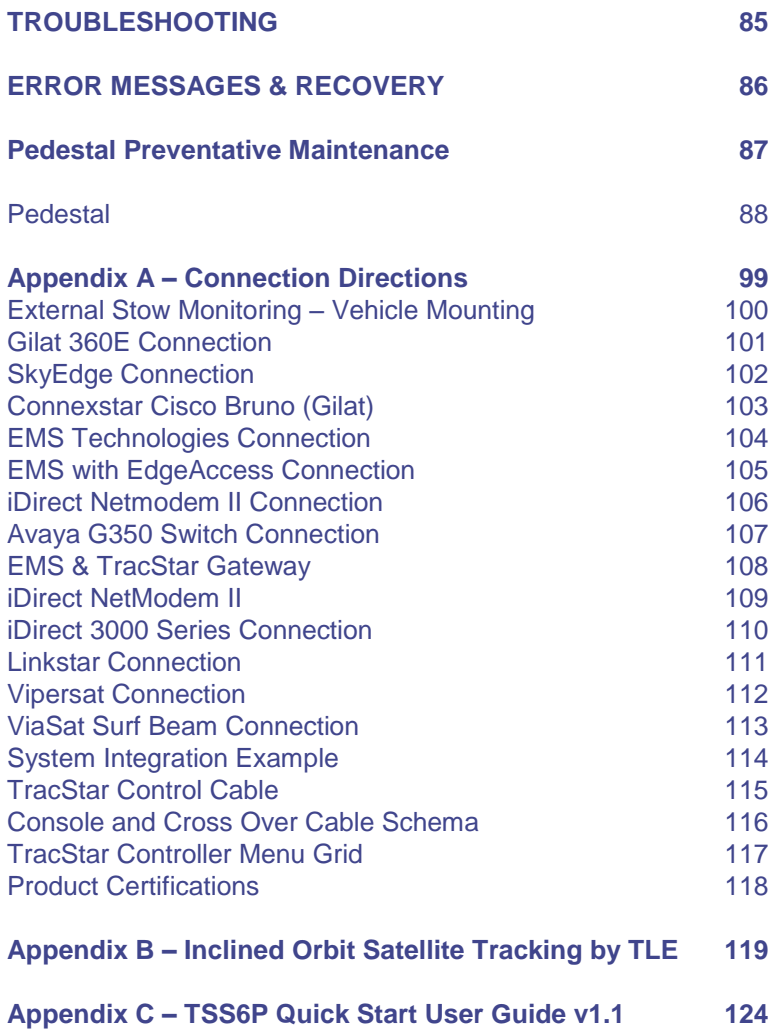

# QUICK START USER GUIDE

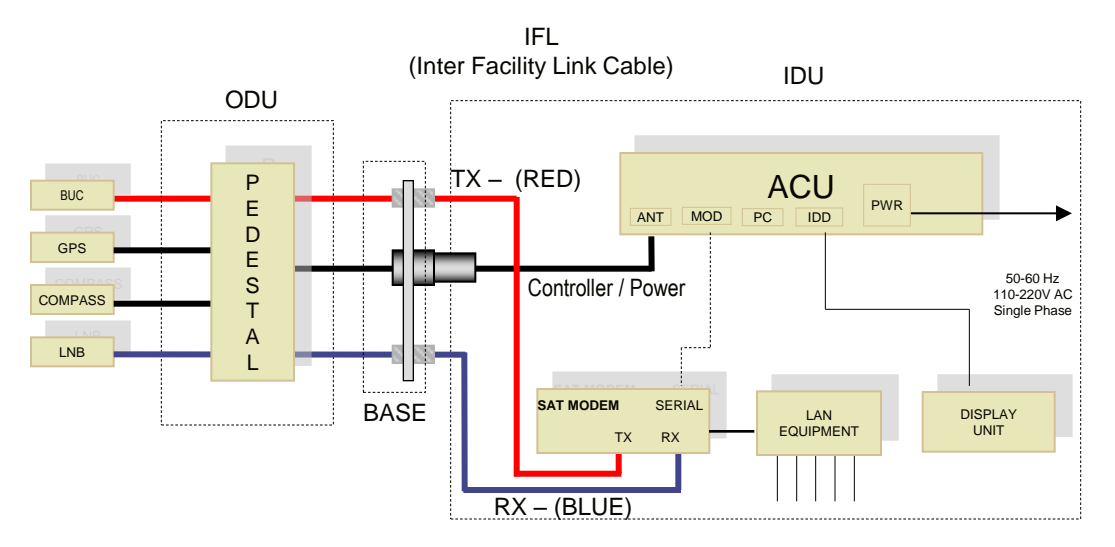

#### **NOTE THE FOLLOWING WARNING**

Do NOT connect or disconnect the RG6 Coaxial cables or antenna controller cable while power is applied to any connected equipment. Turn off all power before connecting or removing cables. Failure to do so may cause damage to the system.

#### TURN KEY OPERATION

- **Deploy**
	- Connect antenna as shown above. (The MOD-SERIAL cable is required for modems using GPS input. It may be a DB9-DB9 or a DB9-RJ45 w/a RJ45 jumper cable, depending on modem style.)
	- Apply power from the tabletop power supply or the 1U rack mount power supply (whichever applies).
	- Once the control panel interface displays "READY", press "+" and hold for 2 seconds.
- **Stow**
	- **•** Press the MAIN button until the display reads "READY".
	- Observe green LEDs on the controller interface panel. If necessary, push "Run" once for "Ready/Idle" to be displayed.
	- Press the "-" button and hold for 2 seconds; allow antenna to fully stow.
	- Remove power from the antenna by turning off power to the power supply or the 1U rack mount panel (whichever applies).
	- Once power is removed, disconnect any cables necessary for transporting the antenna.

#### WHAT TO EXPECT

The antenna has a self-calibration and startup routine. User intervention is not required after the initiation of this process. Under normal operating conditions the antenna will determine its absolute location, find its predetermined reference satellite, then find and lock onto the desired data satellite. Satellite LOCK can be determined by a message on the display unit showing LOCK XXX.X with XXX.X being the desired satellite.

#### PERFORMANCE TIPS

If after a number of unsuccessful scans or several minutes have passed and no "LOCK" indication is present on the display:

- **Turn off power and check cable and** power connections to all equipment, being careful to observe all warnings. Ensure the satellite modem is connected properly. Reapply Power.
- **Ensure there is a clear, unobstructed** view towards the equator relative to the antenna's position.
- Check leveling of antenna. Autocorrection software will accommodate up to  $\pm 10^{\circ}$  of error in the mounting plane of the antenna. Begin the process again.
- **If the controller display shows "LOCK"** and Voice is available and Internet access is not available, check IP addressing of your computer and set to "DHCP".

# Using the Antenna

- The TracStar control system is resident on the antenna.
- No data is stored in the controller's ACU (Antenna Control Unit).
- The Indoor Display (IDD) with the 'Blue Box' or the 1RU controller interface serve as I/O devices for the user's antenna system.

NOTE: The IDD unit (or handheld display) was primarily designed to be used indoors in place of the ACU if there is a need for remote control or monitoring of the system. The IDD is not waterproof and should not be left outside in the rain.

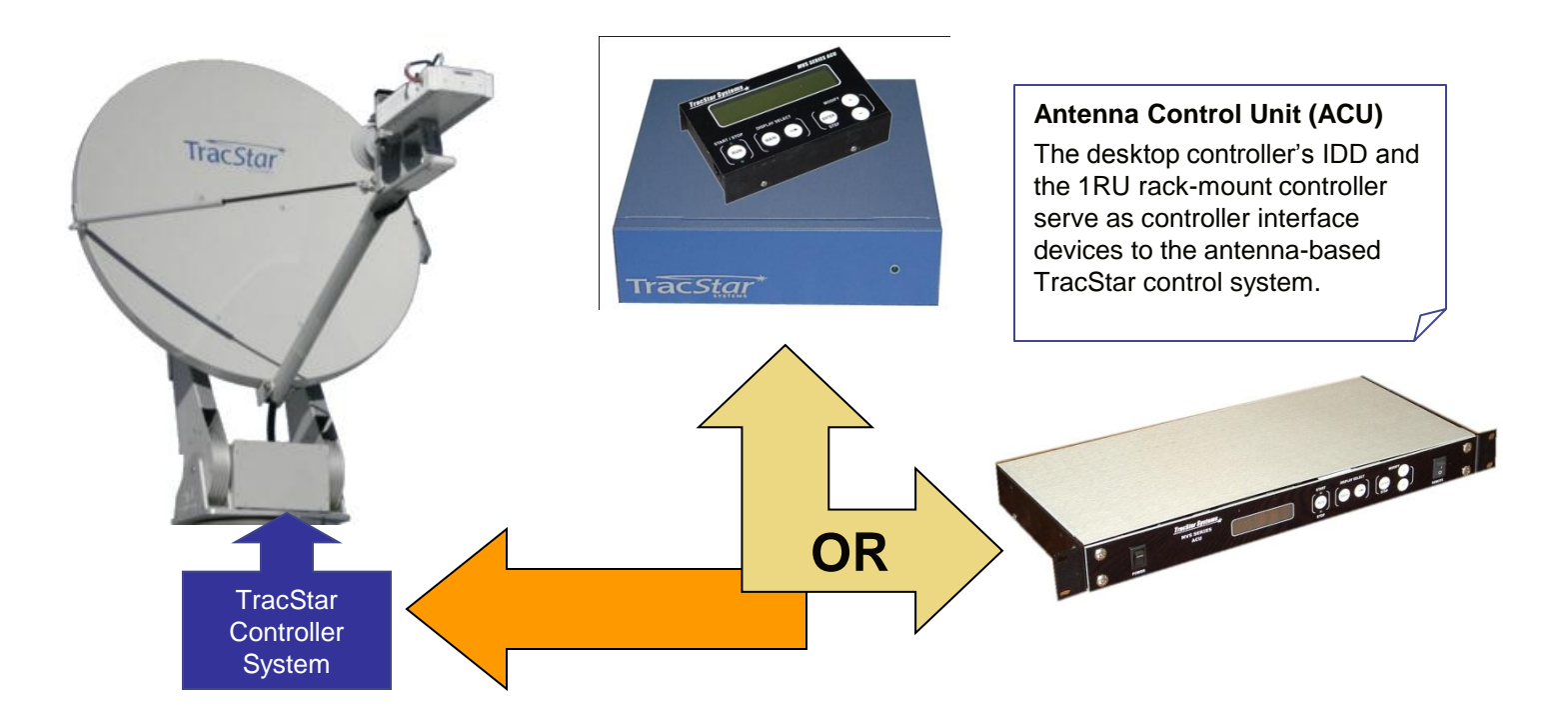

# Content Information

- 1. Basic Connectivity Information
- 2. Basic Theory of Operation
- 3. Antenna Setup Options
- 4. Antenna Operations and Display Unit Instructions
- 5. Connection information & diagrams for various modems and configurations

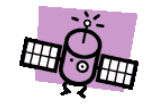

# Using the Manual

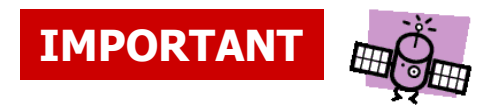

 Identifies information that TracStar feels is important for product operation.

Arrow 1x Main 2x

 Represents ACU navigational instruction, which means:

 $[n]x$  = Number of times to press the ACU button to access a specific Display Page.

For example, "Main 2x" means press the Main button two times to display the Tech Setup page.

# BASIC Theory of Operation

#### **Antenna Description**

- **Three axis, polarization over elevation over azimuth**
- **EXECONFIGURABLE FOR OPERATION ON MOST SATELLY SET OPERATIONS**
- **•** Designed for simple operation, performs precise antenna to satellite alignment with the push of a button or a switch
- **•** Pedestal Description:
	- **High precision motors with optical encoders**
	- **•** Very low backlash drive system
- **Each antenna is fully integrated with** 
	- GPS
	- Compass
	- DVB Receiver
	- Base level sensor
	- Antenna Control System with User Interface

#### **The Standard Satellite Acquisition Process**

Upon power up and deployment, the following acquisition sequence takes place:

- Compass aligns the antenna with south (if in the northern hemisphere, to the north if in the southern hemisphere)
- Antenna acquires GPS for high precision geographic location information
- Antenna precisely sets elevation angle and sweeps through a selected reference satellite, monitoring signal characteristics of the reference satellite
- Antenna peaks on reference satellite until the center of the antenna beam is located as an alignment reference. Antenna then peaks on the satellite of interest and performs a high precision alignment to the satellite
- Antenna sends GPS to satellite modem (if applicable)
- Satellite modem initiates contact with network operations center

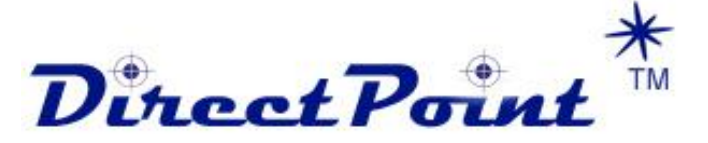

# Theory of Operation

#### **Antenna Description**

 $DirectPoint<sup>TM</sup> technology closely couples with the$ satellite modem, thus enhancing the satellite acquisition accuracy and reducing the startup time. The antenna goes directly to the data satellite and, using enhanced communications capability with intelligent modems, is able to acquire, lock, and peak on the specific satellite without the traditional prealignment (reference satellite) stage.

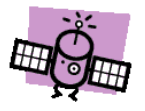

The DirectPoint mode is invoked by setting "10000" as the LOCK method word (see 2.4 VS/Lock Methods) and selecting "iDirect" (or other two-way communication modem) as the MODEM (see 3.4 Select Modem/Antenna/Pol).

#### **DirectPoint Acquisition Description**

Upon power up and deployment, the following acquisition sequence takes place:

- Compass aligns the antenna with south (if in the northern hemisphere, to the north if in the southern hemisphere)
- Antenna acquires GPS data for high precision geographic location information
- **Using DirectPoint<sup>TM</sup>** and bypassing the selected reference satellite, the antenna pointing algorithm precisely scans to the selected data satellite
- **Monitoring signal characteristics specific to this** data satellite, the antenna peaks on the center of the satellite beam and performs a high precision alignment to this satellite
- **After completion of the peaking sequence GPS** data is sent to the modem to enable transmit
- The modem can then automatically initiate contact with the network operations center and be commissioned into the network

# IFL Cable Connections

There are two different types of coaxial connectors on the IFL cables. The cable connecting to the antenna is shown below. The two-piece connection allows for the O-ring seal in the smaller nut to be placed on the F-type connector first. Once the cable is connected, the smaller nut is tightened against the cable end allowing the Oring to provide a moisture proof seal.

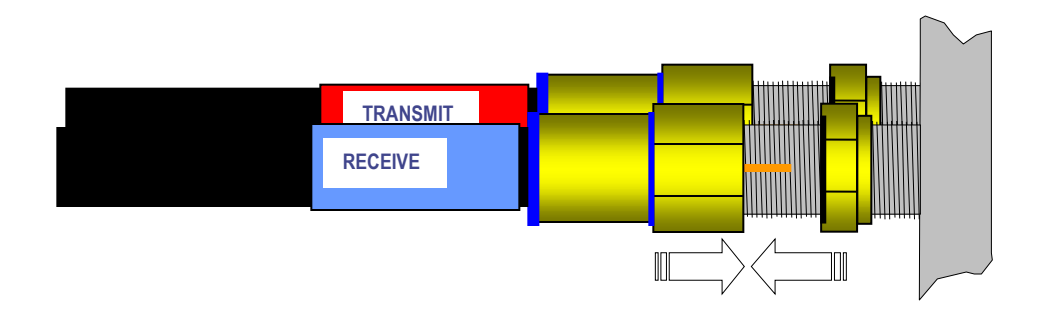

# Antenna Setup Options

- 1. Quick Setup
	- This setup is performed for an antenna system to be used in a geographical region for the first time.
	- The user has known Reference Satellite information.
	- The user does not have Reference Satellite frequencies.
- 2. Quick Setup Reference from Script
	- This setup is performed for an antenna system to be used in a geographical region for the first time.
	- The user has a script (that is, orbital positions and frequencies exist for the Reference Satellites and therefore can be entered into the antenna controller).
- 3. Quick Setup Reference Using SkyScan
	- This setup is performed for an antenna system to be used in a geographical region for the first time.
	- **There is no information for Reference Satellites.**
- 4. After the Reference Satellites are input, the following criteria should be considered in selecting them:
	- There can be up to 12 Reference Satellites in the library. A general rule is to select 3 to 4.
	- The antenna "rated" the satellites during the ScanSky. Reference satellite positions ending with the letter "A" are the most desirable, then "B", then "C". "Z" indicates that sufficient carrier power was not found.
	- Try to select satellites that are low in the orbital ARC (east or west of the user's longitude position); i.e., lower on the horizon is better.

## 1. Quick Setup Reference – Known Reference Satellites - CONUS

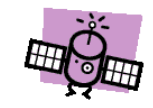

## **IMPORTANT**

NOTE: The factory default setting for Reference Satellite is AUTO. The system will select a reference satellite that is optimum for your GPS position.

Locate the antenna so that it has an unobstructed view of the orbital arc.

Orient the antenna so that it comes up generally to the south, if located north of equator (north, if located south of equator).

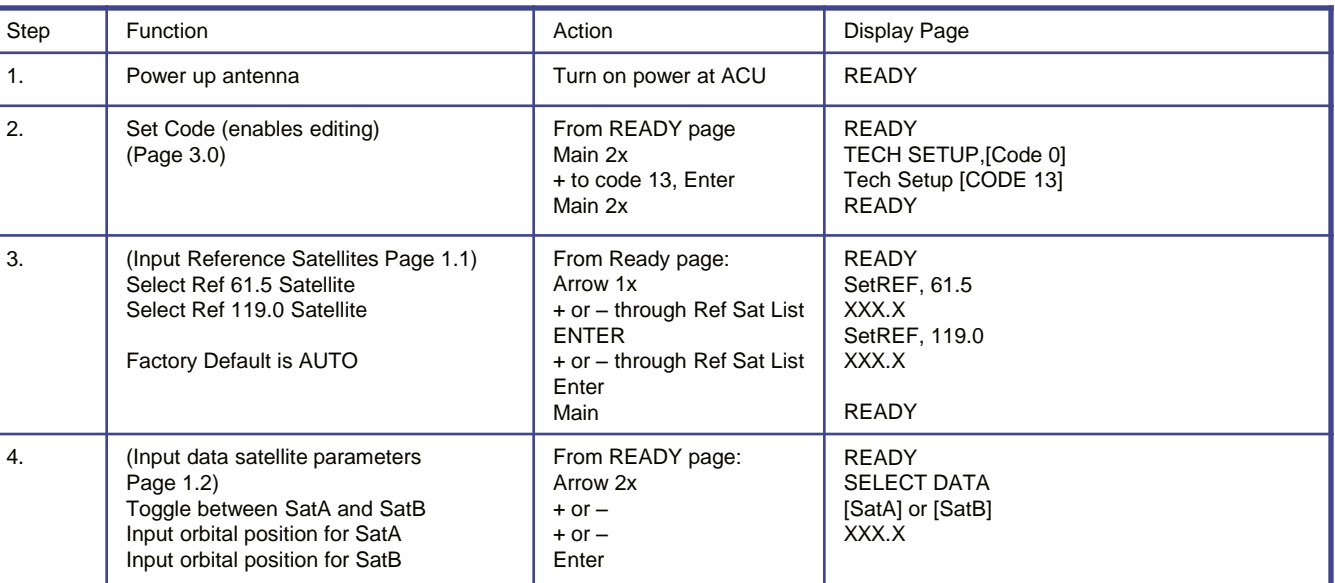

## 2. Quick Setup Reference – Known Reference Satellites – NON CONUS

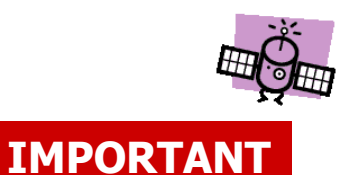

NOTE: The factory default setting for Reference Satellite is AUTO. The system will select a reference satellite that is optimum for your GPS position.

Locate the antenna so that it has an unobstructed view of the orbital arc.

Orient the antenna so that it comes up generally to the south (if located north of equator), north (if located south of equator).

\*If IDLE SAT shows 0.0, then Satellite Configuration has not been performed and system will err.

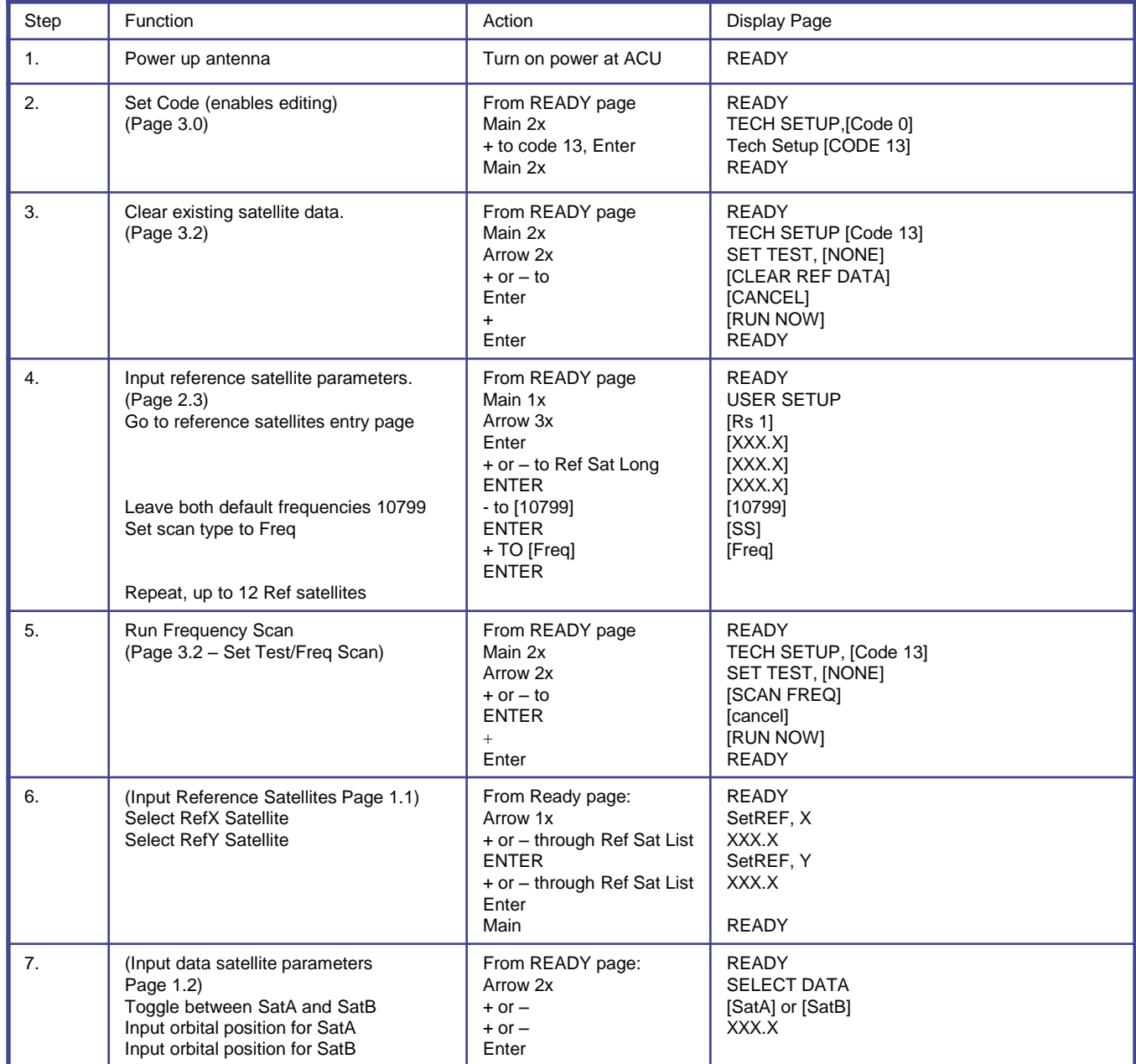

## 3. Quick Setup - From a Script

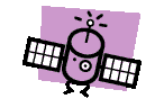

### **IMPORTANT**

NOTE: Locate the antenna so that it has an unobstructed view of the orbital arc.

Orient the antenna so that it comes up generally to the south (if located north of equator), north (if located south of equator).

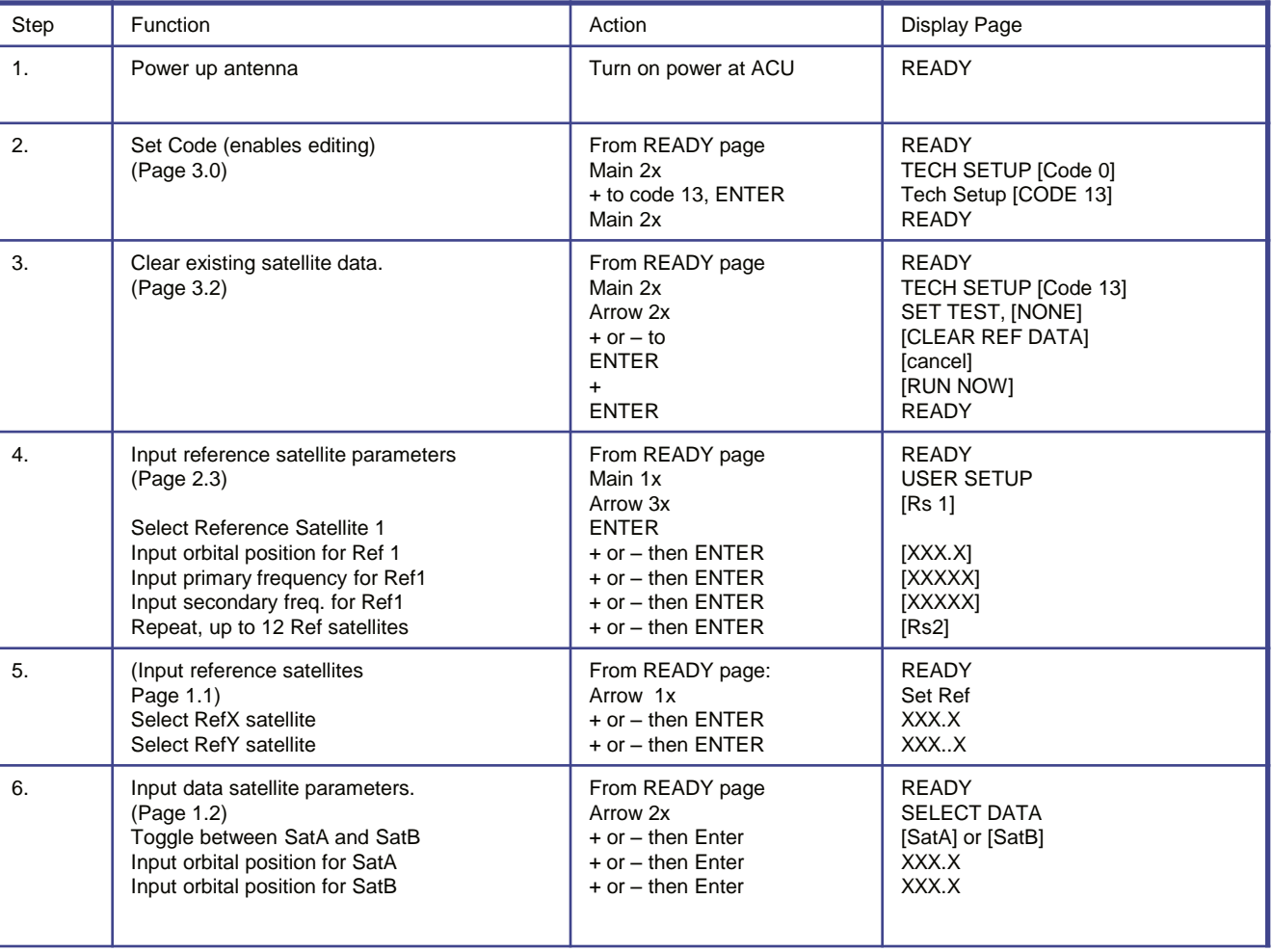

## 4. Quick Setup - SkyScan

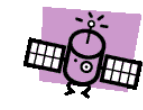

### **IMPORTANT**

NOTE: Locate the antenna so that it has an unobstructed view of the orbital arc.

Orient the antenna so that it comes up generally to the south (if located north of equator), north (if located south of equator).

See Section 3.7 if CLEAR REF DATA is used. Frequency data for LNB must be re-entered.

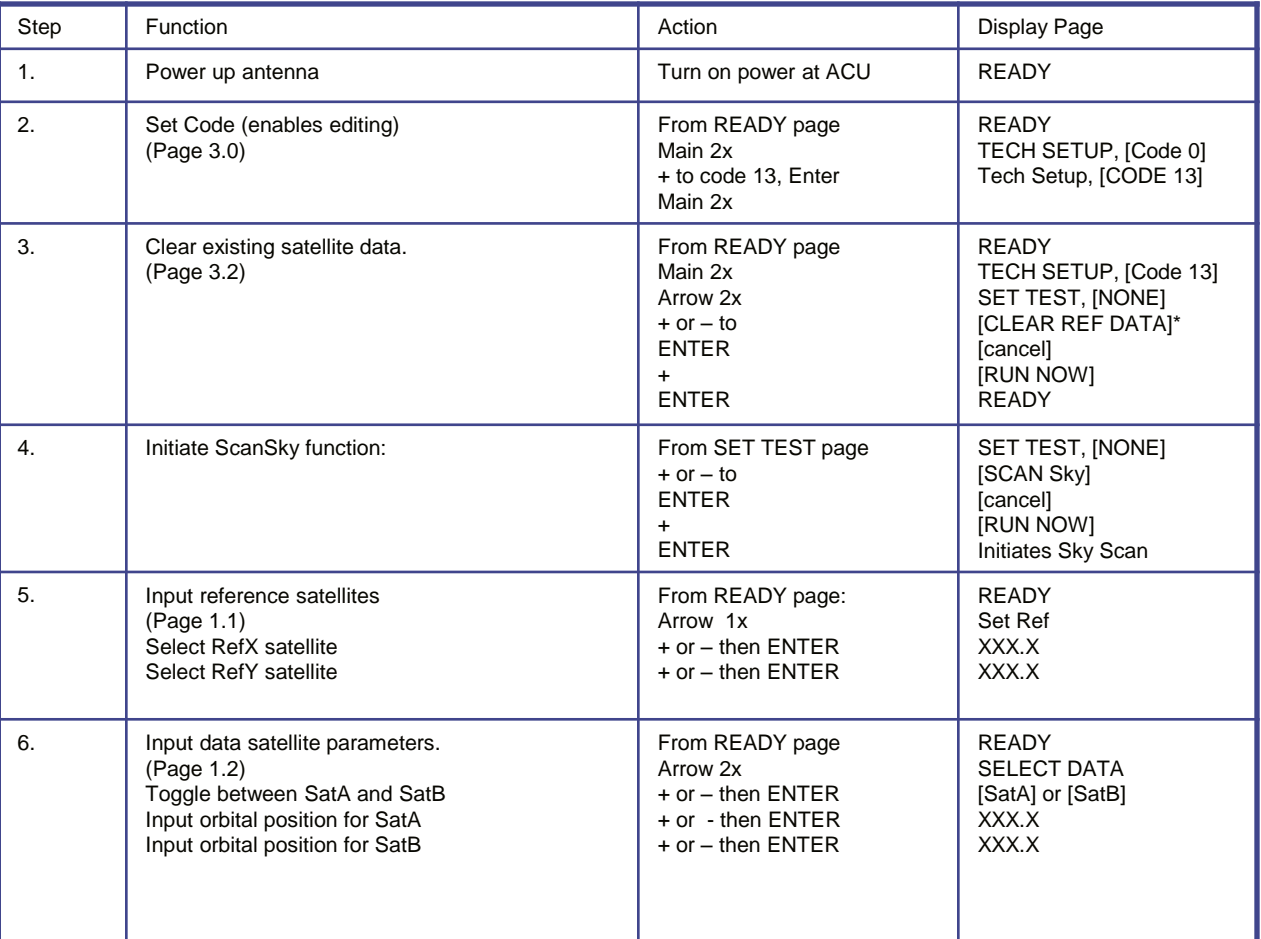

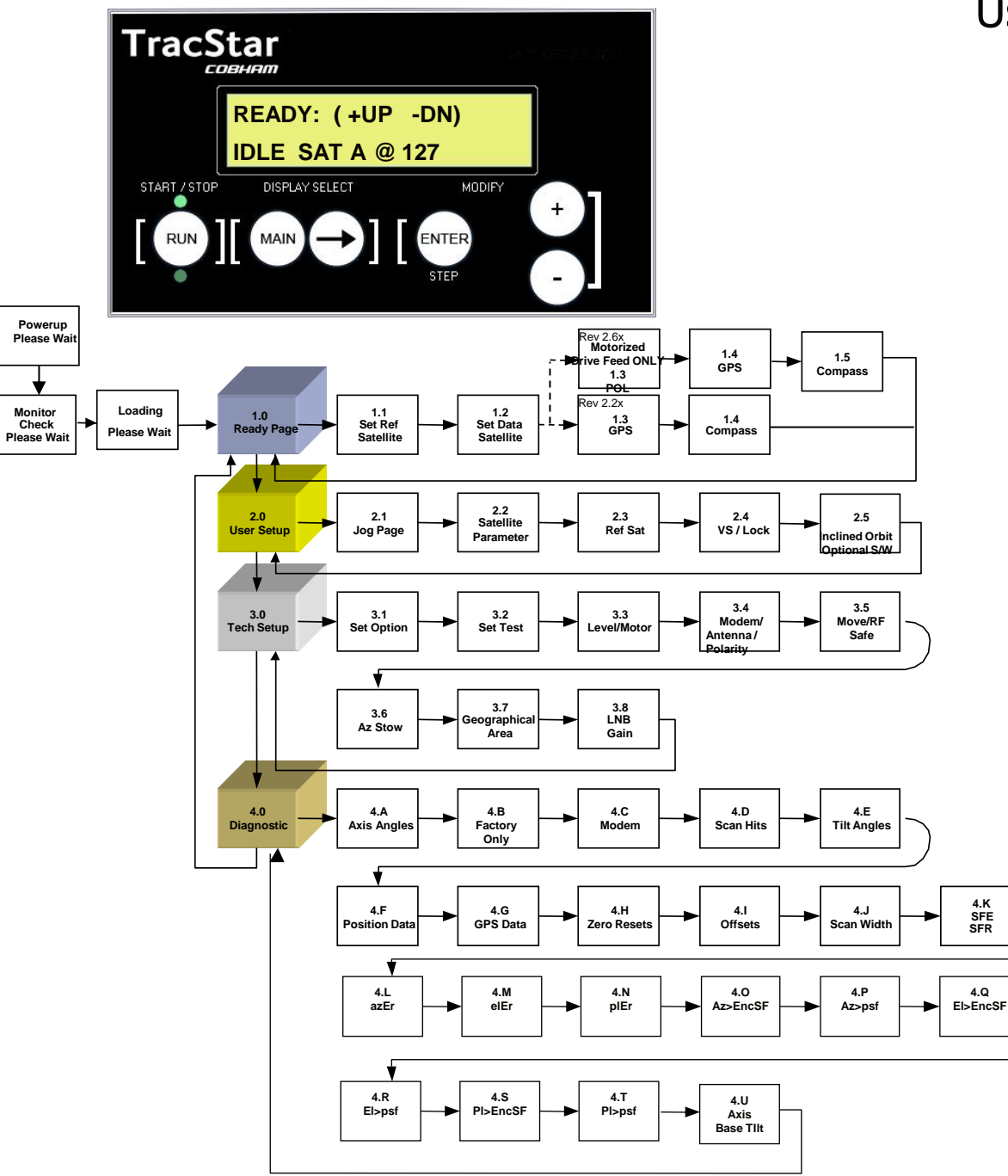

# User Manual Data Presentation and ACU Operation

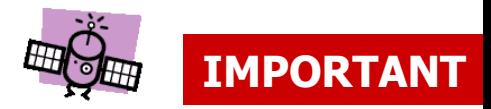

There are four distinct groupings of functions in the operation of the TracStar Antenna Control Unit (ACU):

- Ready
- User Setup
- **Tech Setup**
- **Diagnostics**

This manual describes each of these groups individually.

During actual ACU operation, the various groupings are selected by pushing the MAIN button the appropriate number of times, thus moving "vertically" to select the desired group function.

Regardless of what operation is displayed on the ACU display panel, returning to the MAIN or MASTER menu may always be accomplished by continually pressing MAIN until "READY" displays.

# TracStar Controller Display and Layout

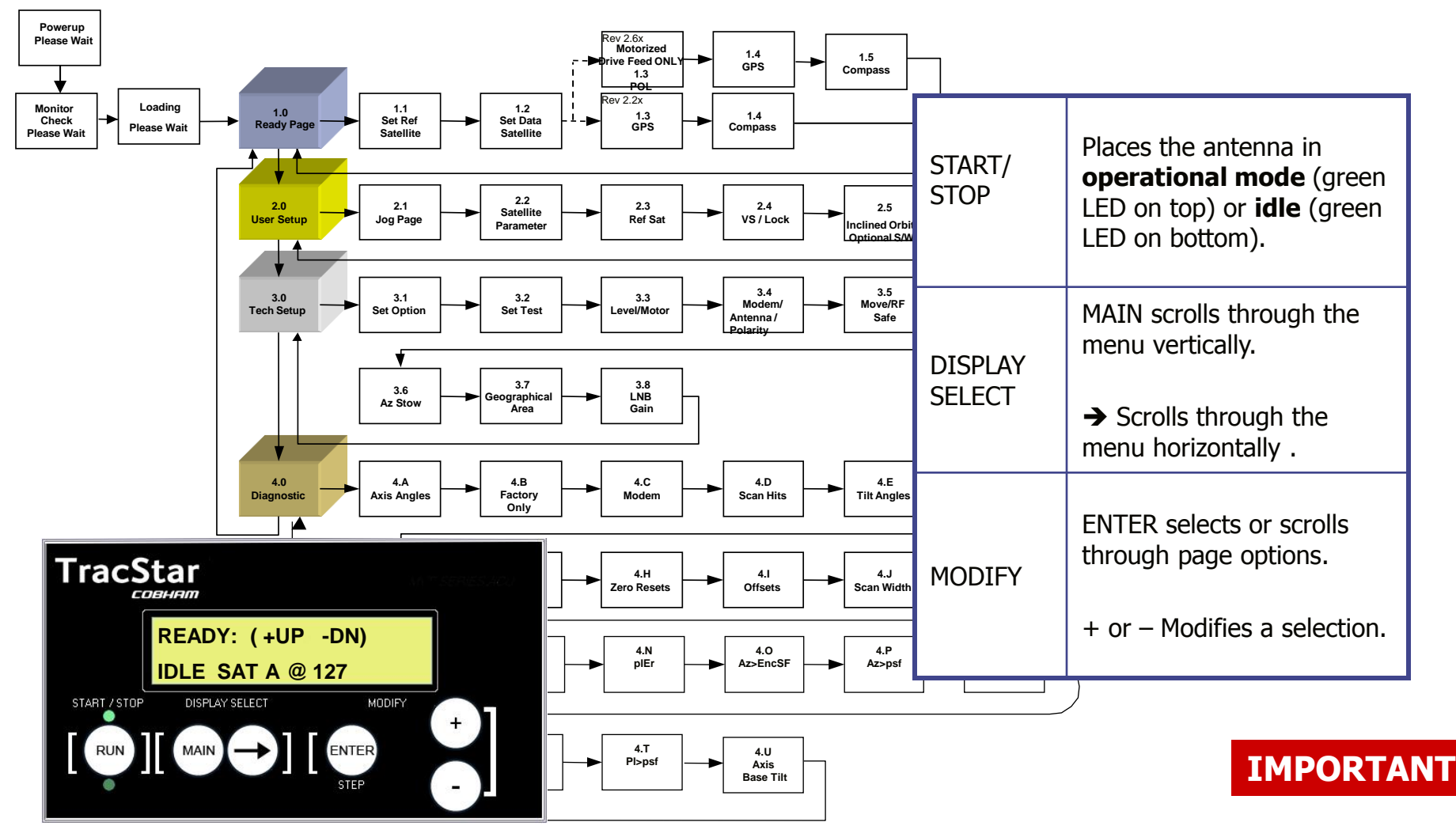

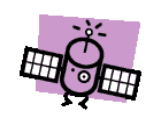

A Flashing question mark [---?---] in the display indicates an item has not yet changed in the process. Select the desired item with [+/-] then press ENTER.

Flashing blocks indicate that something has changed but has not been stored in the EPROM. ENTER must still be pressed to move to the next item.

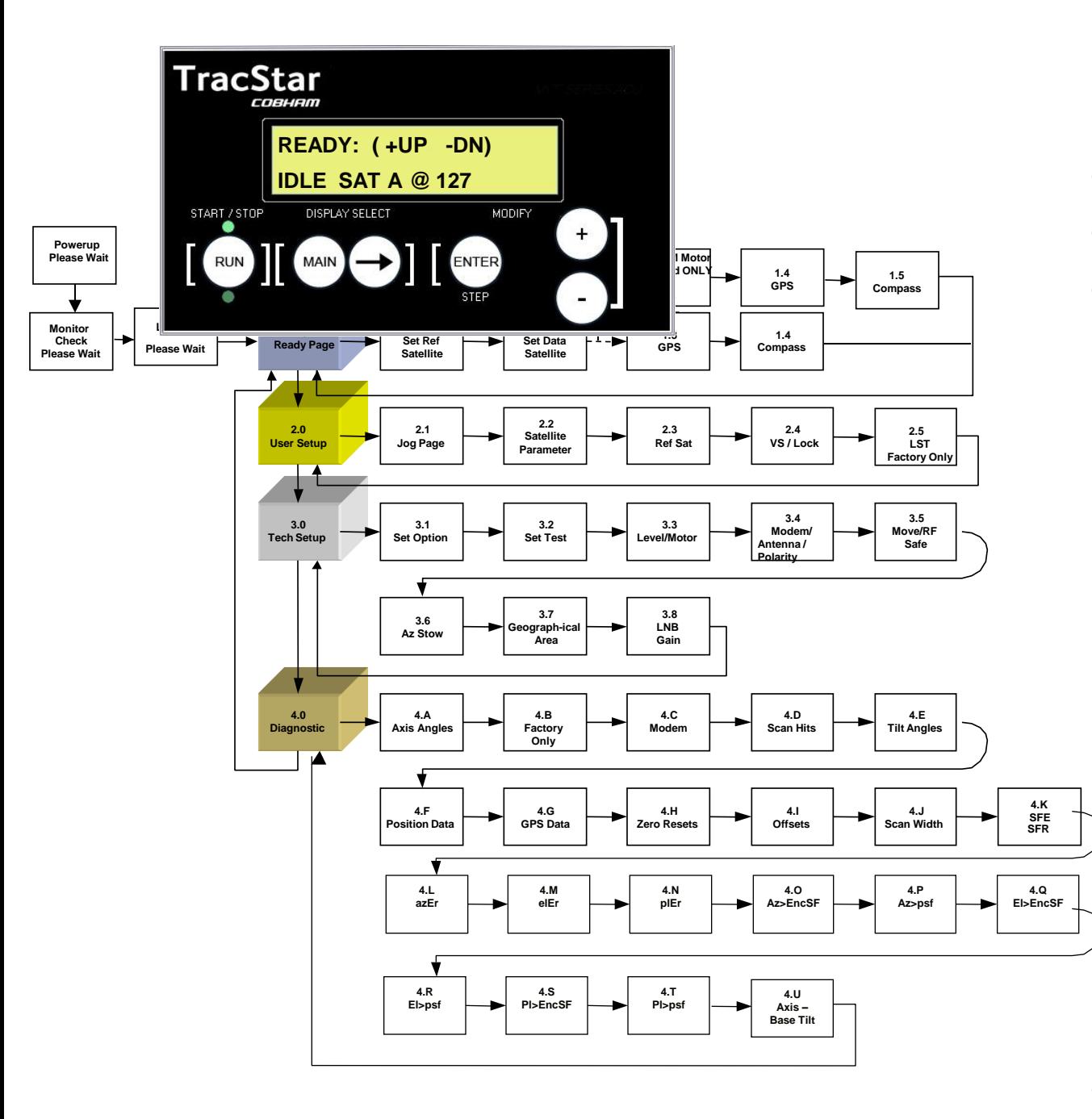

# 1.0 READY PAGE

READY is the main or default page and displays once the system is powered up. It displays the selected satellite and orbital position in degrees longitude (positive degrees = West longitude; " -" or negative degrees  $=$  East longitude).

- To activate the system: Turn on power to the TracStar Power Supply.
- To deploy: When READY displays, press "+" and hold for 2 seconds to initiate a satellite acquisition. (This can be done with the antenna in any position.)
- Press MAIN to navice through the main menu; press  $\heartsuit$  to navigate horizontally through the display pages; press ENTER to store a field change or switch between fields on a page.
- To stow: When READY displays, press " –" and hold for 2 seconds to stow. (This can be done with the antenna in any position.) Lower STOP LED should be on.
	- From the READY page, press:
		- $\leftrightarrow$  to move to the Select Satellite page.
		- MAIN to move to User Setup.

Note that when the system is in READY (standby) mode, the bottom green LED (STOP) is on. When the system is active **,** the top LED (START) is on.

# 1. Typical Acquisition Sequence

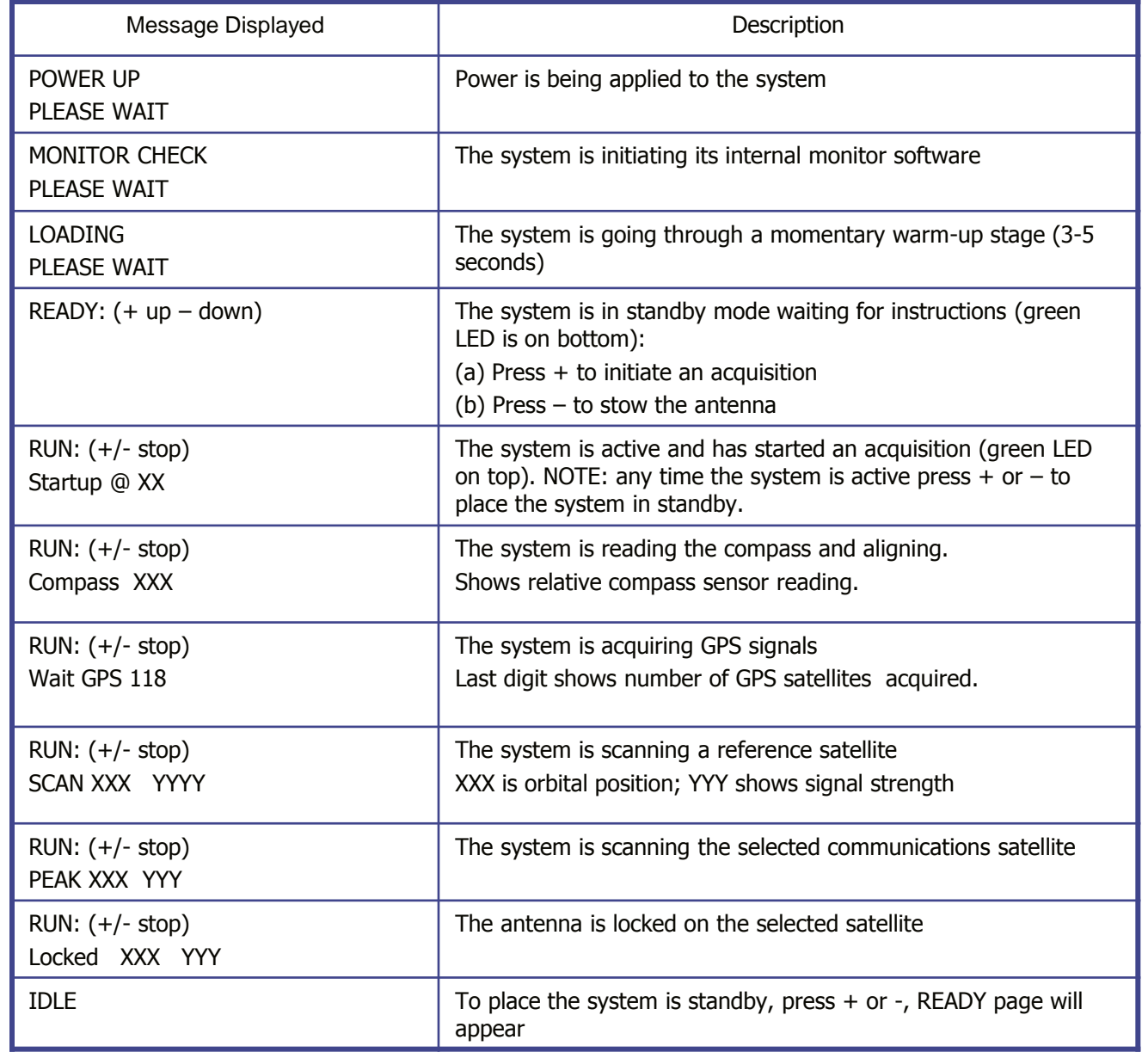

# DirectPoint – Typical Acquisition Process

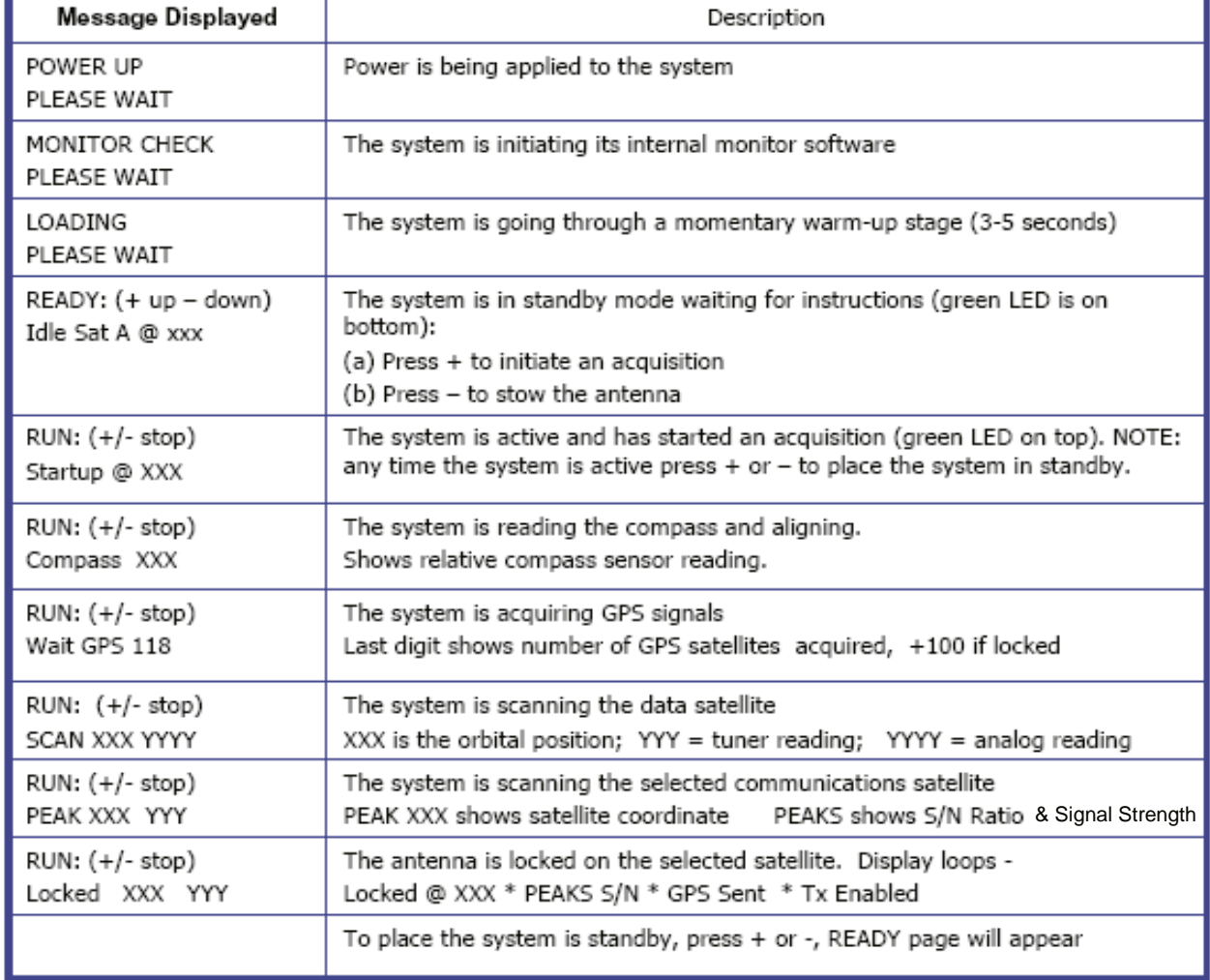

#### NOTE:

A reference satellite is not used with the DirectPoint acquisition process. To engage the DirectPoint mode, the modem must be capable of two-way communication with the TracStar controller and a console cable must be connected between the modem and the controller and the controller LOCK Word must be set to 10000\*. DirectPoint is typically preset at the factory if shipped with a DirectPoint capable modem. For field setting, follow LOCK Word setup procedures on page 39.

*\*or appropriate setting as defined in Section 2.4*

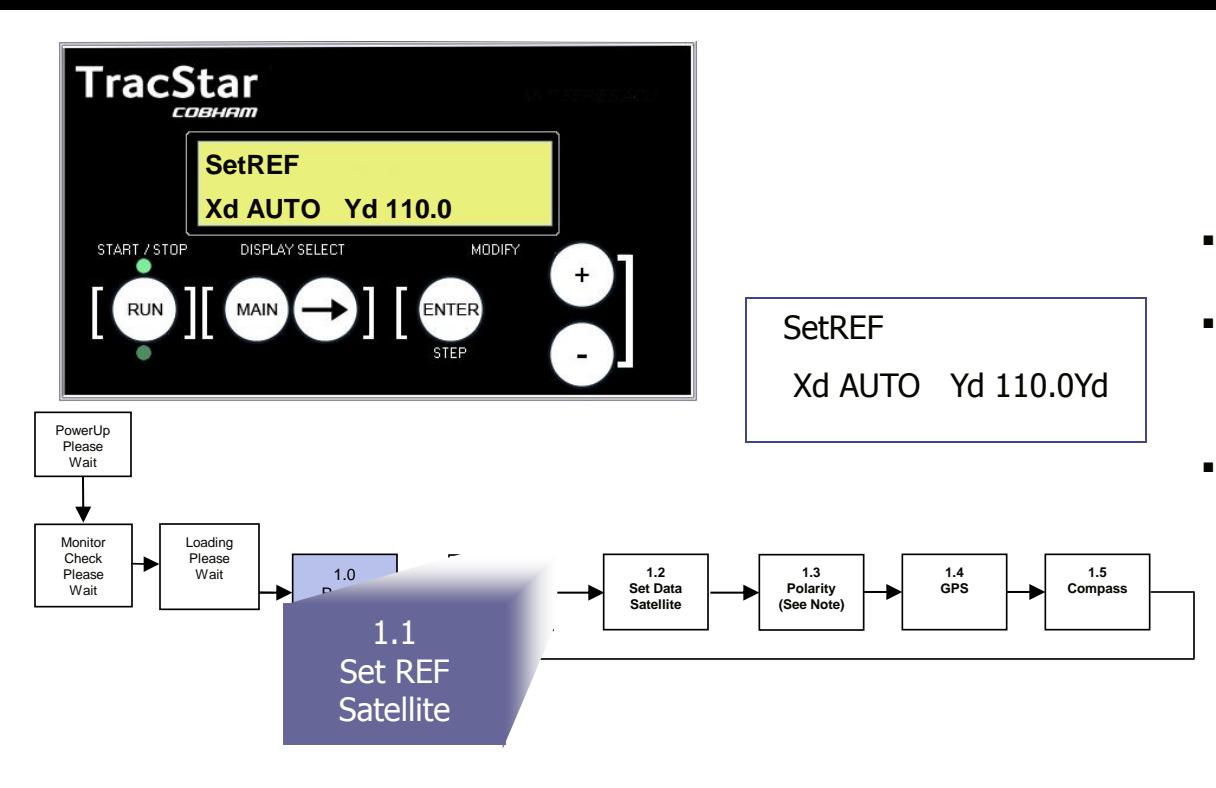

## 1.1 Set Reference Satellite

- **The antenna system uses a reference** satellite as part of the acquisition process.
- **The Set Reference Satellite page allows** the user to select up to two preprogrammed reference satellites from a stored library.
- The RefX is the primary and the RefY is the secondary. The secondary reference satellite will be used in case the primary satellite cannot be found, for example, signal blockage.

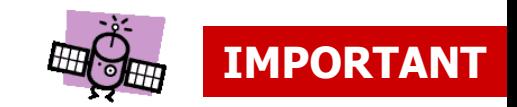

- NOTE: Satellites located west of 0° longitude are positive and those east of 0° are shown as a negative number.
- **1.3 Polarity is only viewable for the 1.2** and 1.8 Meter antennas.
- For best results, the REF satellite should be low to the horizon and not overhead.

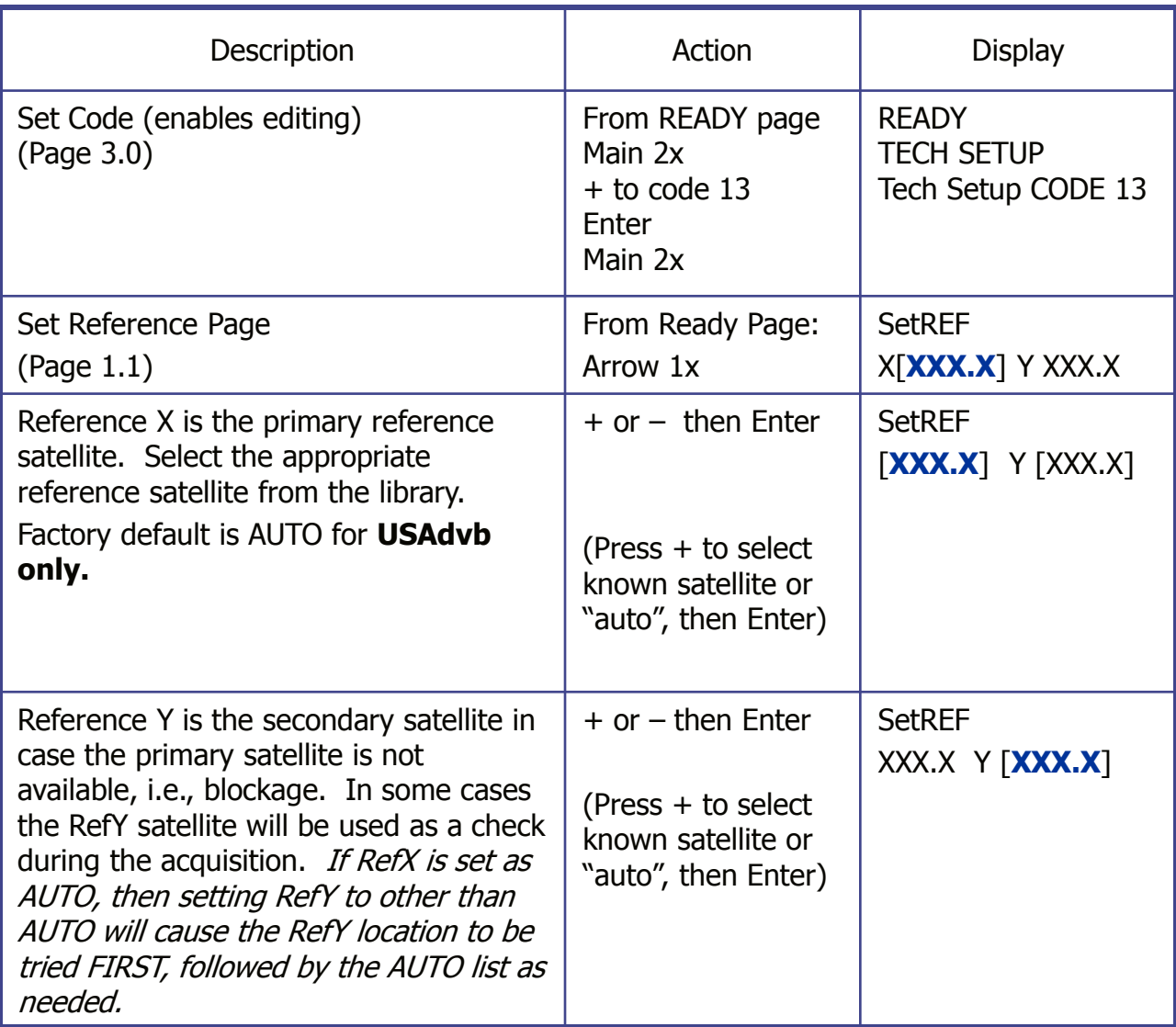

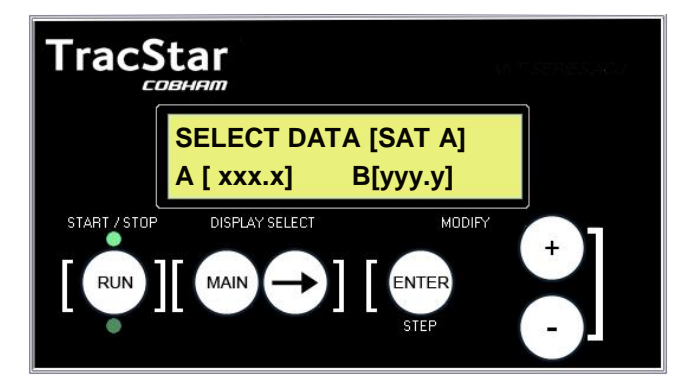

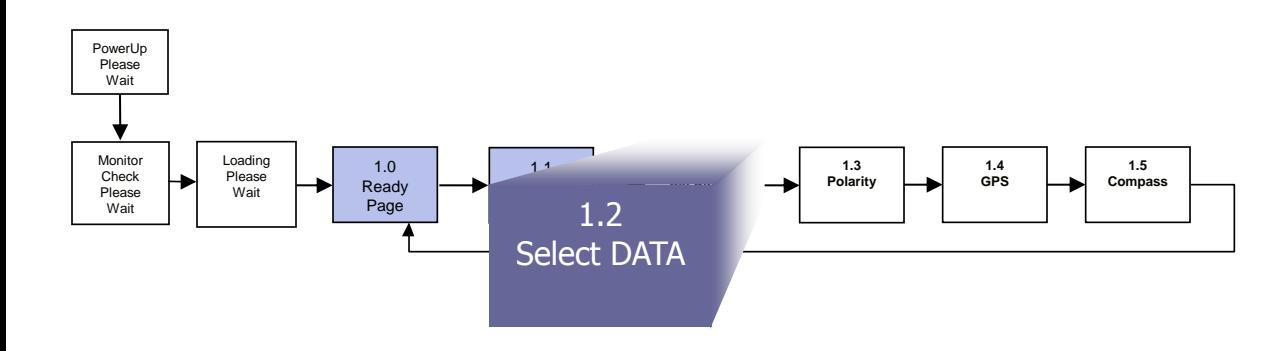

#### 1.2 Select Data Satellite

SELECT DATA [SatA] A [XXX.X] B[ XXX.X]

- The Set Data Satellite page allows the user to select the communications satellite of interest.
- The user can select up to two preprogrammed data satellites, SatA and SatB.
- The user can program the desired satellite by entering the orbital position in degrees longitude.

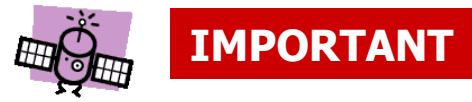

NOTE: Satellites west of 0° longitude must be entered as positive values; satellites east of 0° longitude must be entered as negative values.

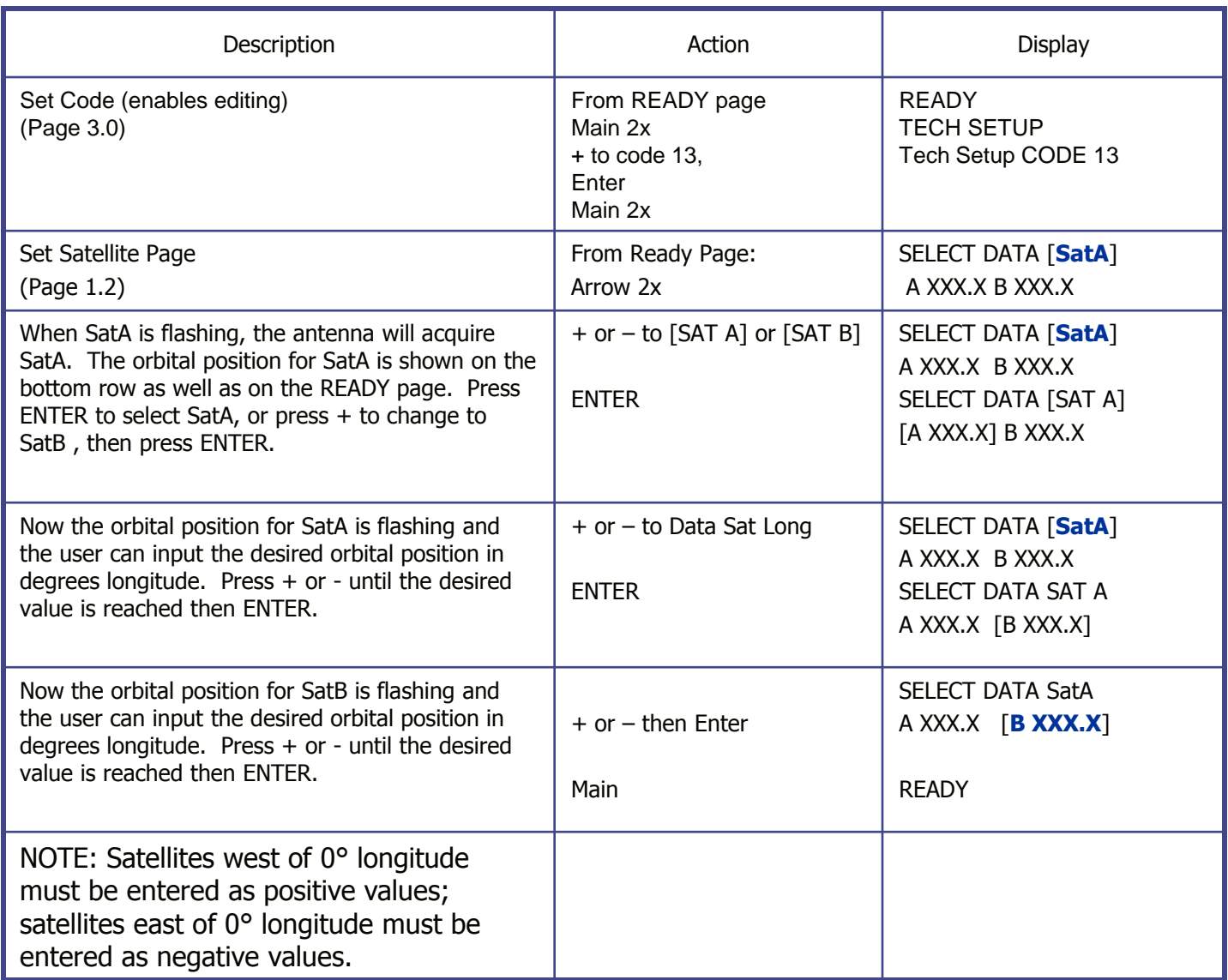

1.3 Polarity

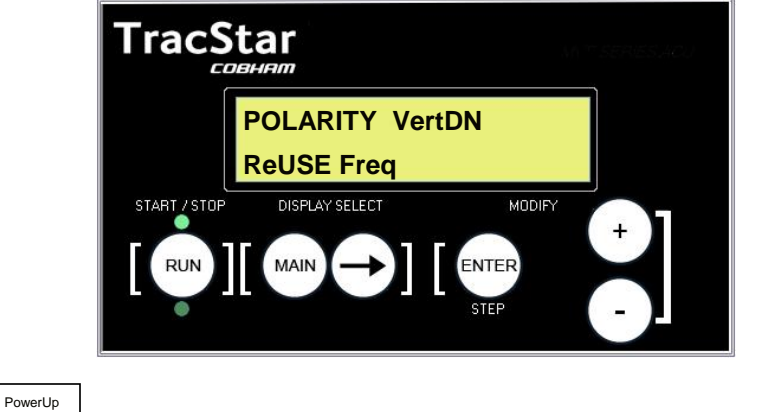

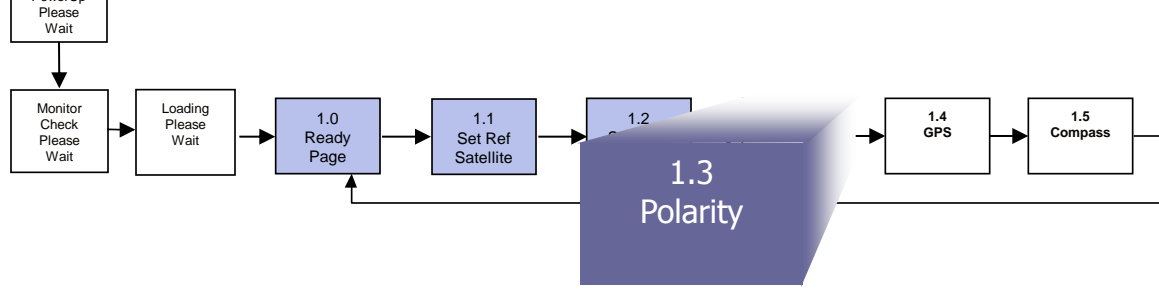

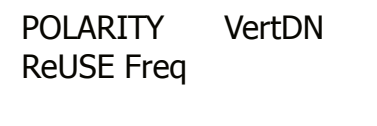

- **Applies to Rev 2.6x or greater SW only (motorized feed assembly ONLY.) Is not viewable with other antennas.**
- The user is allowed to change the polarization of the receive frequency.
- Allows the user to ReSCAN the existing selection of Satellite A / Satellite B frequency after changing the receive polarity.

## 1.3 POLARITY (con't)

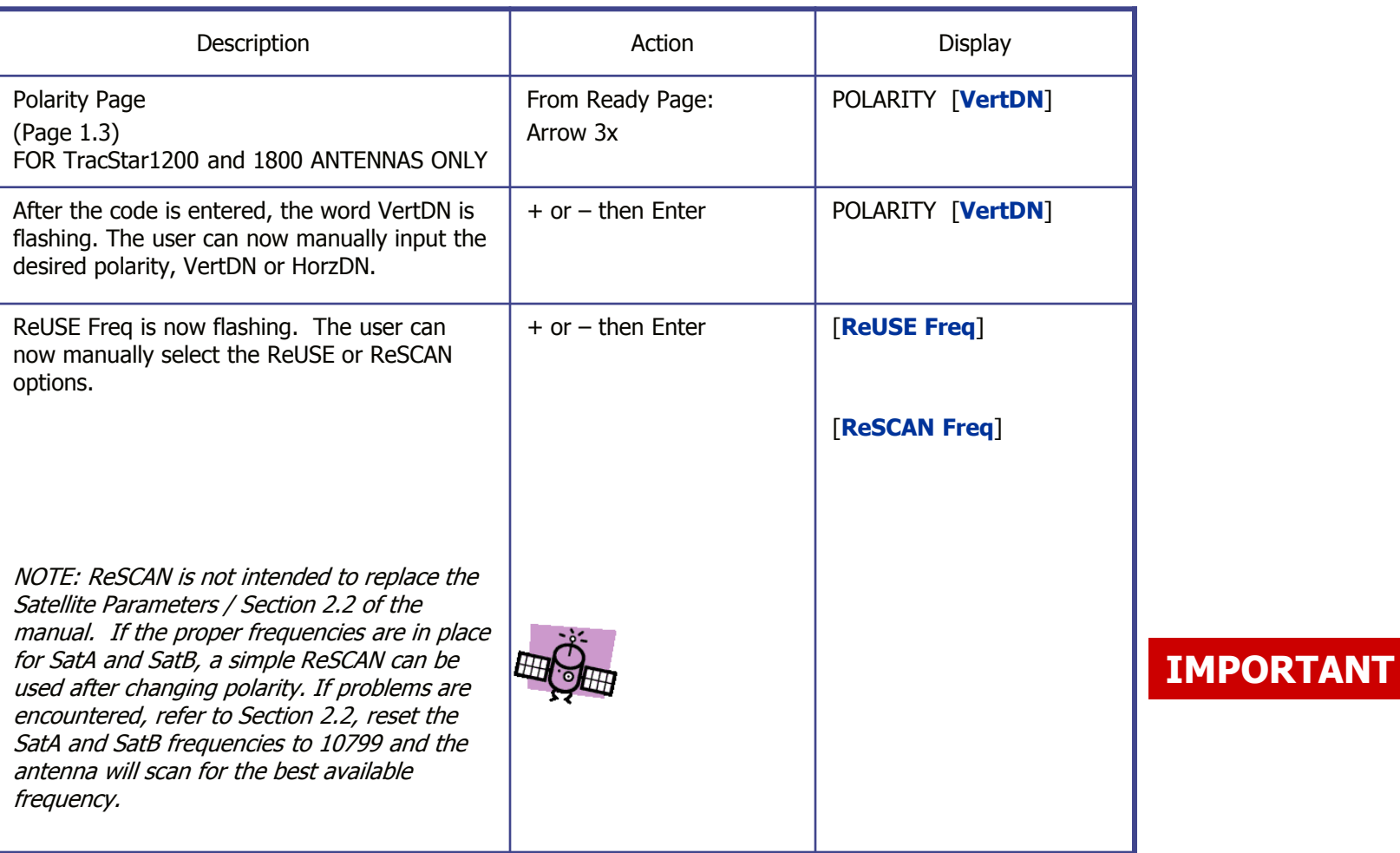

28

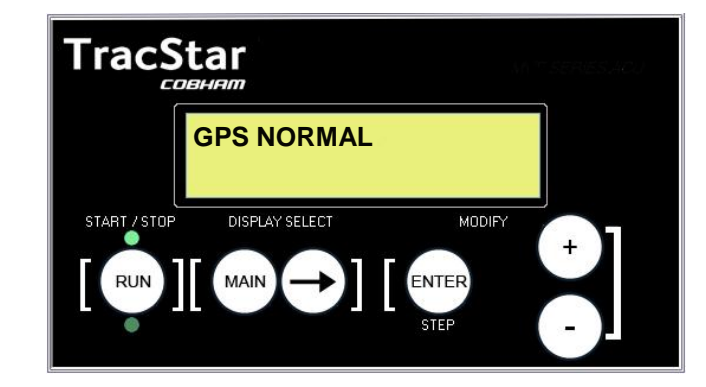

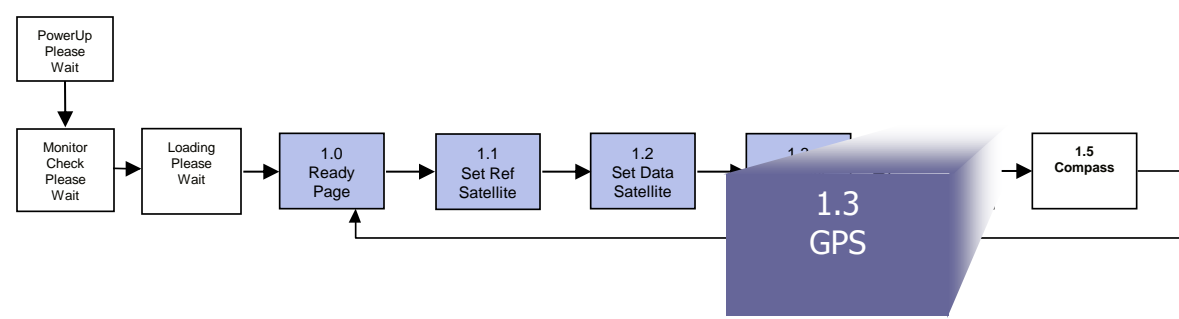

## 1.4 Manual GPS Input

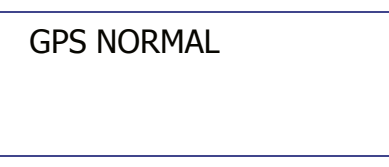

- The antenna system has an integrated GPS to aid in satellite acquisition.
- The Manual GPS page allows the user to select between the built in GPS (default) or manually input GPS coordinates in case the GPS is unavailable. Power cycling the unit resets to default conditions.

## 1.4 Manual GPS Input (con't)

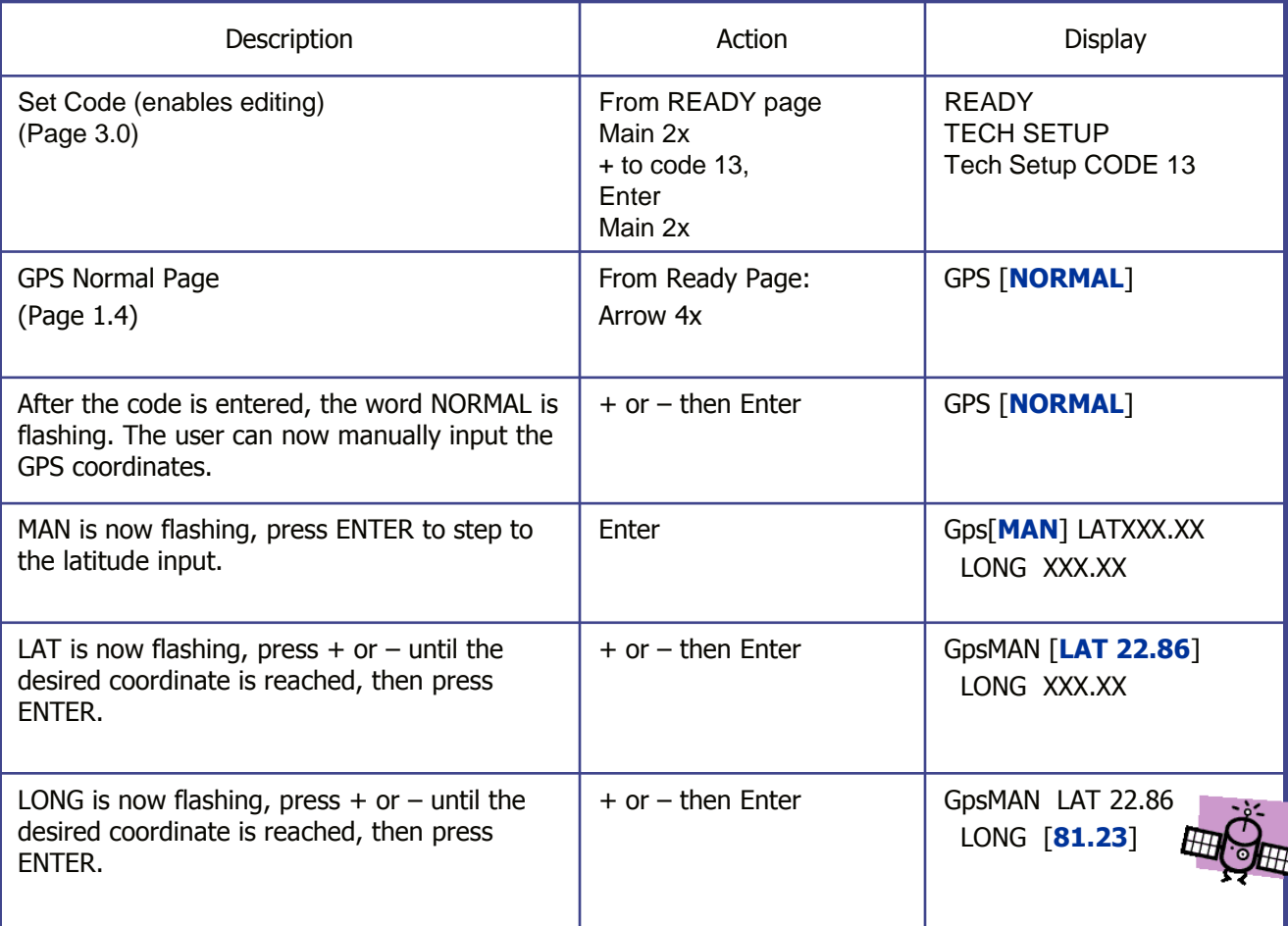

NOTES:

1. Coordinates are entered in degrees and decimals of degrees (vs. minutes and seconds).

2. Coordinates west of 0° longitude are positive, east of 0° are negative values.

3. Coordinates north of the equator (latitude) are positive, south of the equator are negative.

**IMPORTANT**

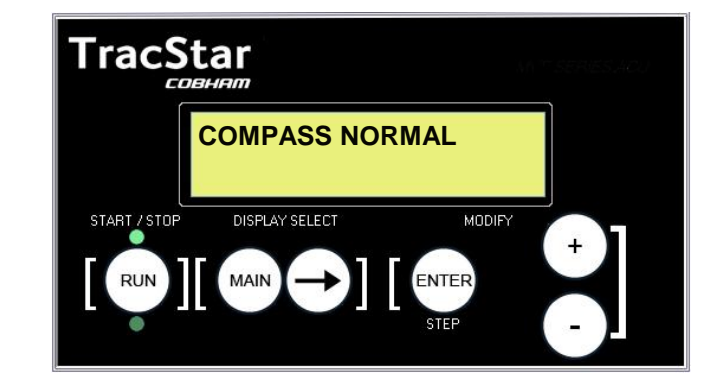

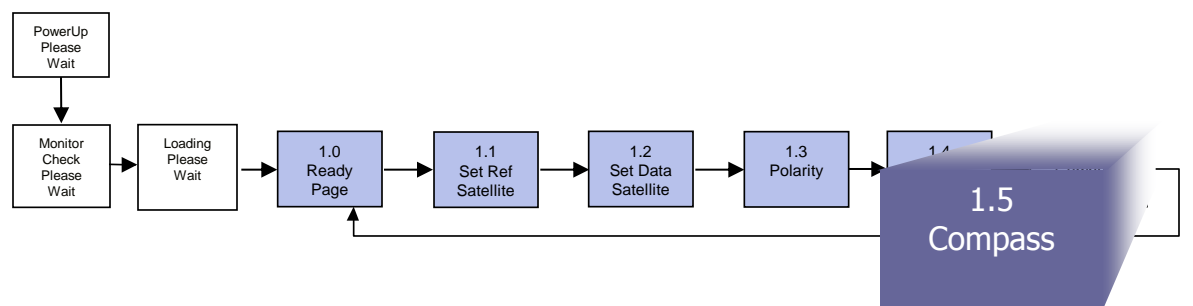

### 1.5 Manual Compass Input

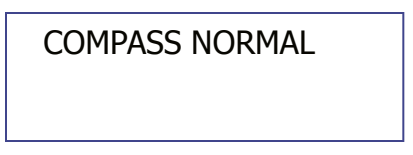

- The antenna system has an integrated compass to aid in satellite acquisition.
- The Manual Compass page allows the user to provide the antenna with a north or south heading in case the compass is unavailable or heavily influenced by external magnetic fields.
- The Compass Heading selection allows a forced compass heading to be entered where  $180 =$ south.
- The Menu returns to the READY PAGE.

NOTE: In normal operation, the antenna uses GPS readings and input from modems capable of two-way communication with the antenna to establish a compass-less heading reference.

# 1.5 Manual Compass Input (con't)

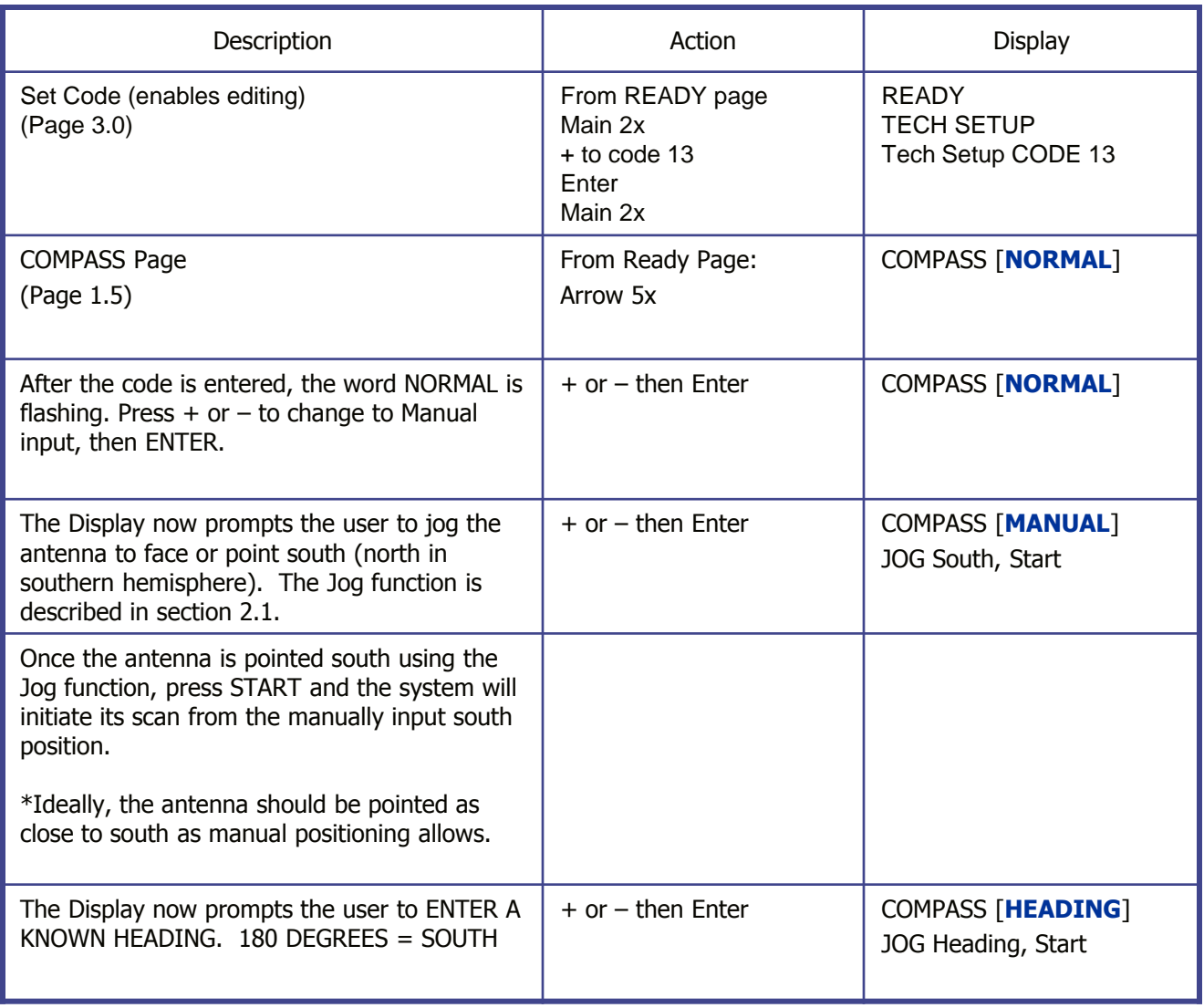

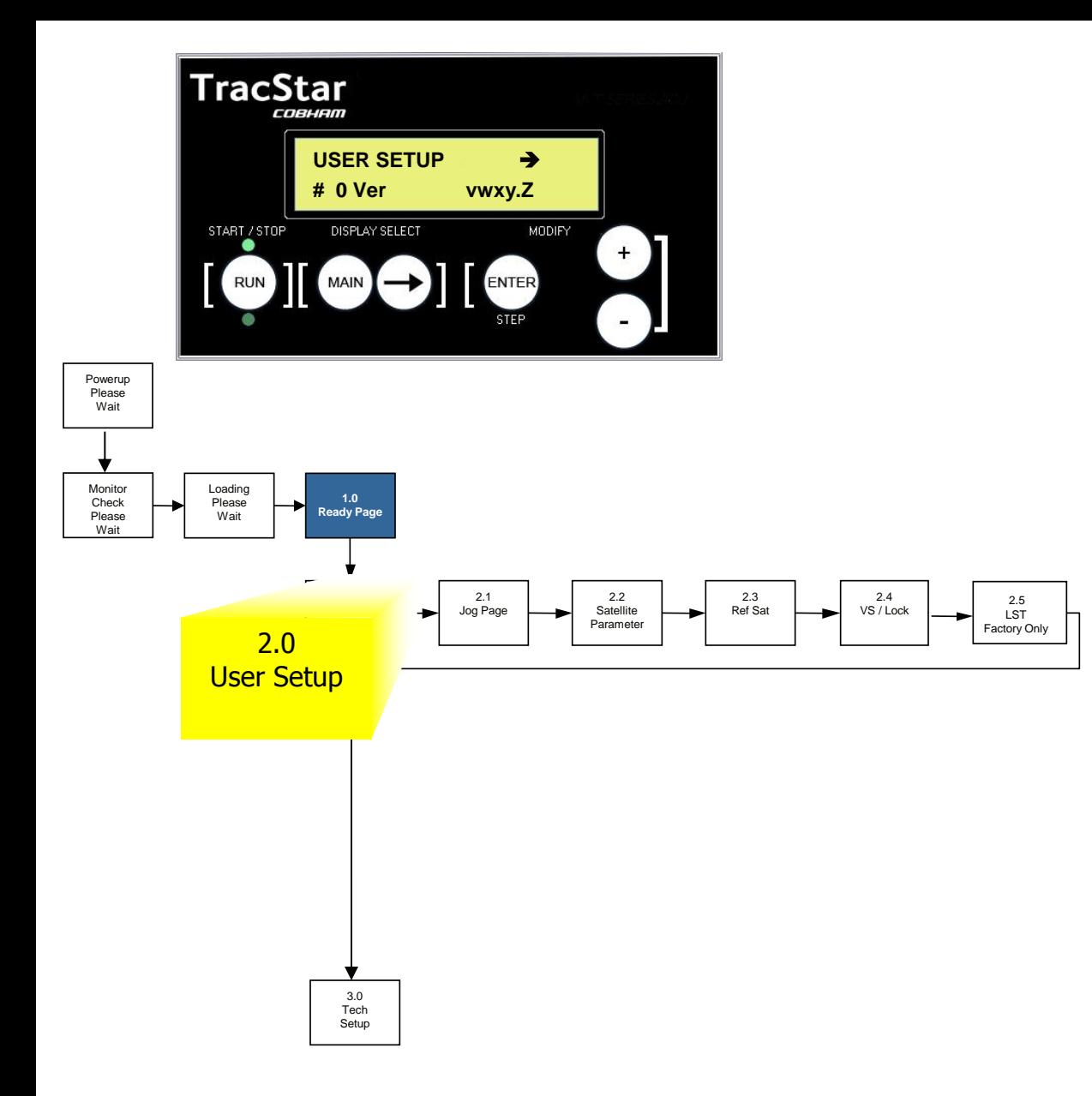

# 2.0 USER SETUP PAGE

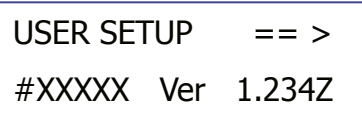

- **USER SETUP contains several** interactive and setup pages including antenna jog control and satellite parameter setup.
- The antenna serial number and the software version are shown on the bottom line.
- Press  $\leftrightarrow$  to step to the Jog page or MAIN to step to the TECH SETUP page.

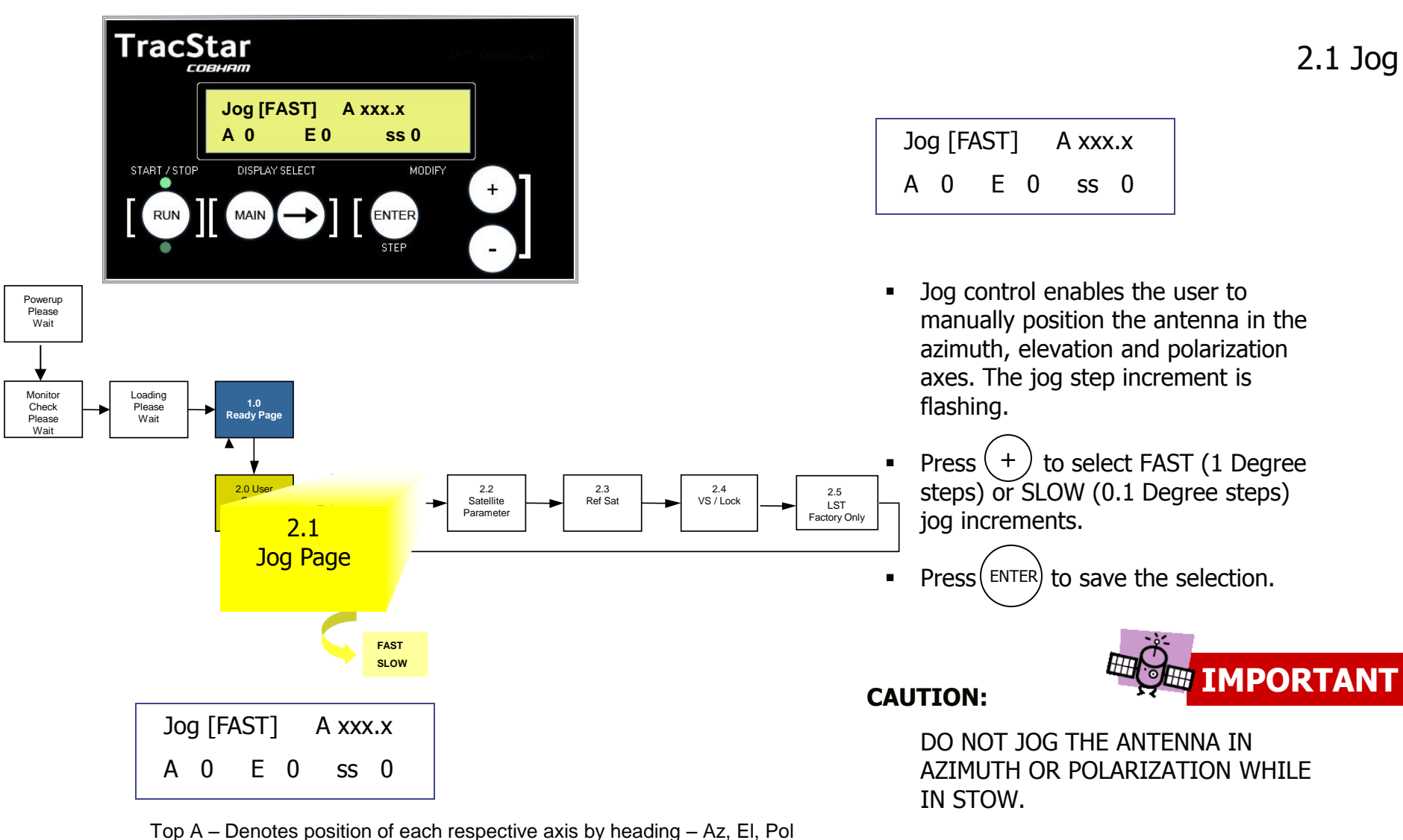

Bottom A, E, P (ss alternately) - # of button pushes

Based on selected axis below. Top A changes to E for Elevation and P for Polarity.

To avoid OVERTRAVEL errors, DO NOT DRIVE THE ANTENNA BEYOND ITS TRAVEL LIMITS IN ANY AXIS.

## 2.1 Jog (con't)

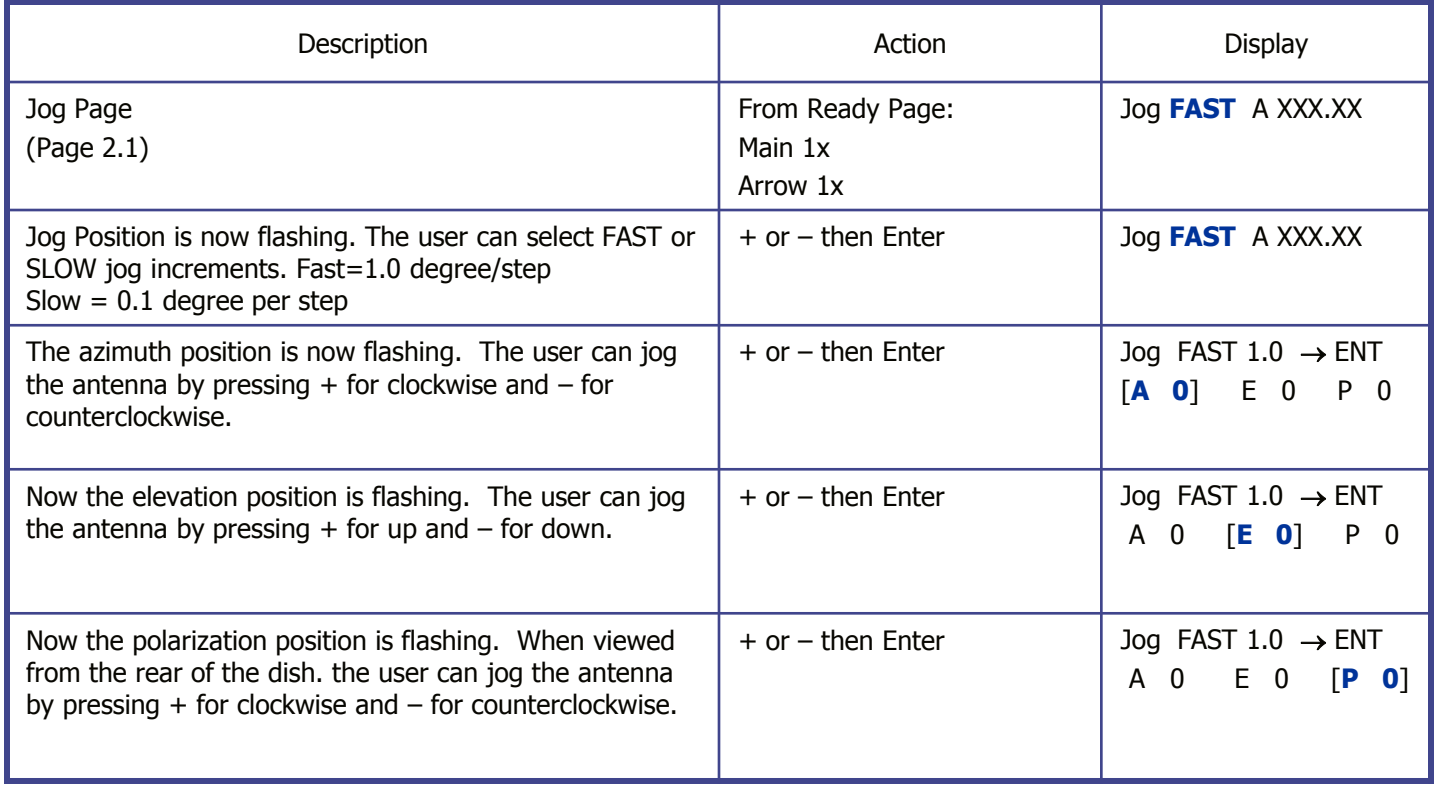

#### NOTES:

- 1. The antenna has a 99 step counter limit. If the antenna jogs to its limit stop and you need to go further, pres STOP then START to reset the counter to '0'. Then continue jogging the antenna.
- 2. The user must press START/STOP to activate the antenna motors. The top green LED will flash when the motors are enabled.
- 3. DO NOT JOG THE ANTENNA IN AZIMUTH OR POLARIZATION WHILE IN STOW.
- 4. DO NOT DRIVE THE ANTENNA BEYOND ITS TRAVEL LIMITS IN ANY AXIS.

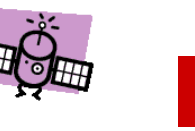

## **IMPORTANT**

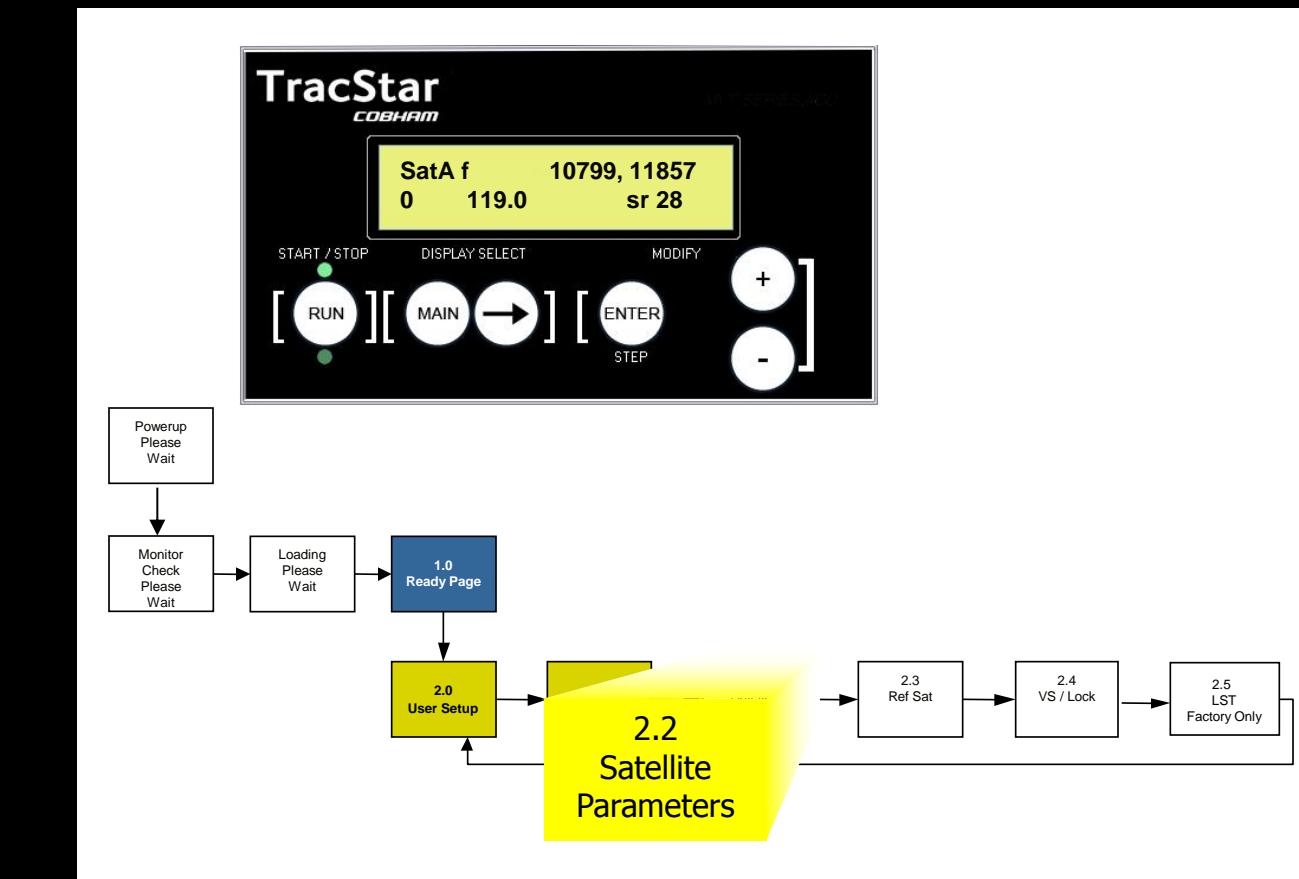

#### 2.2 Satellite Parameters

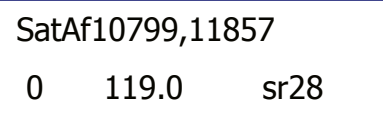

The Satellite Parameters page allows the user to view or edit the frequencies used to acquire the communications satellite.
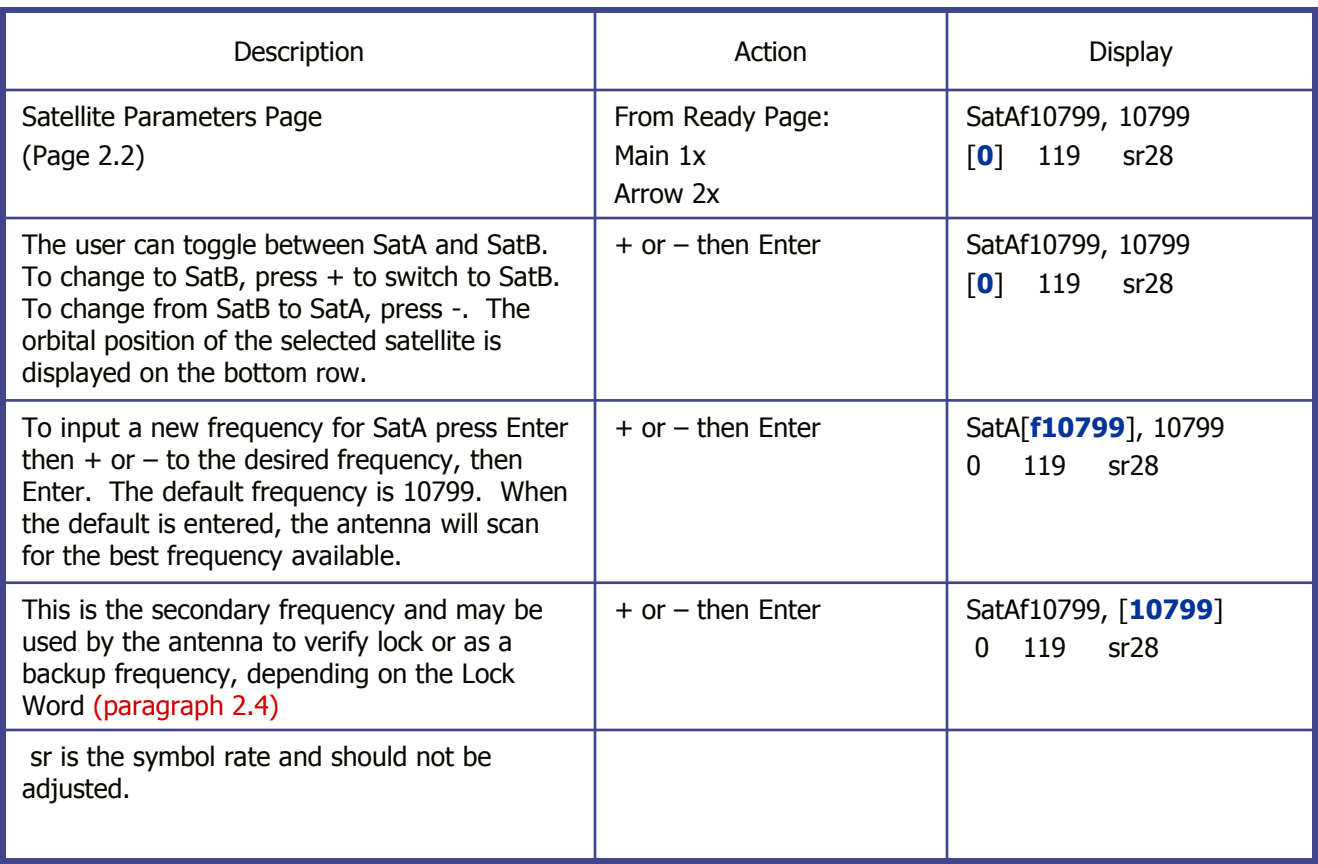

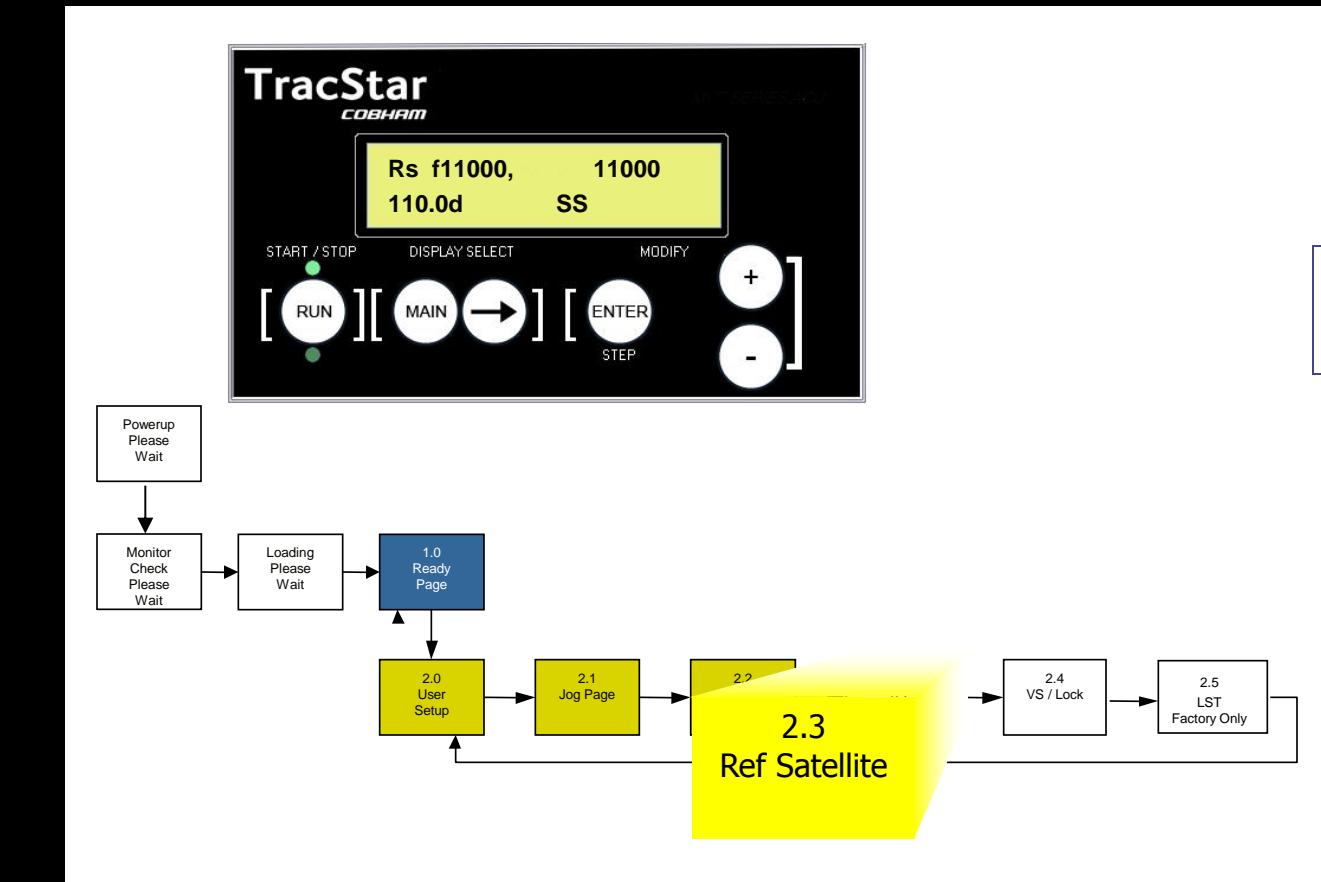

### 2.3 Reference Satellite

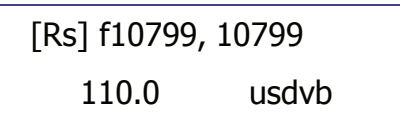

- **The Reference Satellite page provides** access to the available reference satellites so the user can:
	- **Enter Reference Satellites**
	- **•** Delete Reference Satellites
	- **Edit parameters**
- Up to 12 reference satellites can be stored.

## 2.3 Reference Satellite (con't)

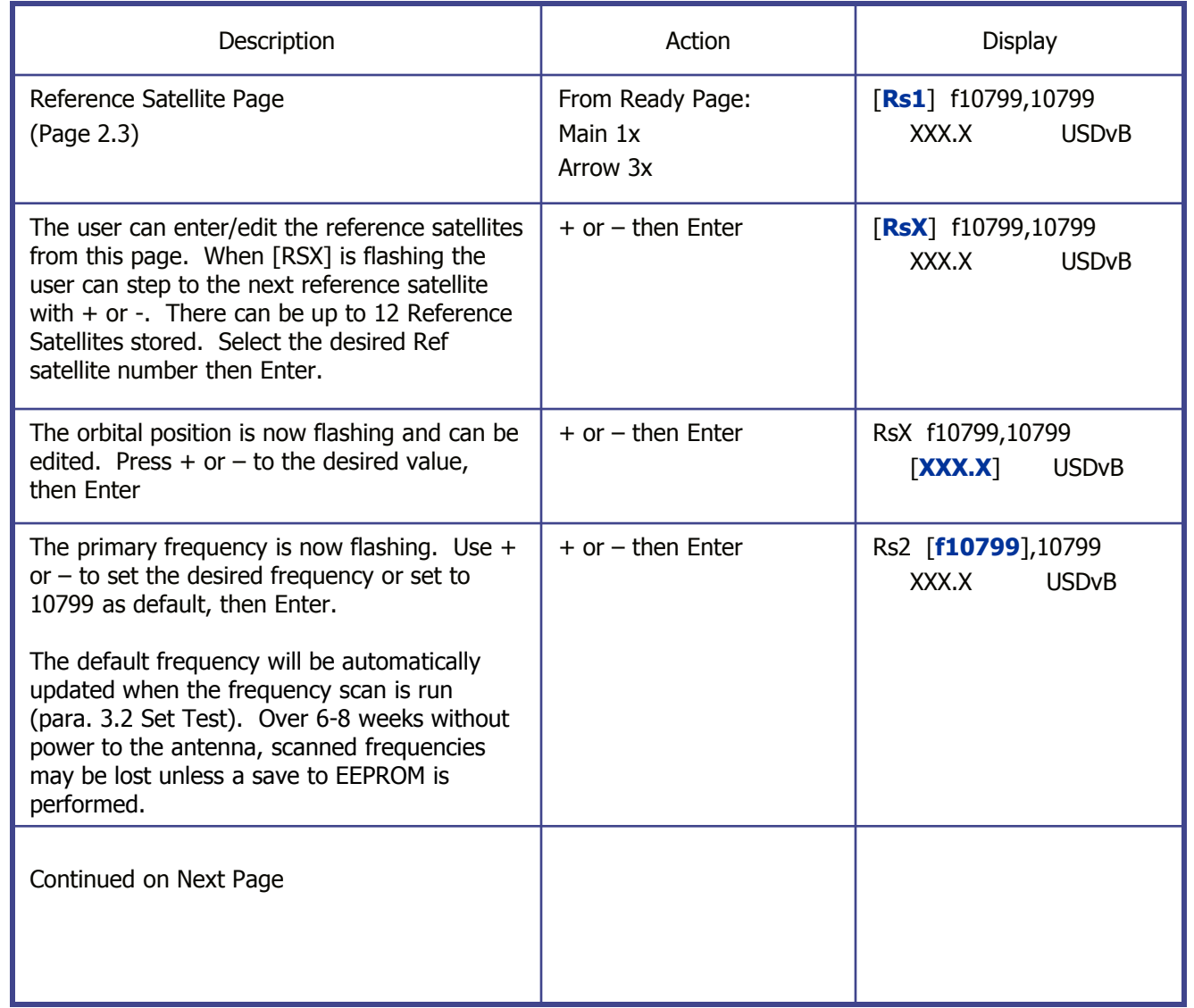

## 2.3 Reference Satellite (con't)

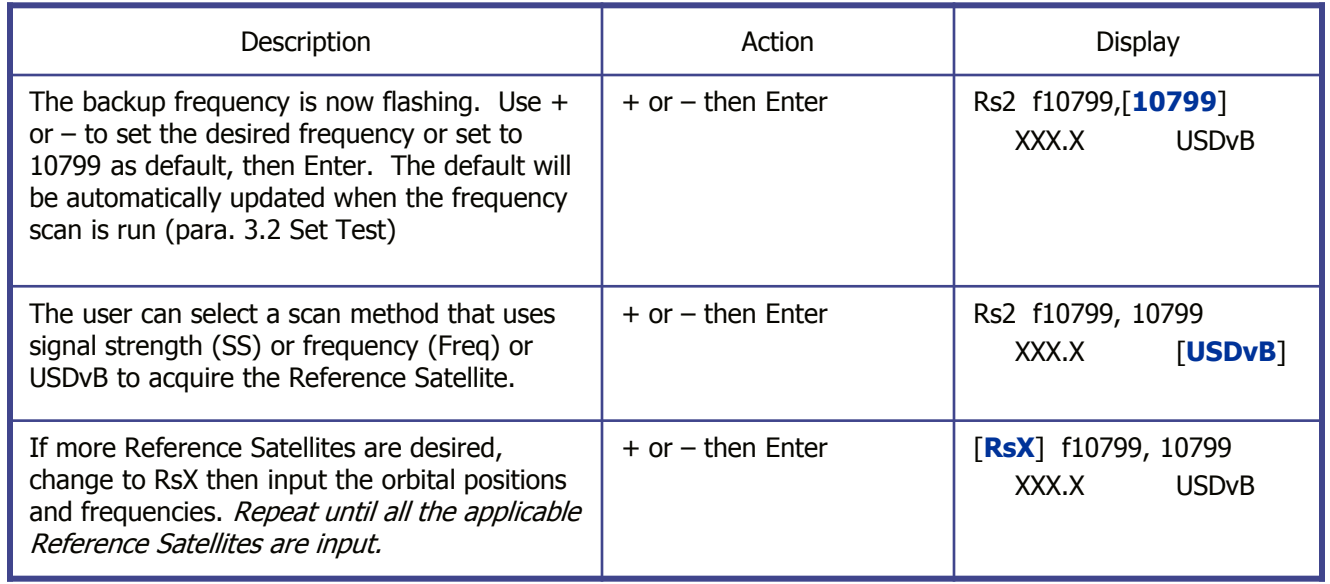

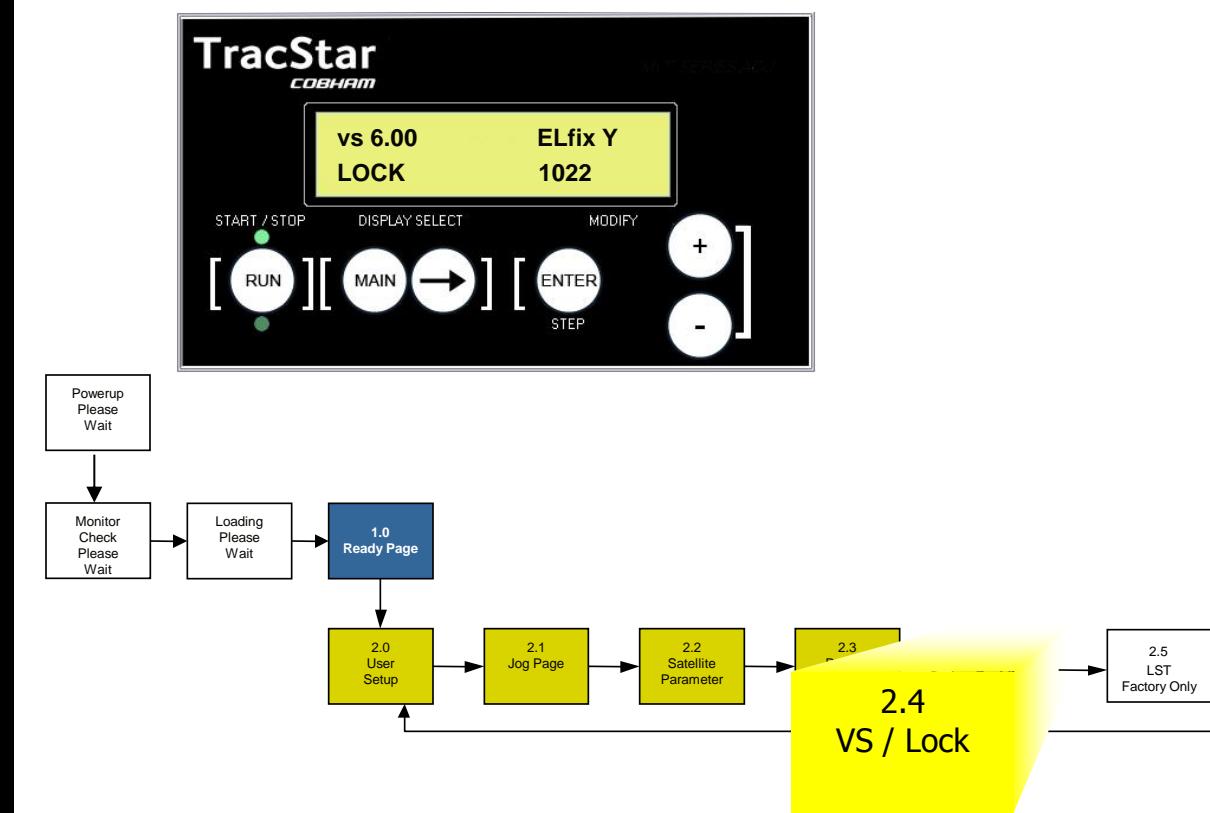

## 2.4 VS/Lock Methods

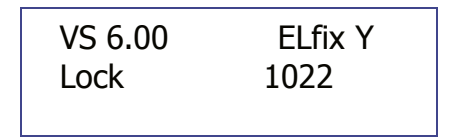

- This page gives the user the ability to:
	- Change between SatA and SatB satellites without initiating a new acquisition sequence, i.e., skip the compass and reference satellite scan functions. The antenna will move directly between SatA and SatB
	- **Set the Lock Method Word**
- **Upon Power Up, the antenna will default** as follows:
	- **Peak: ST: As previously set**
	- $\blacksquare$  VS 6.00 FL fix Y DO NOT CHANGE
	- **Lock Word: As previously set**

2.4 Peak/Lock Method (con't)

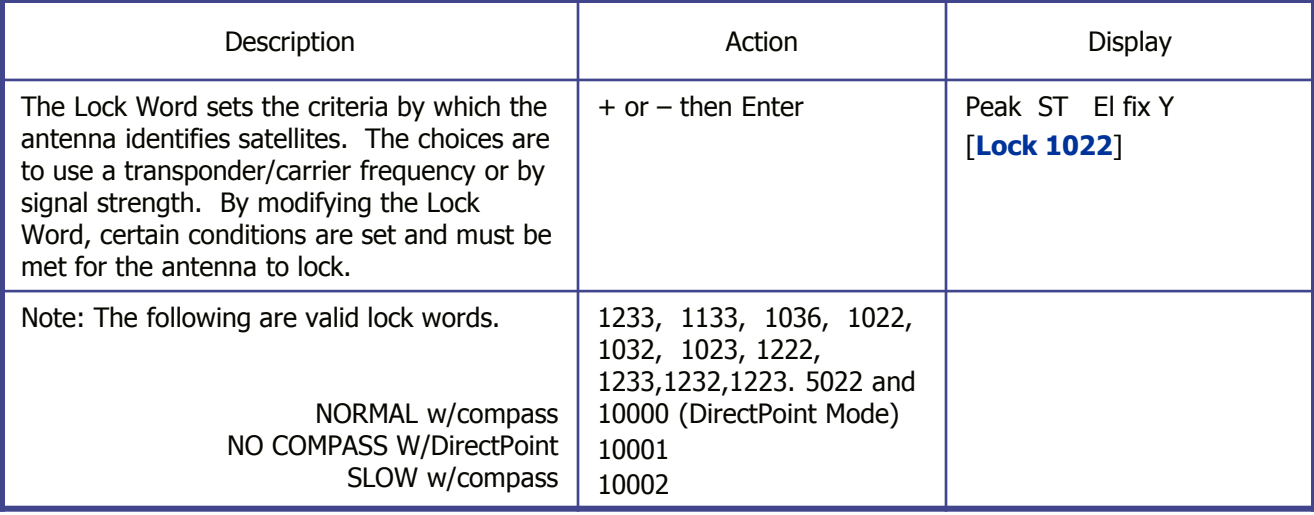

NOTES:

- **5022 is for NO COMPASS REFERENCE**
- **All 11xx and 12xx lockwords are NOT** useable with Tuner Version "B" which has no SNR ability.

Peak ST VS 6.00 FL fix Y Lock 1022

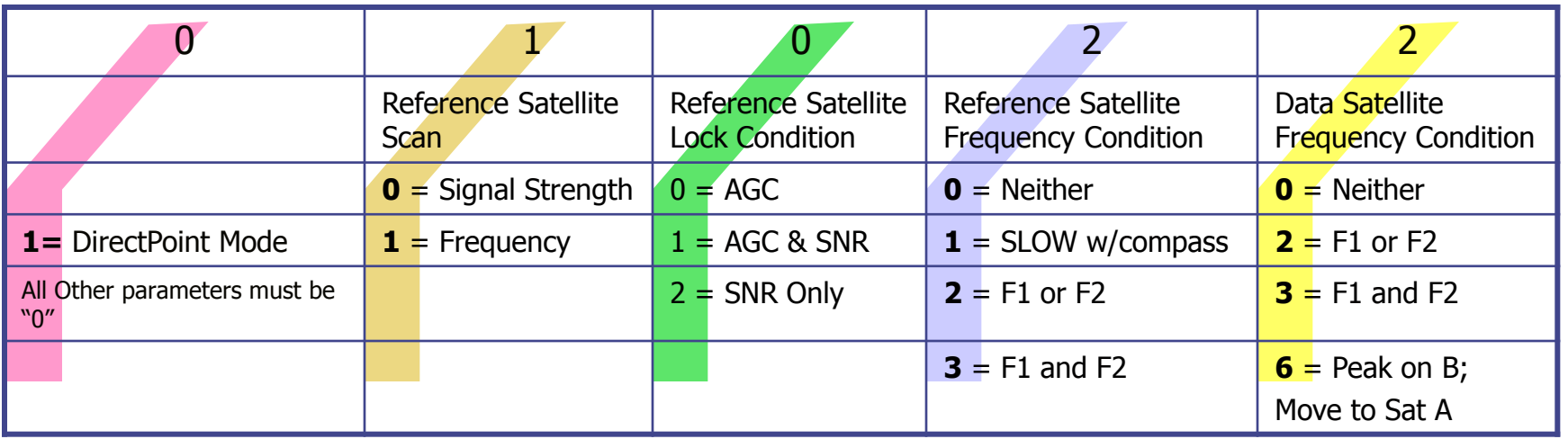

Example: 1022 is a decimal word and will set the following condition for acquisition of the Reference and Data Satellite:

**1**022 = When the antenna is scanning for the Reference satellite, it will use the frequency from the Reference Satellite Page (2.3). Alternatively, if the digit is set to 0, the antenna will scan for the Reference Satellite using signal strength.

1**0**22 = 0 the AGC circuit of the internal receiver is used for a satellite lock indication. If the digit  $= 1$ , the lock indication is a combination of AGC and SNR (Signal Noise Ratio) readings. If the digit  $= 2$ , the lock indication is from SNR values only.

10**2**2 = This digit sets the condition that the antenna must find either the primary or the secondary frequency (F1 or F2)

on the reference satellite in order to confirm lock. Alternatively, if the digit is set  $= 3$ , F1 AND F2 will be confirmed in order for the antenna to lock.

102**2** = This digit sets the condition that the antenna must find either the primary or the secondary frequency (F1 or F2)

on the reference satellite in order to confirm lock. Alternatively, if the digit is set = 3, F1 AND F2 will be confirmed in order for the antenna to lock.  $*$ 

If the last digit is set to  $= 6$ , the antenna will peak on Satellite B, then swing to Satellite A. Use this for extreme cases where there appears to be no transponder on the desired data satellite.

With DirectPoint™ the Lock Method Word can be set to 10000 to enable peaking on the desired satellite (Sat A or Sat B) without using a Reference satellite. In this mode the carrier data from the modem is use solely for acquiring and peaking on the satellite.

#### **LOCK WORDS FOR COMPASS-LESS ACQUISITION & DIRECTPOINT COMBINATION**

10000 – Normal scan w/compass 10001 – No compass / DirectPoint 10002 – Slow scan w/compass

The valid lock words are: 1022, 1033, 1023, 1032, 1222, 1233, 1232, 1223, 1036 and 5022. Use 10000 for DirectPoint acquisition.\*

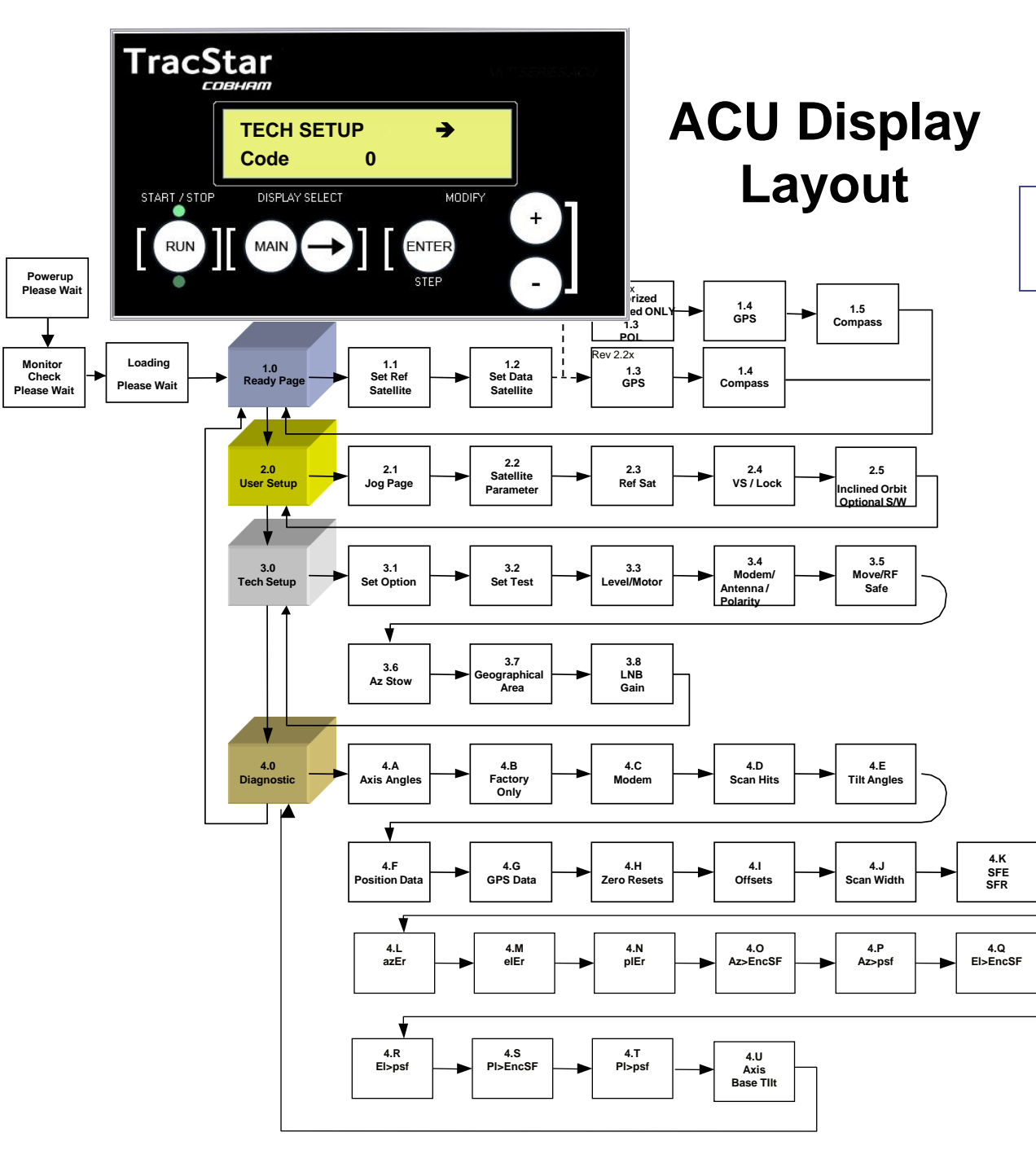

## 3.0 TECH SETUP PAGE

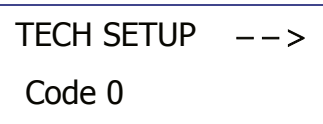

TECH SETUP contains several interactive setup pages and the ability to enable/disable various sensors and motor drives. This page is password-protected to prevent inadvertent or undesirable changes. The user must press + to Code 13 and then ENTER to edit these pages.

### !! CAUTION !!

Antennas are typically shipped fully configured for a network. Changing data in the antenna controller may render the antenna inoperable. Change controller settings with caution.

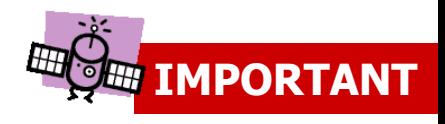

# 3.0 TECH SETUP (con't)

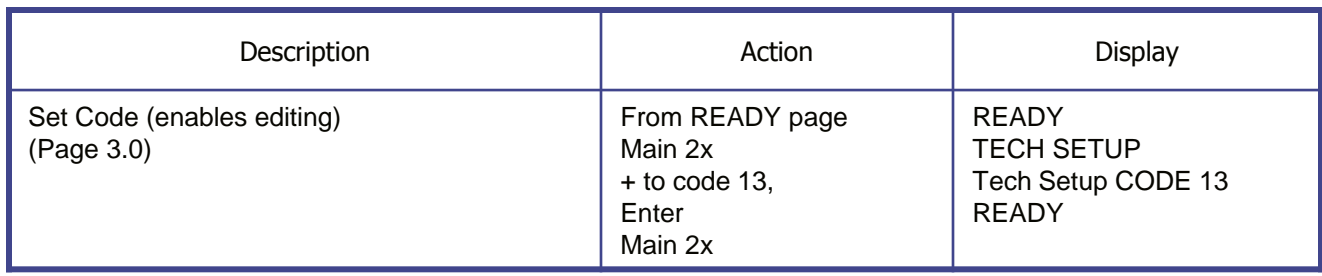

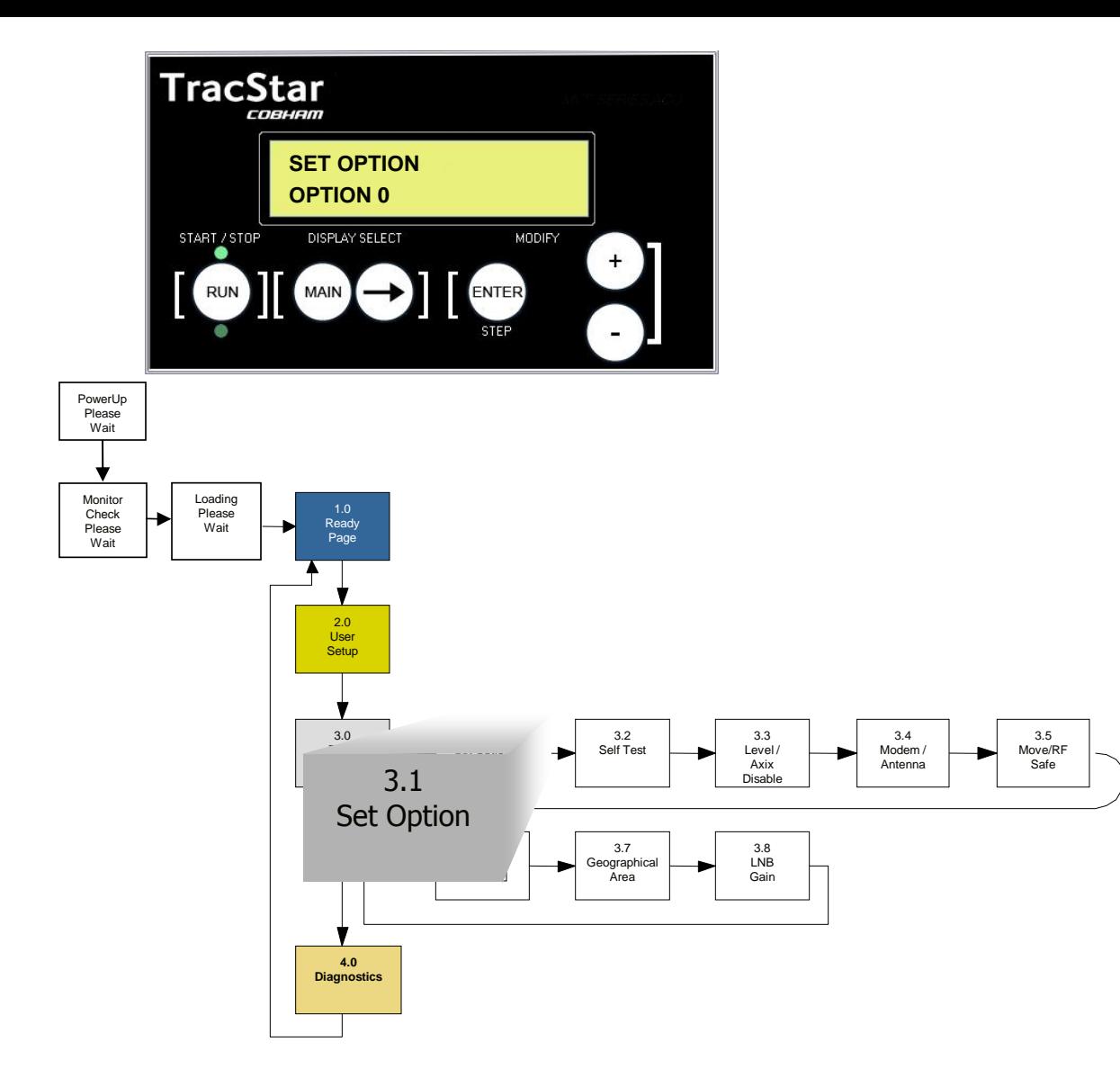

3.1 Set Option

 SET OPTION [OPTION 0]

> Set Option is occasionally used for special functions by factory personnel.

### !! CAUTION !!

Antennas are typically shipped fully configured for a network. Changing data in the antenna controller may render the antenna inoperable. Change controller settings with caution.

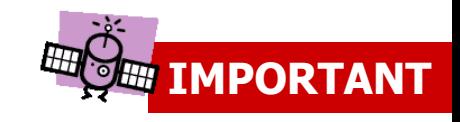

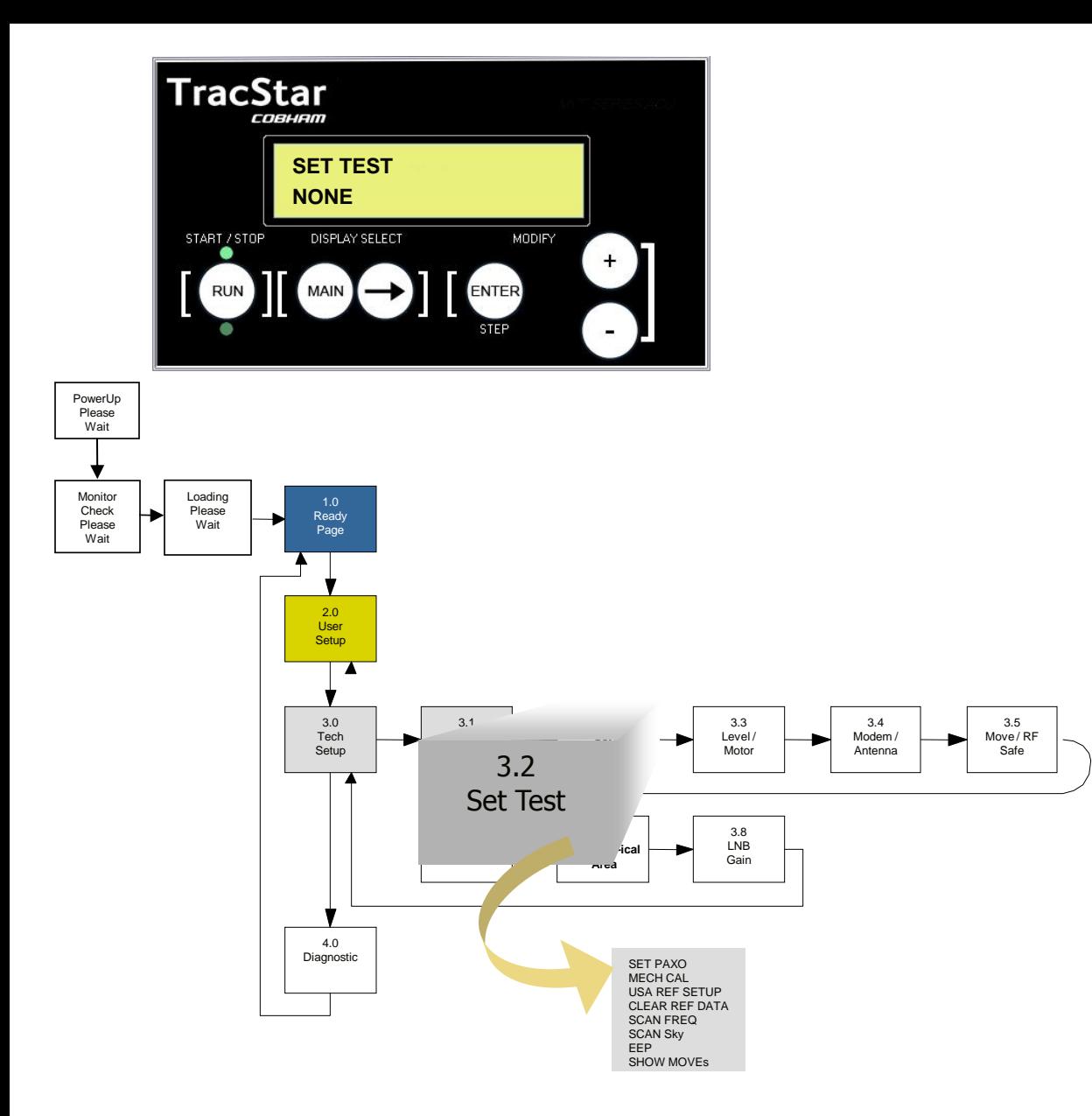

3.2 Set Test

 SET TEST [NONE]

There are several function available to the user in Set Test. Press the (  $\texttt{+}$ key to select the desired function.

NOTE: The following tests do not have input parameters. They are either RUN or NOT RUN as a standard factory setup under the direction of factory personnel.

- NONE:
- SET PAZO: Sets pol axis azimuth offset (use when changing from factory reflector)
- **NECH CAL: Mechanical self-calibration of** antenna
- USA REF SETUP Clears out data and Ref Sat locations and defaults to USAdvb settings
- CLEAR REF DATA Clears out all SAT / Ref SAT data
- **SCAN FREQ: Scans selected Reference** Satellites for transponder/carrier frequencies that will be used in subsequent acquisitions.
- **SCAN Sky: Scans the orbital arc for** Reference Satellite positions, signal strength and frequency.
- **EEP Save: Saves memory to NVEProm.**
- **SHOW MOVEs: Pre-programmed satellite** acquisition simulation.

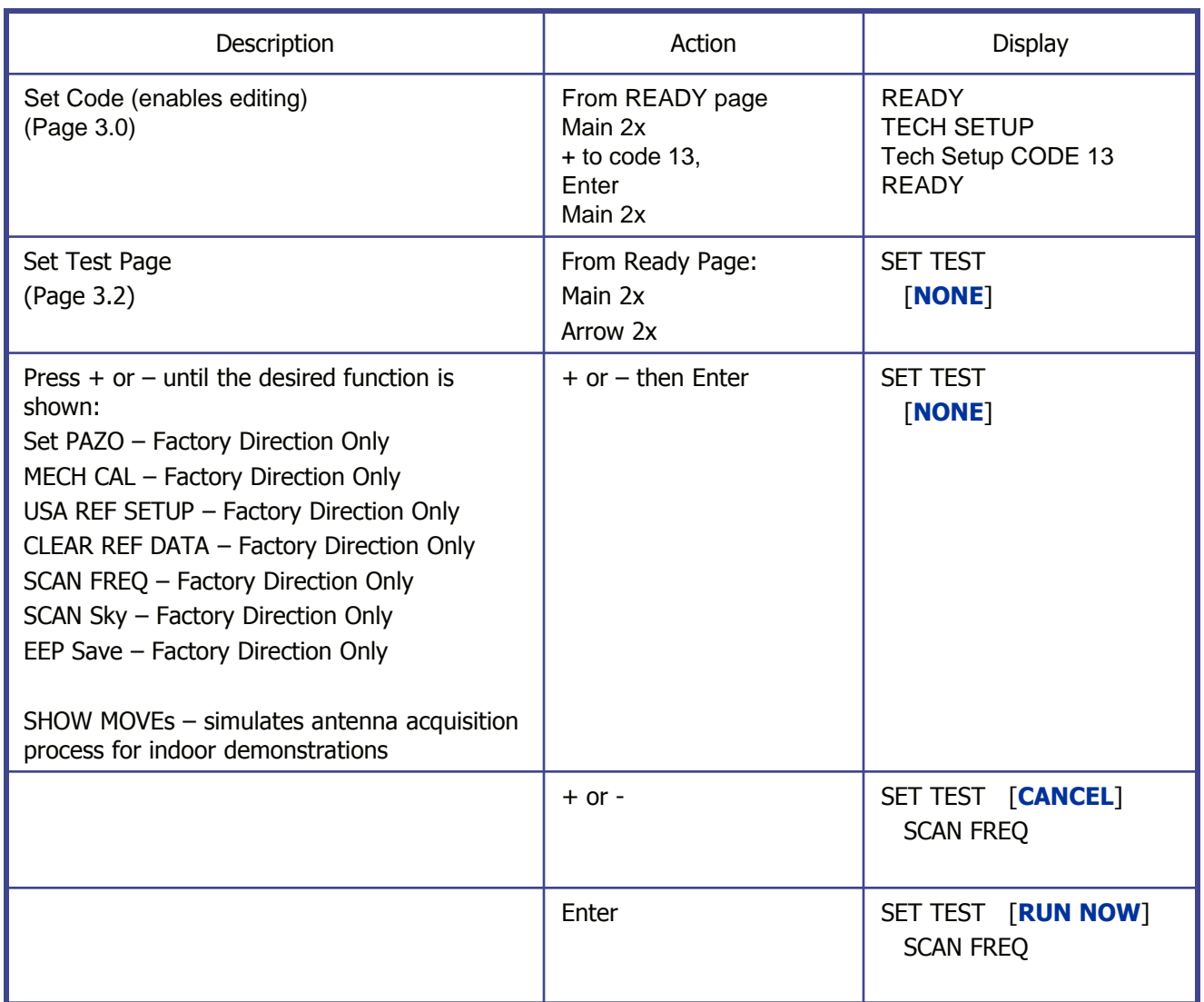

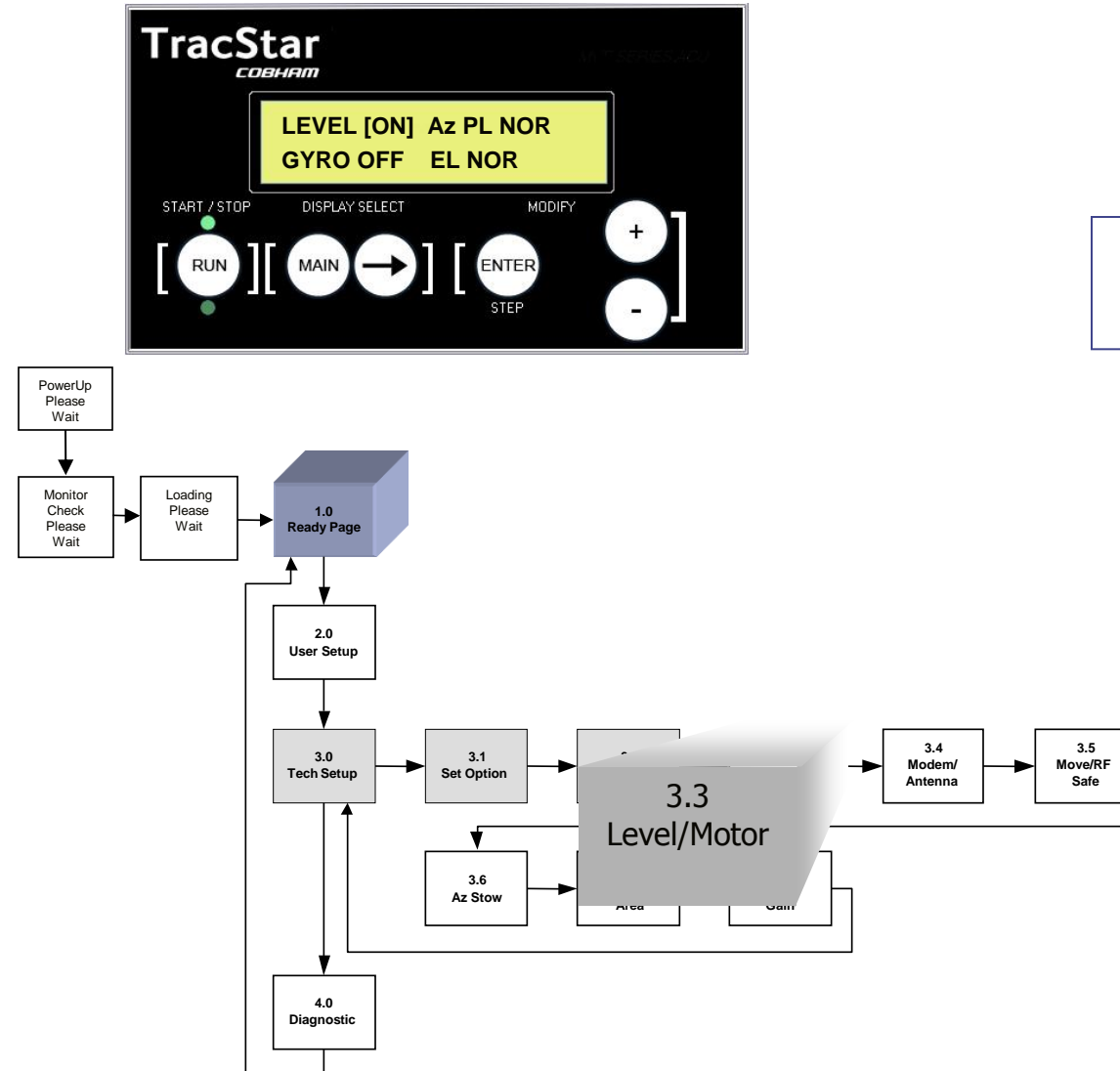

3.3 Level/Motor Control Page

LEVEL [ON] Az PL NOR GYRO OFF El NOR

- This page gives the user the ability to turn off the base level sensor and the azimuth, elevation and polarization motors. This would normally only be performed in a troubleshooting application.
- The GYRO option is not applicable to this antenna. Default setting is OFF.

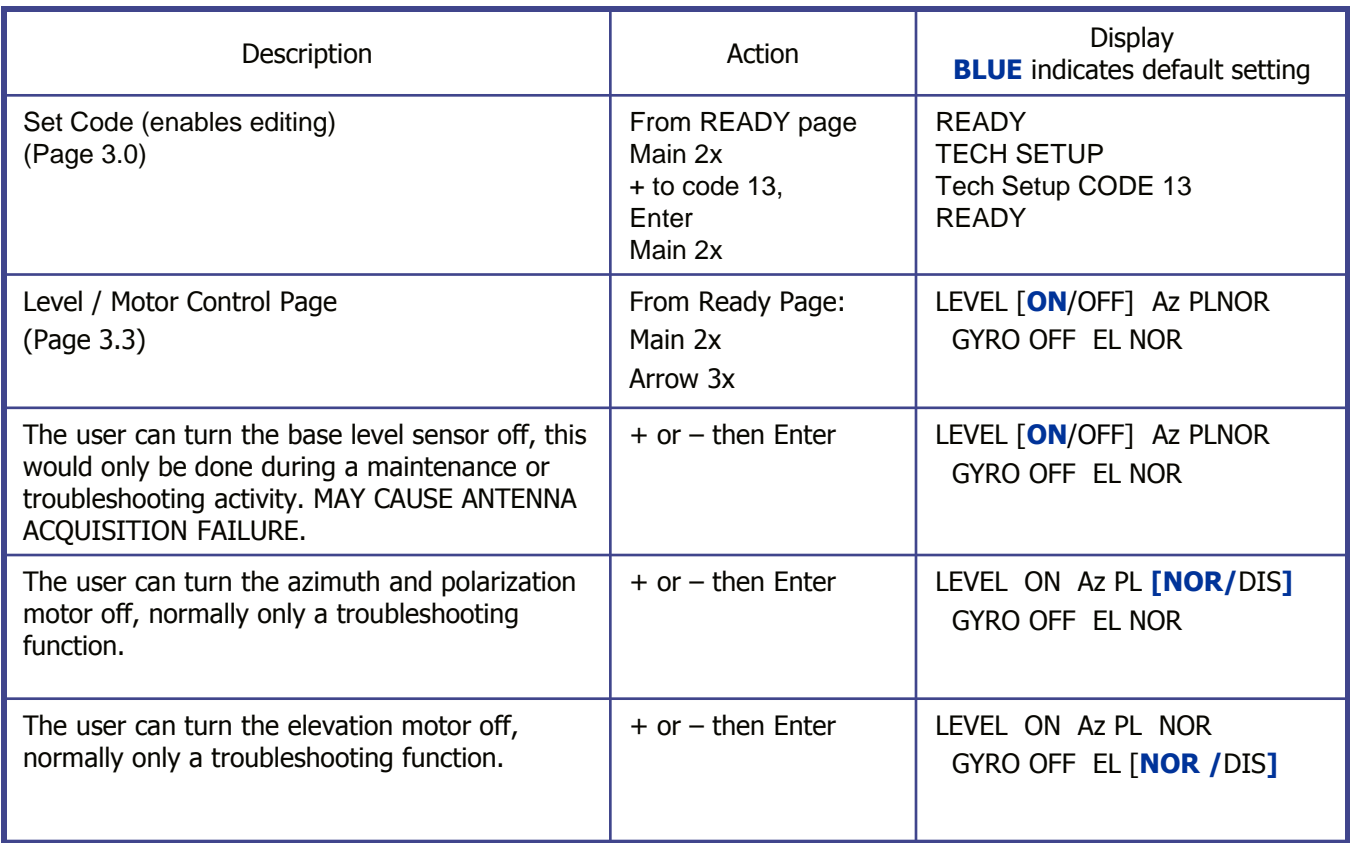

Changes in pedestal design allow respective antennas to achieve higher elevation angles. Attempting to exceed standard elevation limits on antennas that are not modified will damage the antenna. Contact TracStar Technical Support for more information.

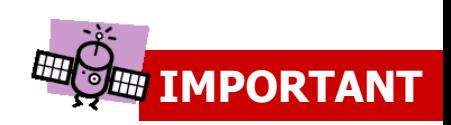

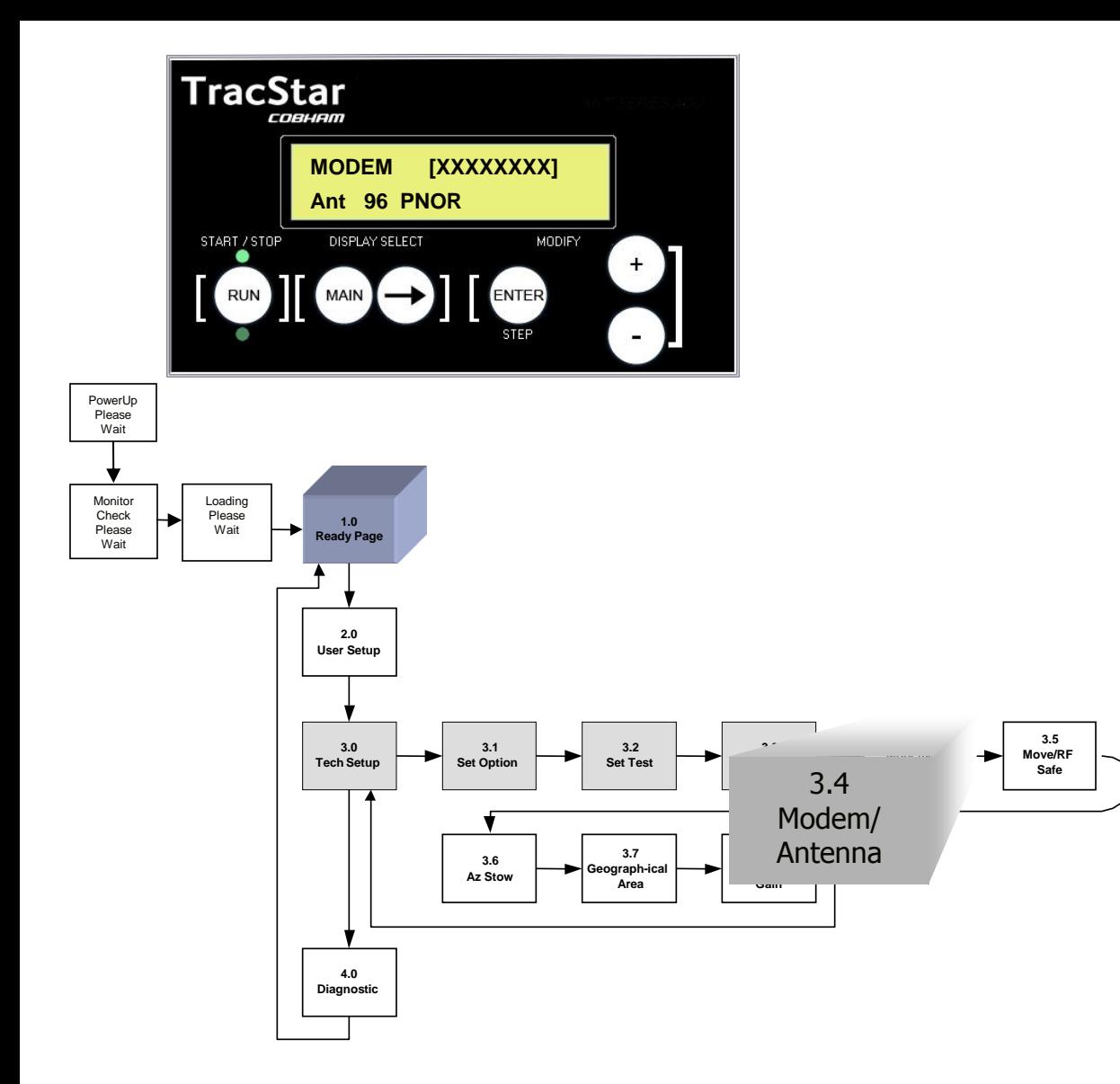

### 3.4 Select Modem/Antenna/Pol

2.2x SW – PNor / Prev 2.6x SW – Motor Feed

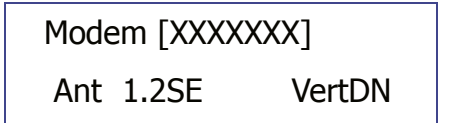

- The antenna has a serial interface for communications to selected modem types. The antenna can provide GPS information over this port.
- **Press the + or key to scroll** through the pre-programmed modem models, make a selection and press ENTER.
- On the TracStar1200 (1.2 Meter) and TracStar1800 Antennas with the Motorized Feed Assembly, Receive Polarization can be selected.

## 3.4 Select Modem/Antenna/Pol (con't)

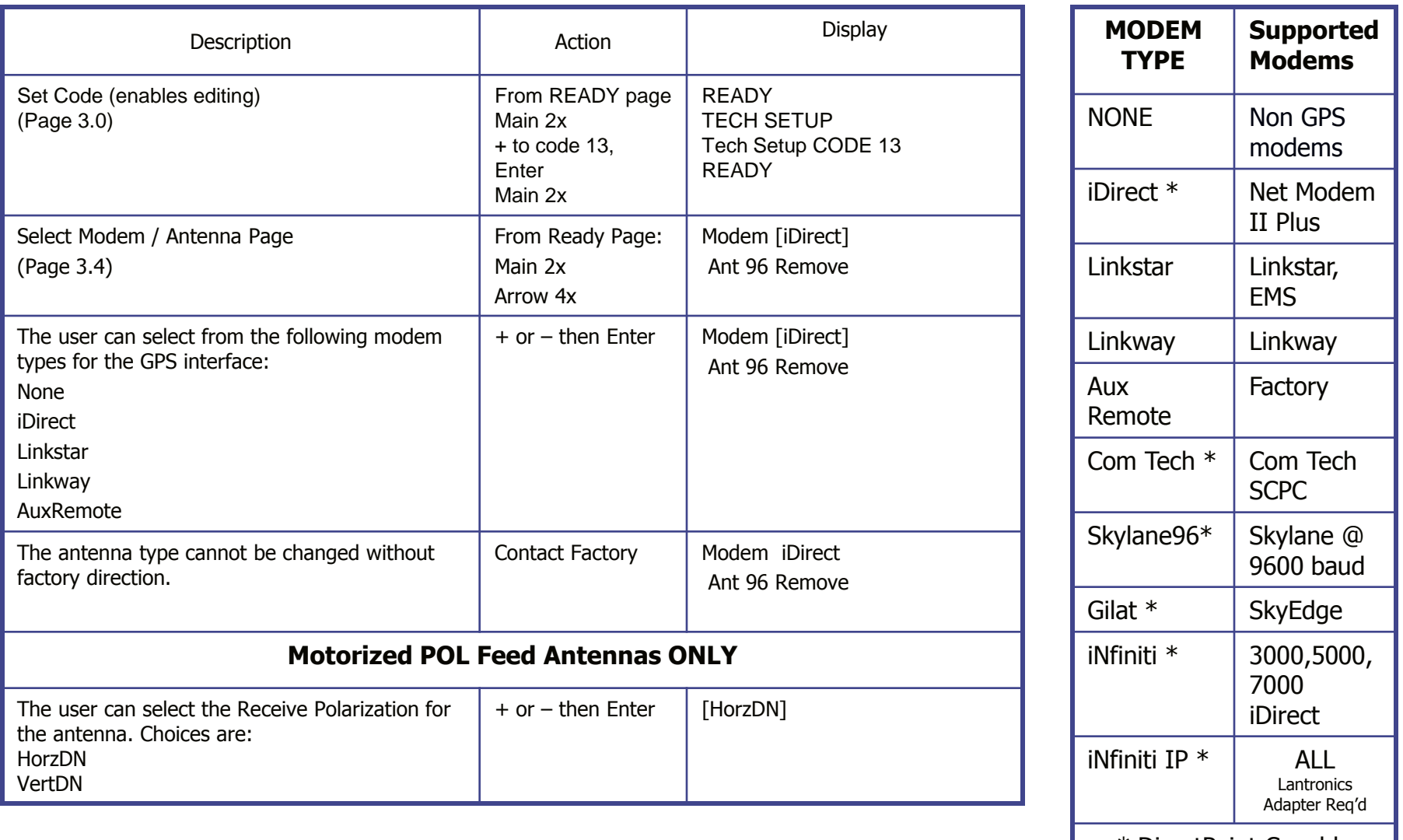

\* DirectPoint Capable Modems

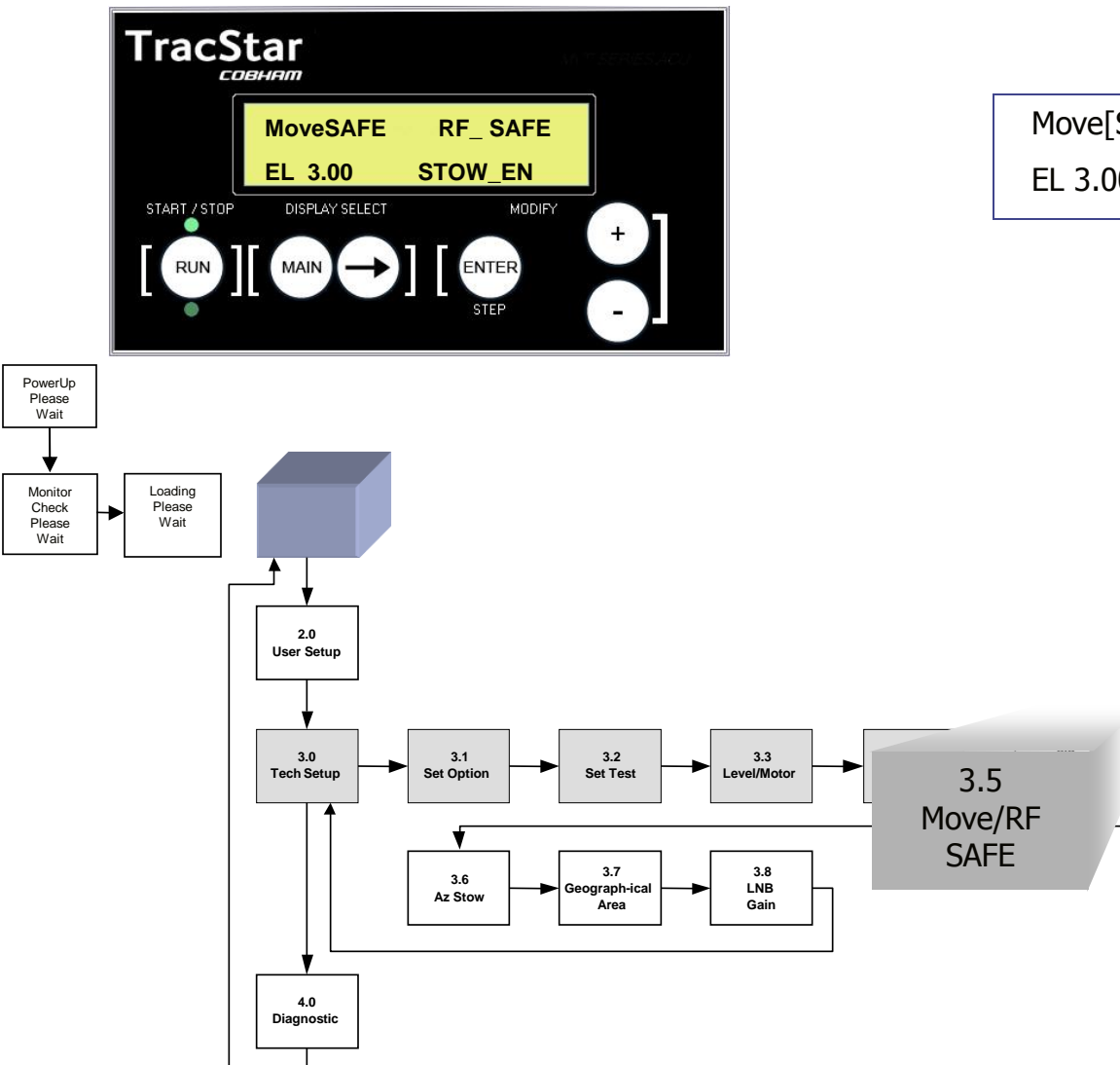

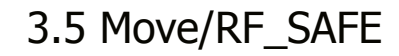

Move[SAFE] RF\_SAFE EL 3.00 Stow EN

> There are several safety features built into the antenna:

- MOVE SAFE prevents any azimuth motion including jog commands below a pre-set elevation angle. This is to prevent jogging the antenna at too low of angles and possibility causing a mechanical interference.
- RF SAFE provides a Transmit Inhibit feature. If there is a motion command given to the antenna while it is locked onto a satellite, the transmitter will be inhibited prior to any motion of the antenna. The modem must have an optional DC block installed in the transmit line to be valid and for this feature to be used.
- STOW EN will automatically stow the antenna IF:
	- Power is still present on the pedestal
	- The GPS system detects movement of more than ten (10) meters.

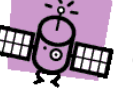

**Requires approximately 45 seconds to complete the STOW process. Power MUST be present on the pedestal to operate.**

## 3.5 MOVE/RF\_SAFE (con't)

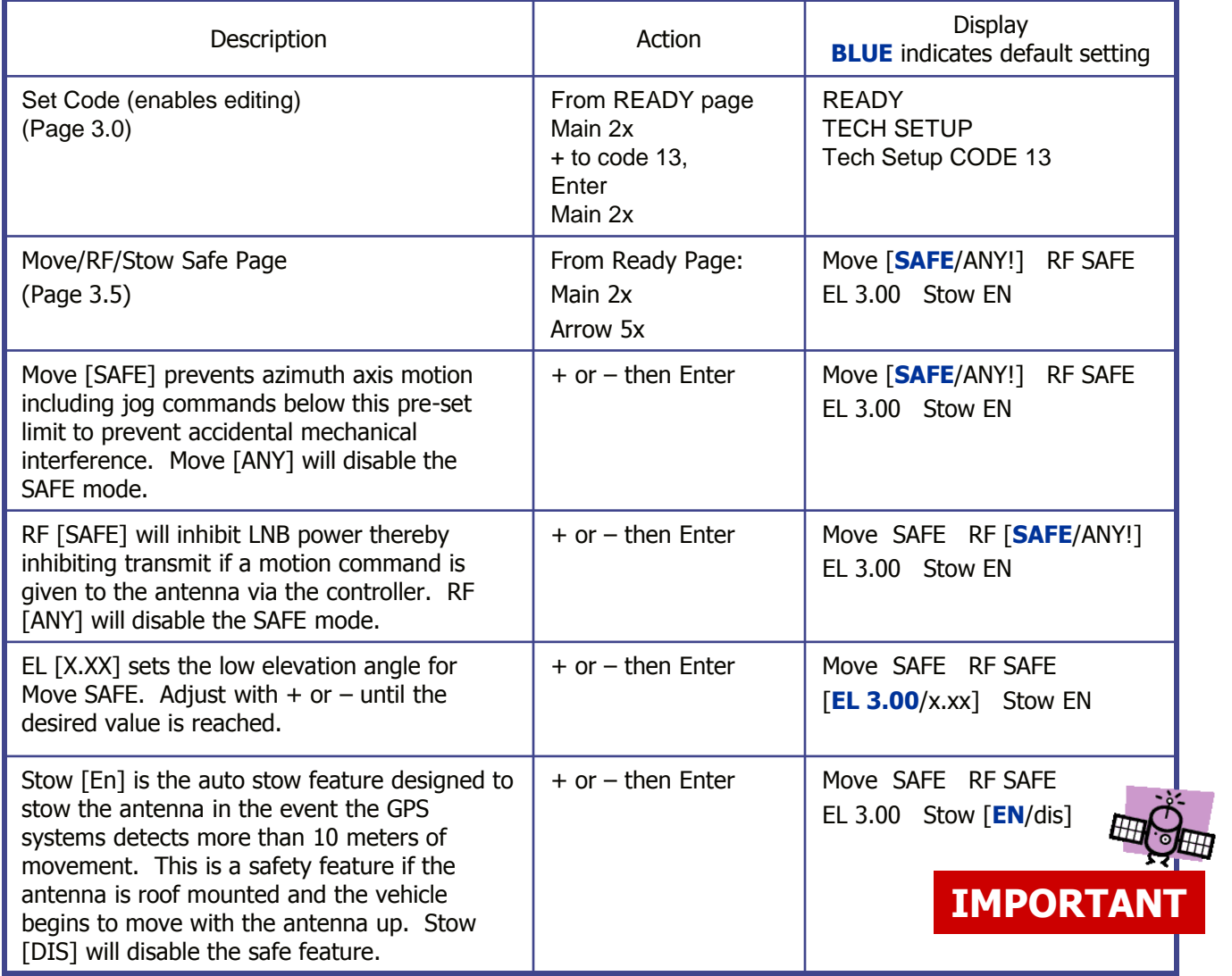

#### **!! WARNING !!**

"Stow EN" is NOT a failsafe solution. Ultimate responsibility falls upon the user to ensure proper antenna positioning prior to movement of the vehicle.

For ultimate safety, users should install an ignition lock-out prohibiting movement of the vehicle if the antenna is deployed. TracStar assumes no responsibility for damage to the vehicle or antenna for failure to stow the antenna.

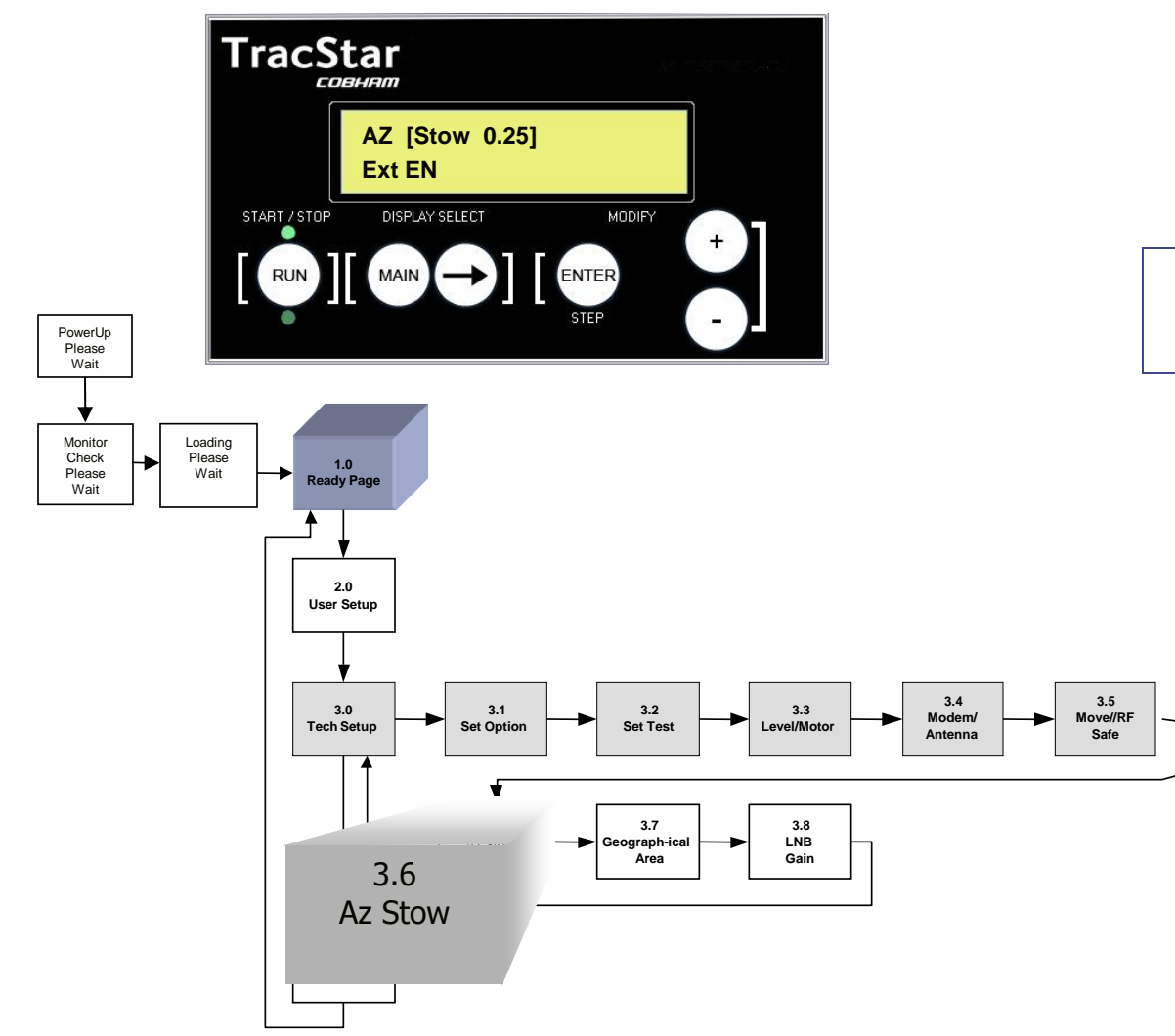

3.6 Azimuth Stow/External Switch

AZ [Stow 0.25] Ext EN

- **The AZIMUTH STOW setting provides** the offset for the angular distance from the azimuth reference switch to the desired azimuth stow position.
- **The Enable/Disable setting enables or** disables the optional start/stow switch that is located on the antenna.

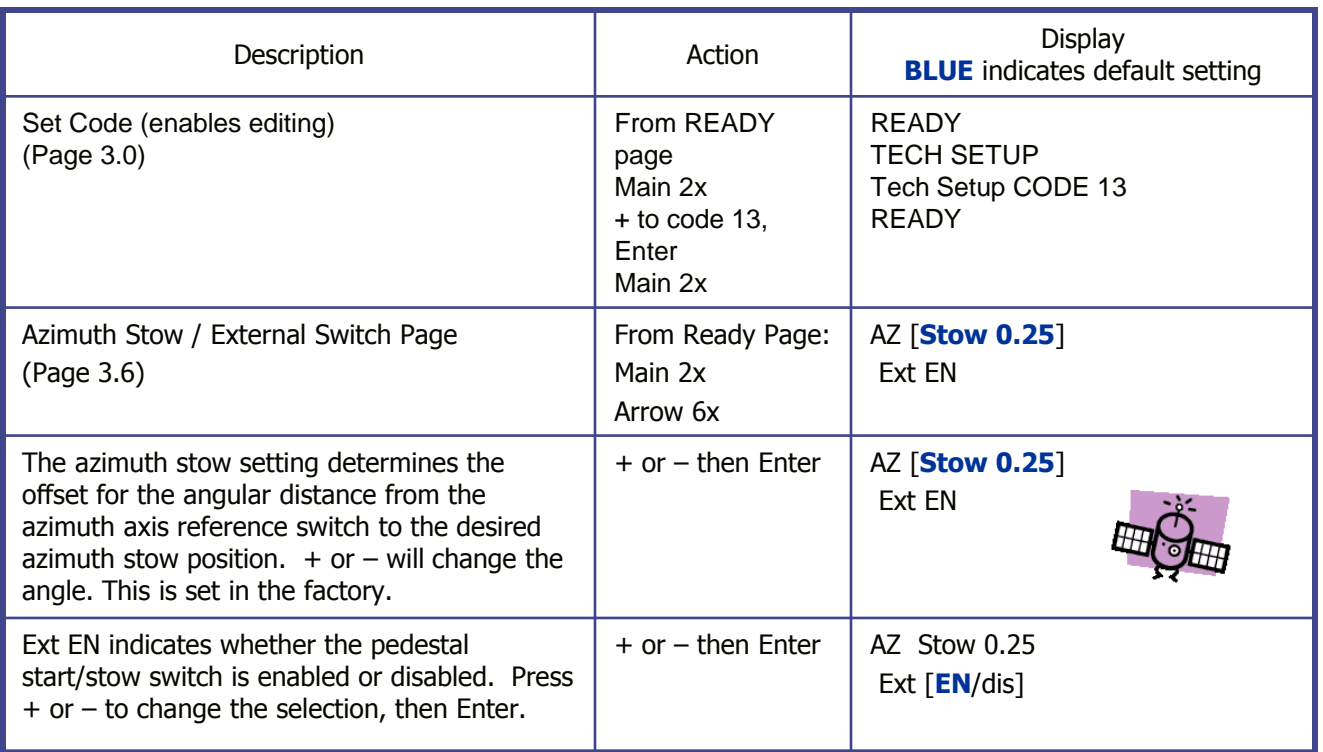

*Az STOW is set at the factory and should not be adjusted except under guidance of factory personnel. Damage to the antenna may result from improper setting and may void warranty.*

## **IMPORTANT**

3.7 USAdvb

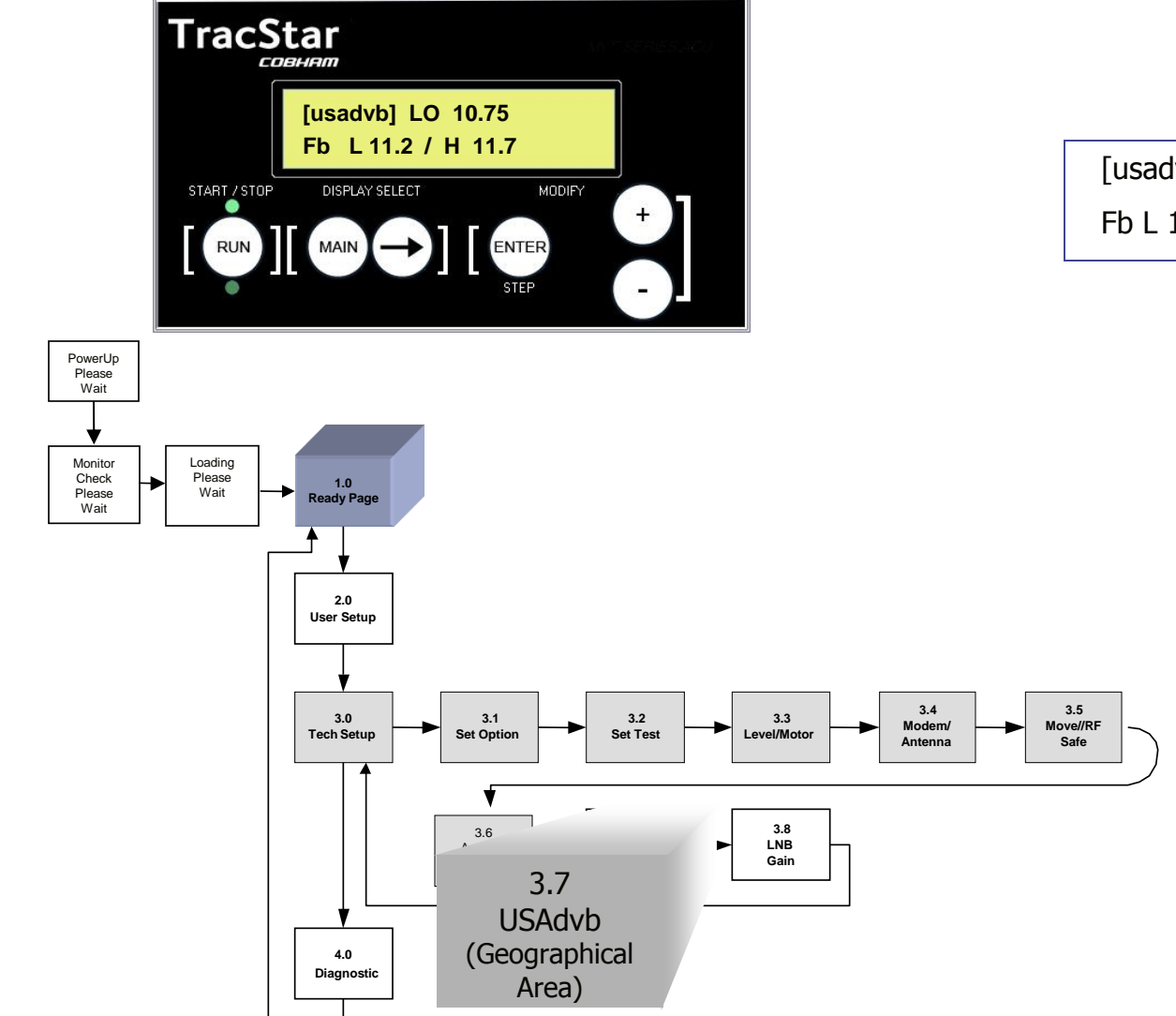

[usadvb] LO 10.75 Fb L 11.2/H 11.7

The LNB Setup page allows the user to:

- **Select the region of the world that** the antenna is located in
- **Input the local oscillator frequency** of the LNB in use
- Input the receive frequency band corresponding to the frequency band and LNB in use.

NOTE: These are the frequencies that are used during the antenna scan.

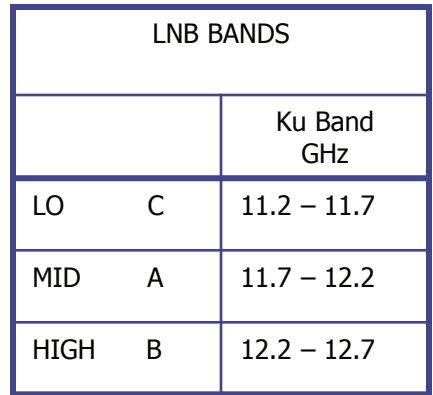

## 3.7 USAdvb

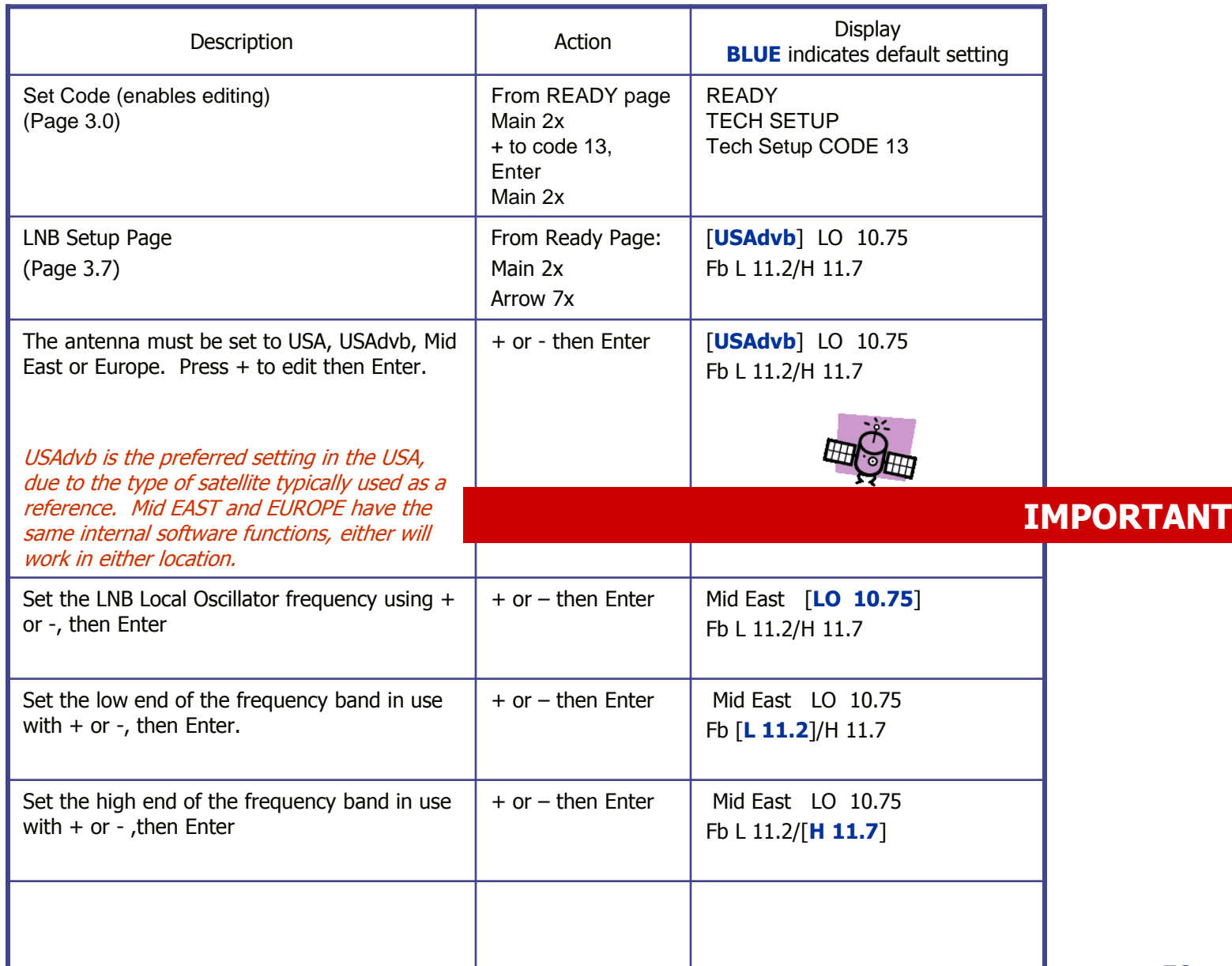

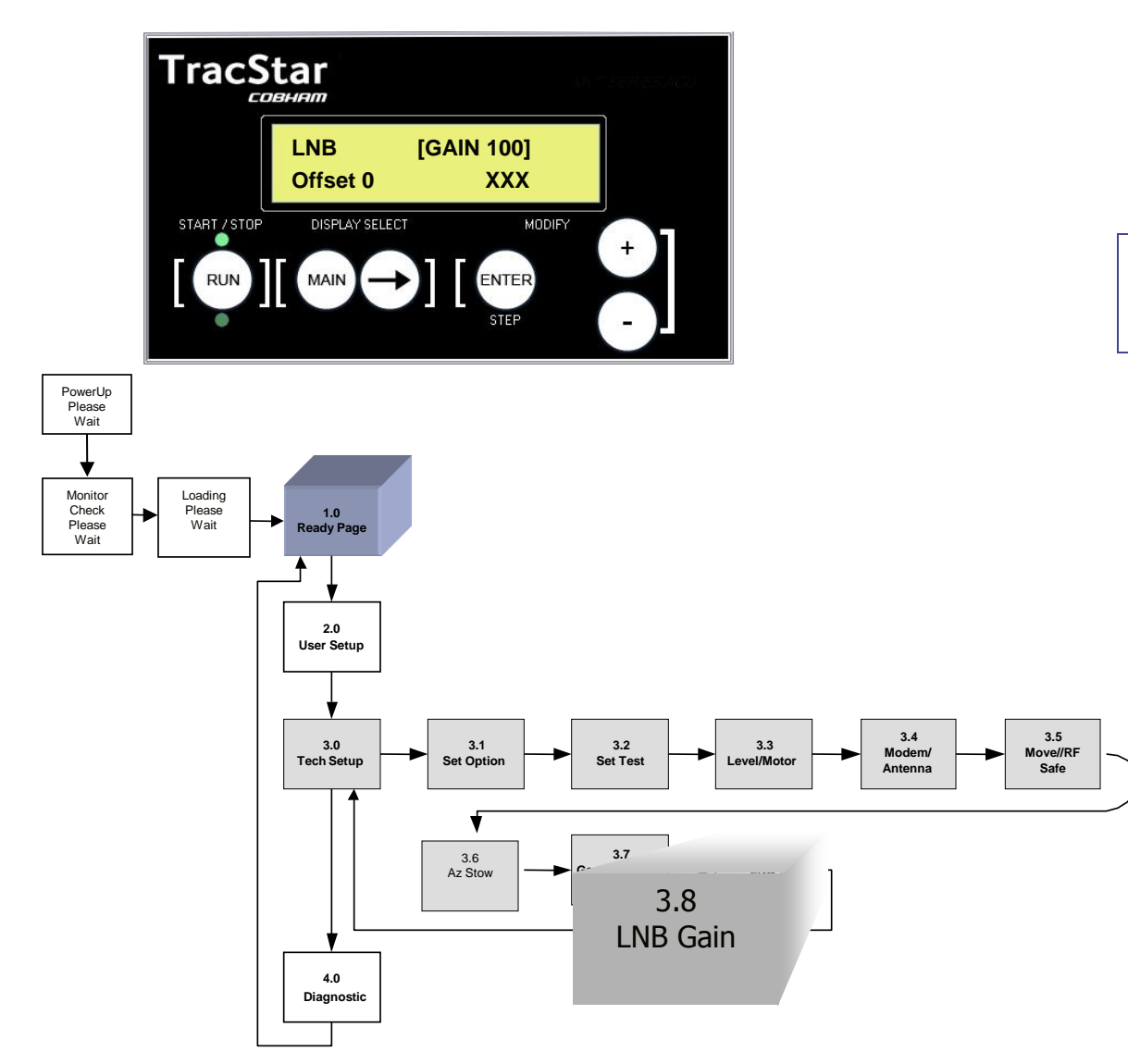

3.8 LNB GAIN

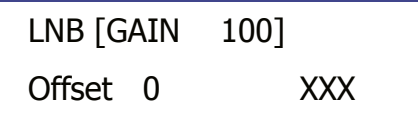

The LNB Gain page allows the user to:

- Adjust the gain of the LNB as seen by the antenna controller's built in signal strength measurement (SS).
- **Enter a LNB noise offset as seen** by the antenna controllers built in signal strength measurement (SS).

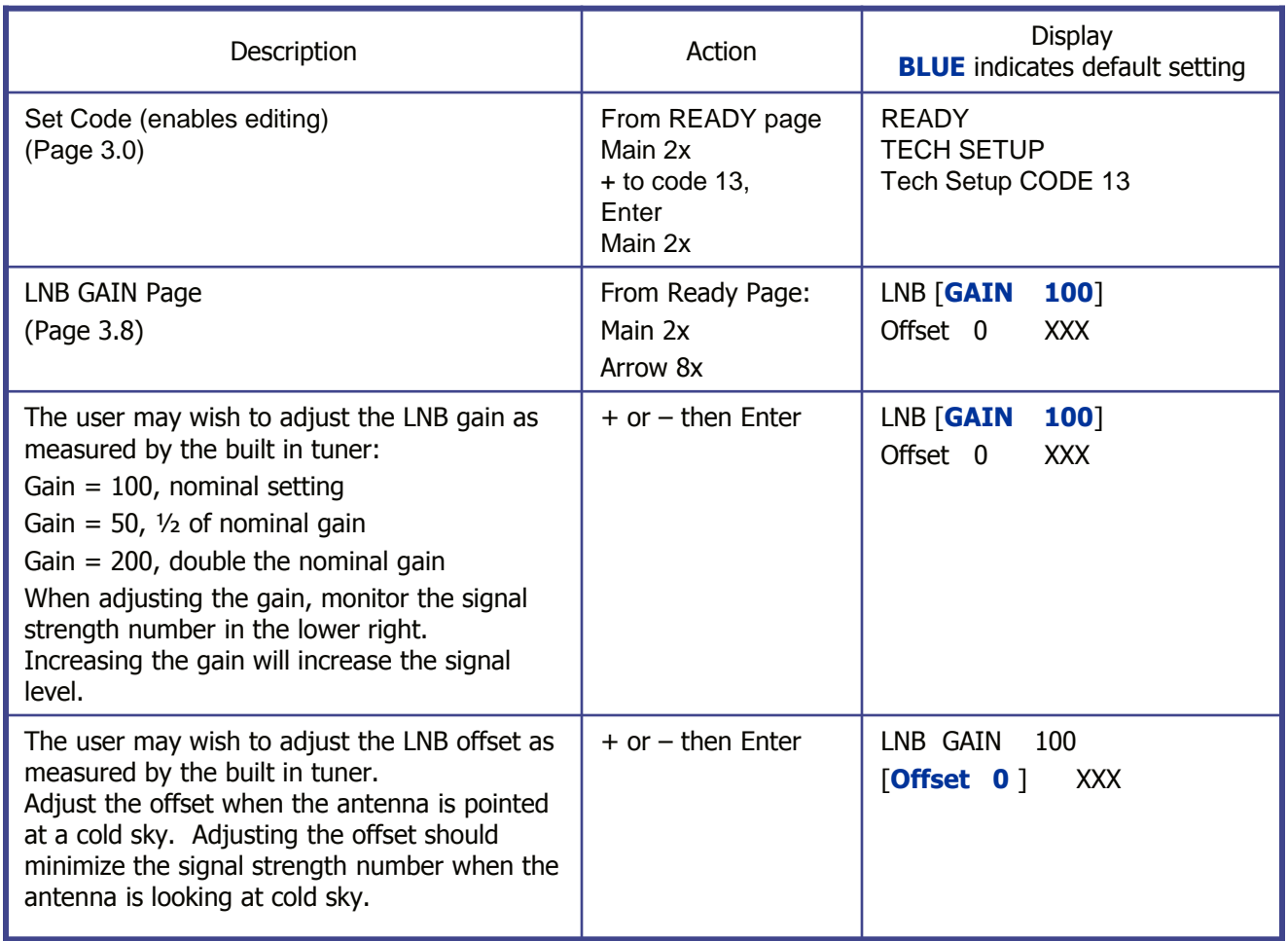

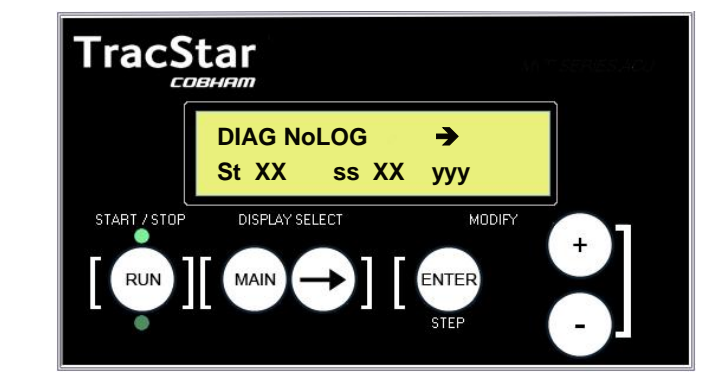

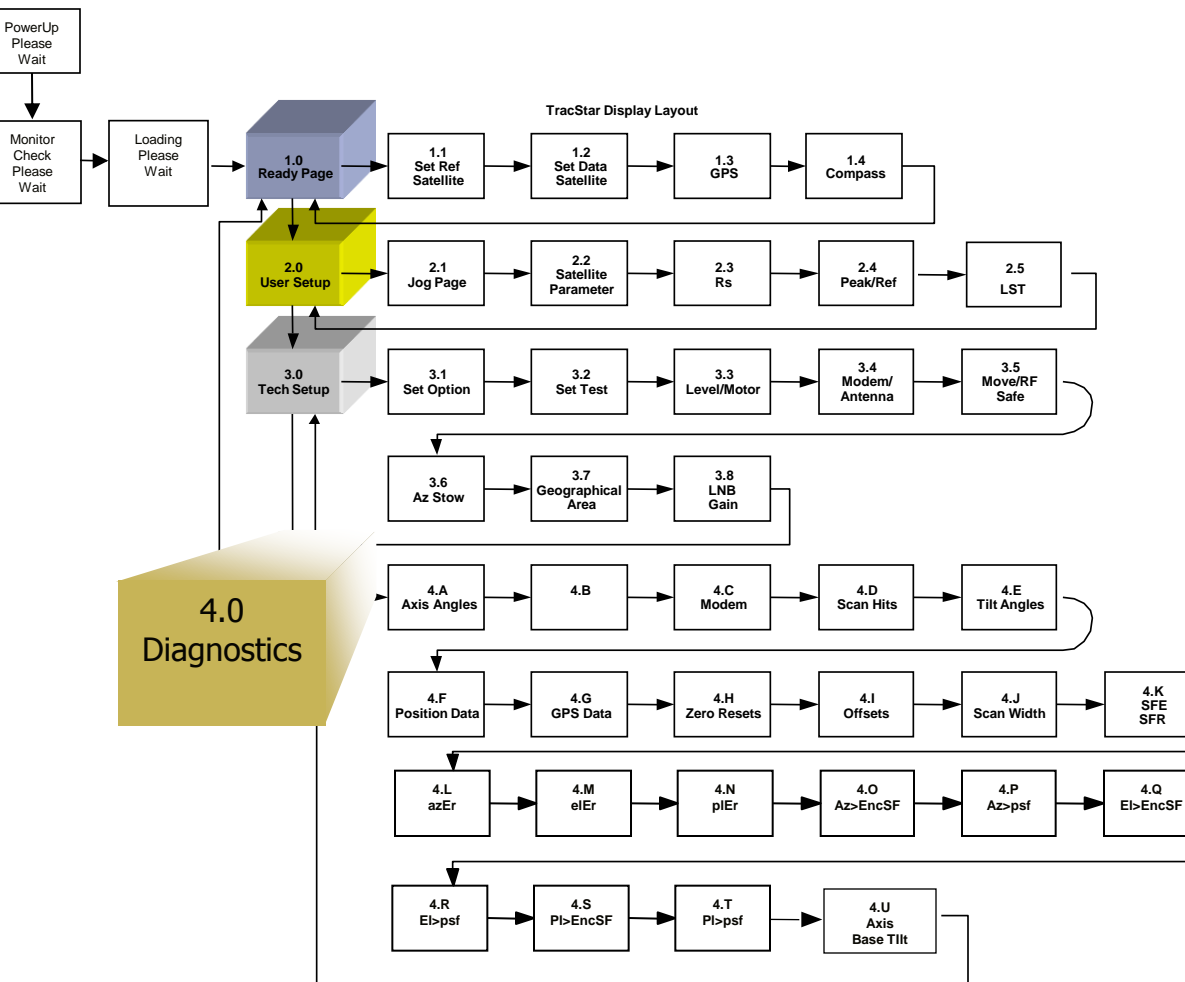

### 4.0 DIAGNOSTICS PAGE

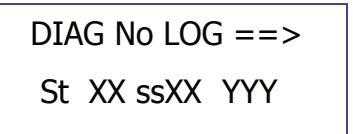

- The Diagnostics section includes information on antenna pointing angles, level sensor readings, GPS data and the ability to set correction factors for the three axes.
- **No LOG" and "LOG try" are** messages unique to Idirect Series Modems requiring a log-in process.
- St XX indicates the tracking state of the antenna.
- **ssXX** composite signal strength.
- **•** YYY is tuned signal strength.

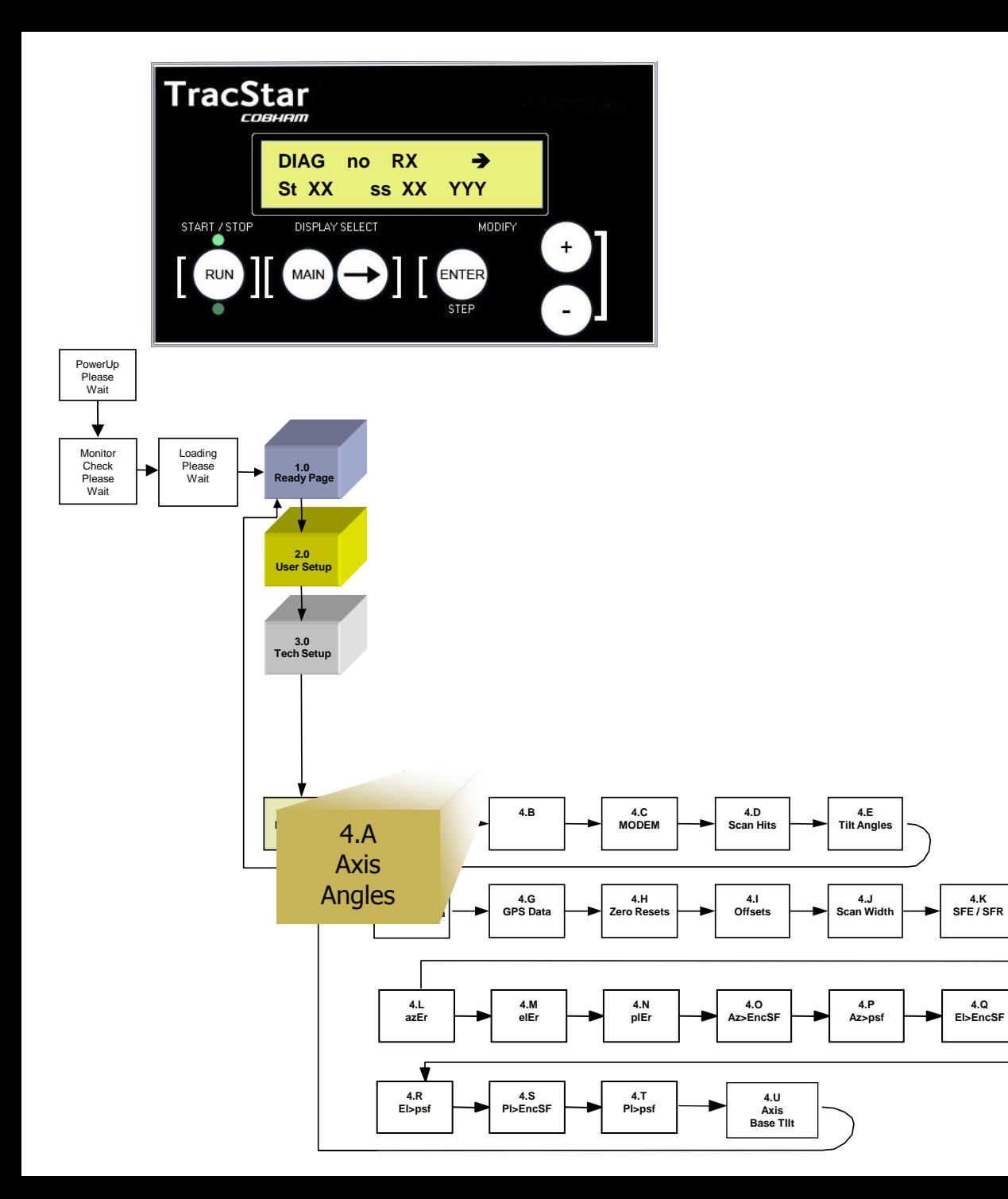

4.A Axis Angles

A 246.00 E 28.70 Ap 44.6 Ep 27.77

- The DIAGNOSTICS A page indicates the azimuth and elevation angles of the antenna.
- The top row shows the antenna Az and El angles relative to the earth (azimuth only valid after lock on)
- The second row Ap and Ep indicate the Az and El angle relative to the pedestal coordinates, i.e., the azimuth stow angle is zero degrees. El is only valid above  $-10$  degrees.

## 4.B B Page

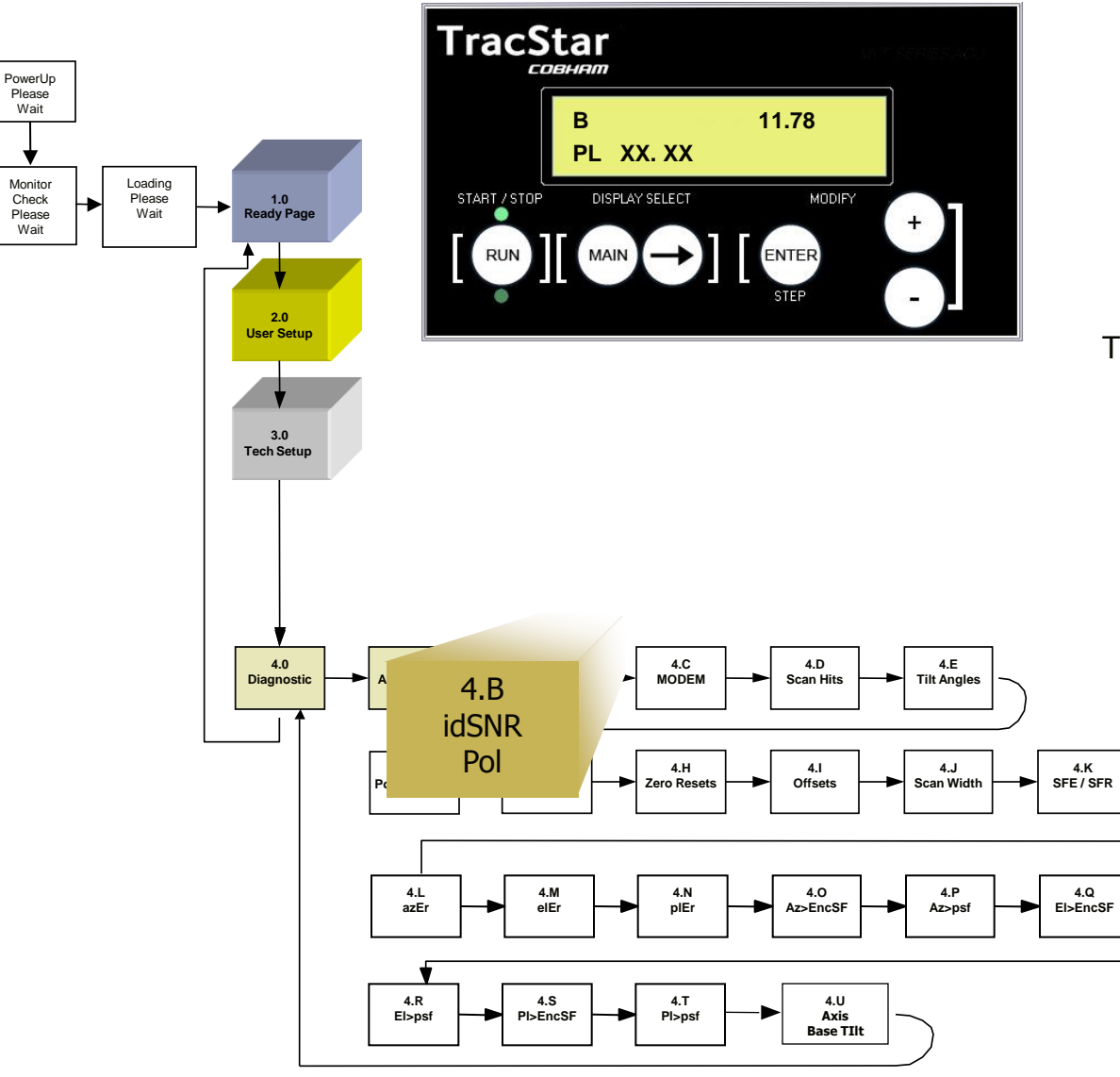

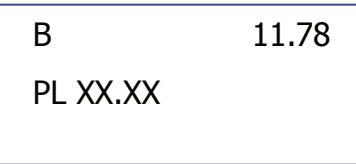

The DIAGNOSTICS B page displays:

- The polarization angle of the antenna
- **The Signal / Noise Ratio for** DirectPoint Modems

## 4.C C Page

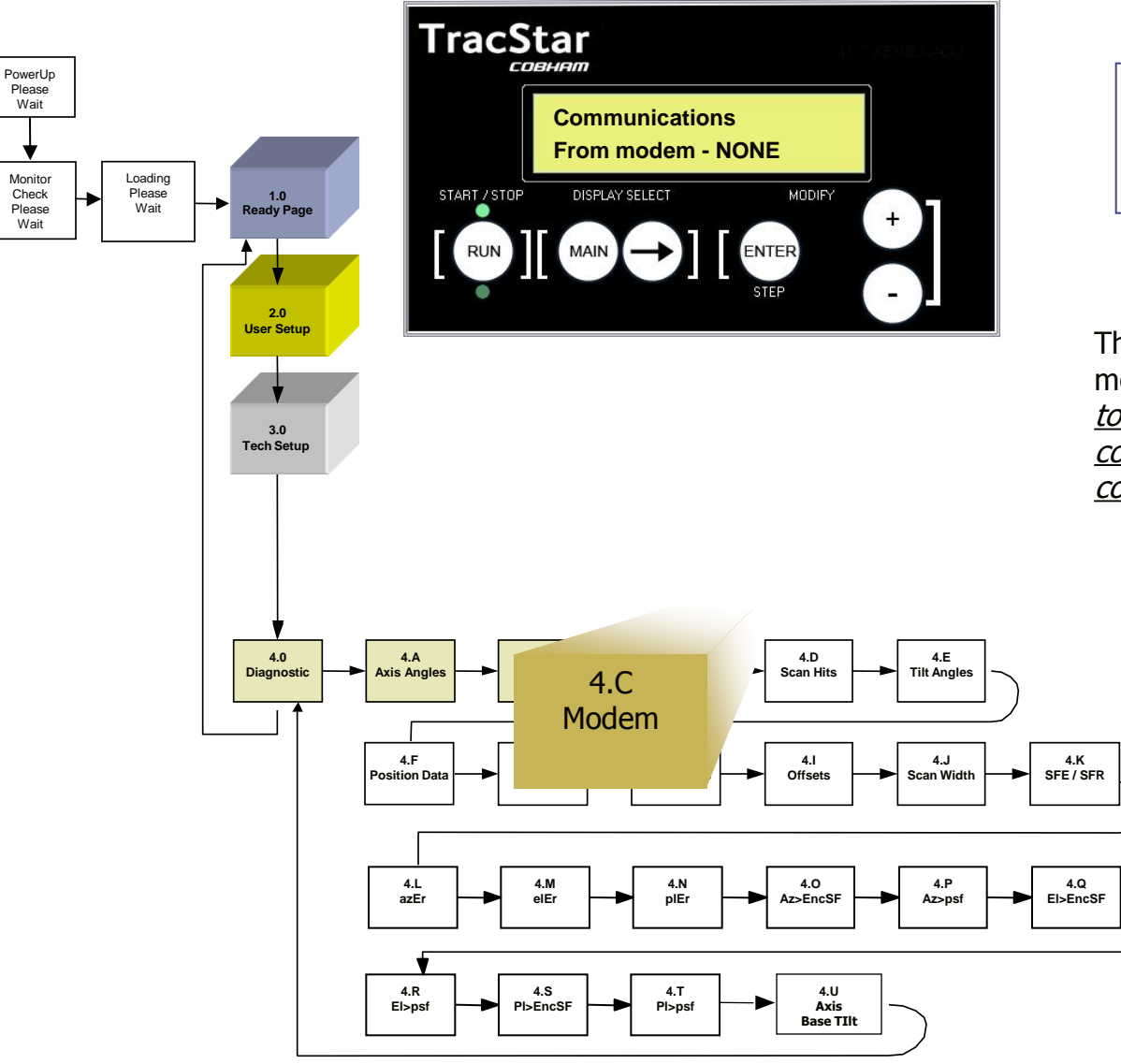

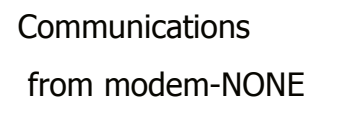

The DIAGNOSTICS C page displays modem messages when connected to modems capable of two-way communication with the TracStar controller only.

## 4.D Scan Hits

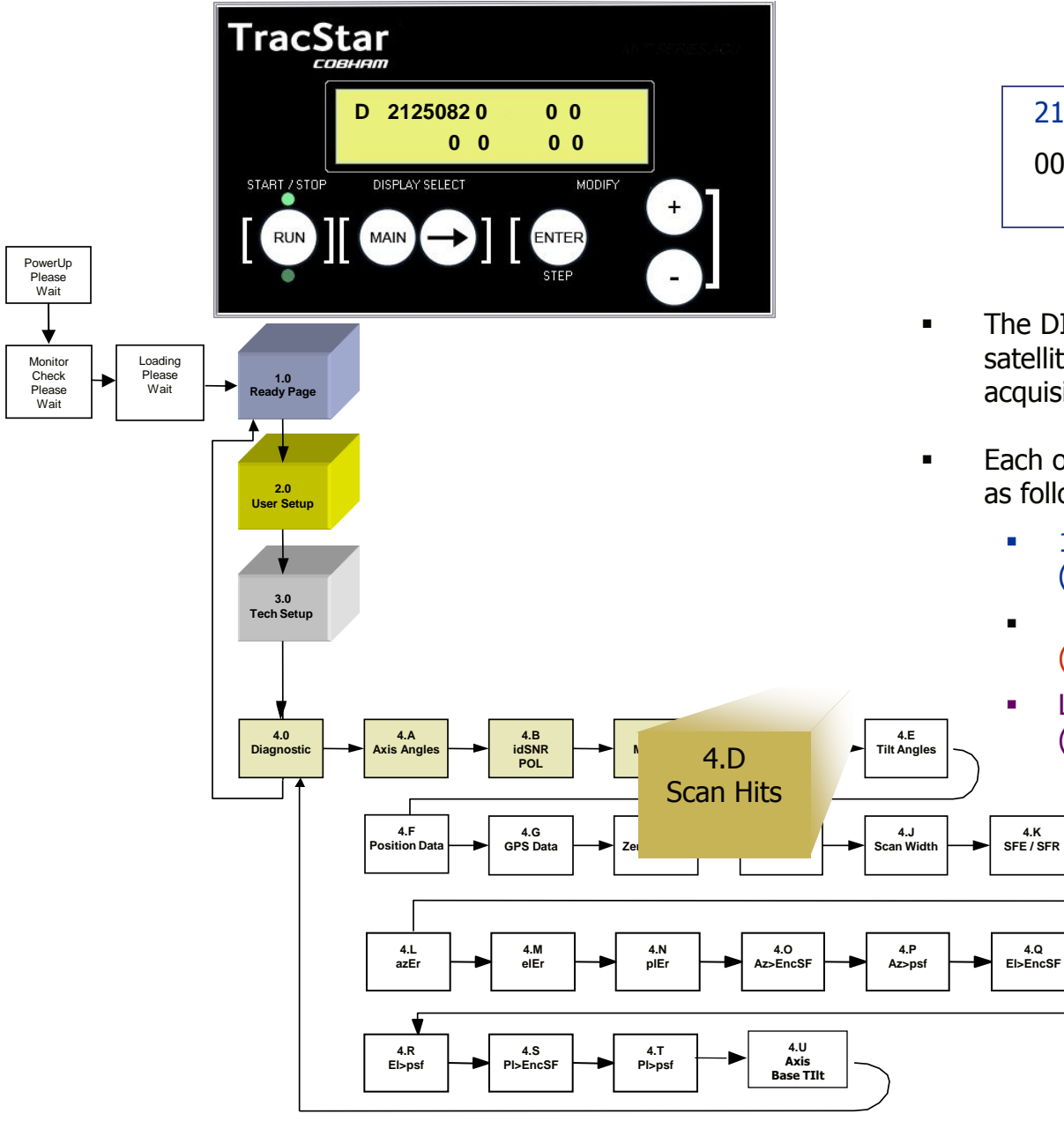

2125082 0000000 0000000 0000000

• The DIAGNOSTICS D page indicates satellites that were "seen" during the acquisition and alignment of the antenna.

**Each of the four groups of seven digits is** as follows:

- $\blacksquare$  1<sup>st</sup> 3 digits azimuth angle (example 212)
- **Next two digits elevation angle** (example 50)
- **Last two digits signal strength** (example 82)

**4.Q**

**4.K**

4.E Tilt Angles

 $\blacksquare$  Eba = elevation base angle

 $Afx = azimuth$  adjustment due

Elv 4.0 Afx1.7

Rlv 1.5 Rfx 1.4

Rfx = pol adjustment due to

 $\blacksquare$  Elv = raw (unfiltered) el base

Rlv =  $raw$  (unfiltered) roll level

 $\blacksquare$  Rba = roll base angle

to base tilt

base tile

reading

angle reading

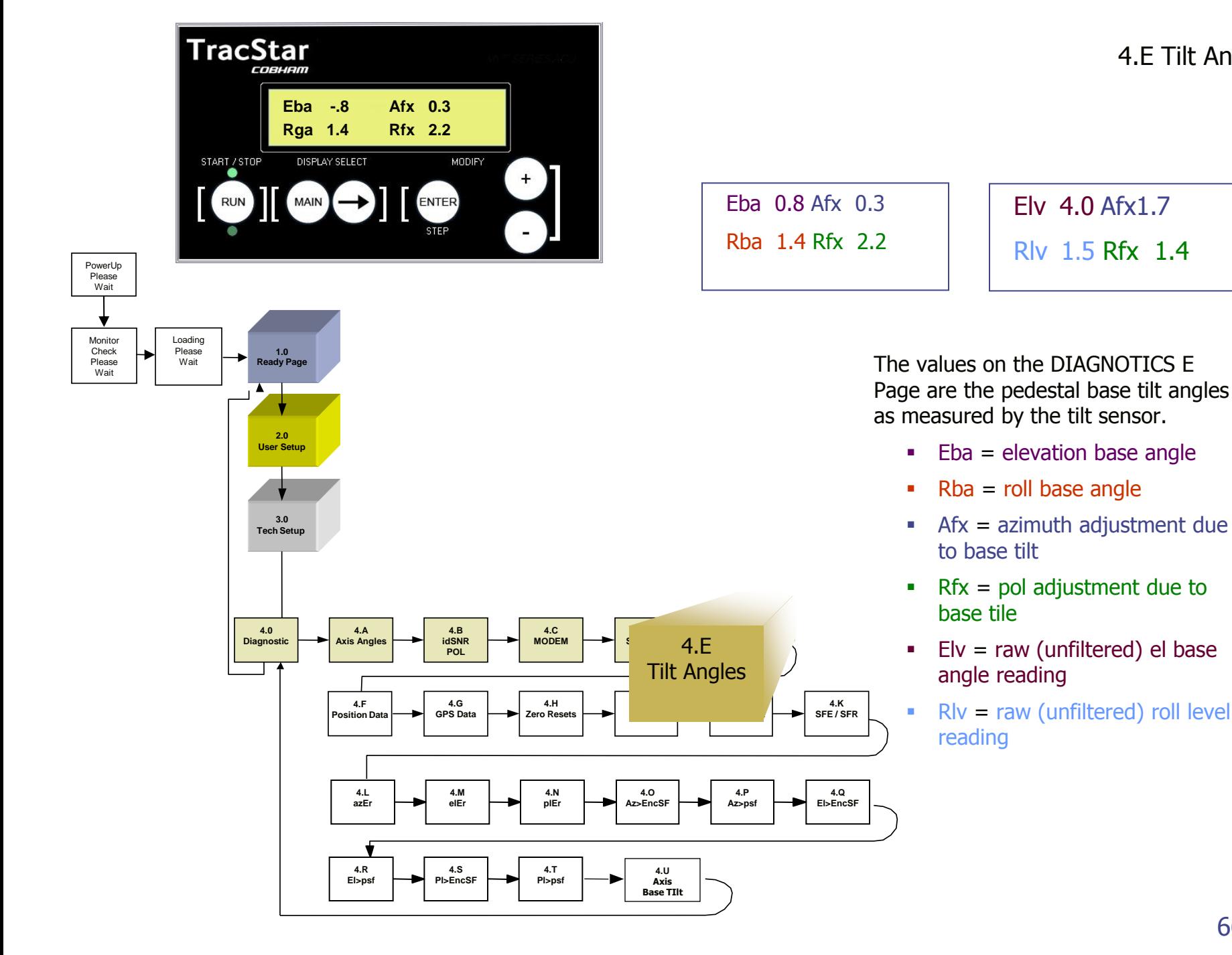

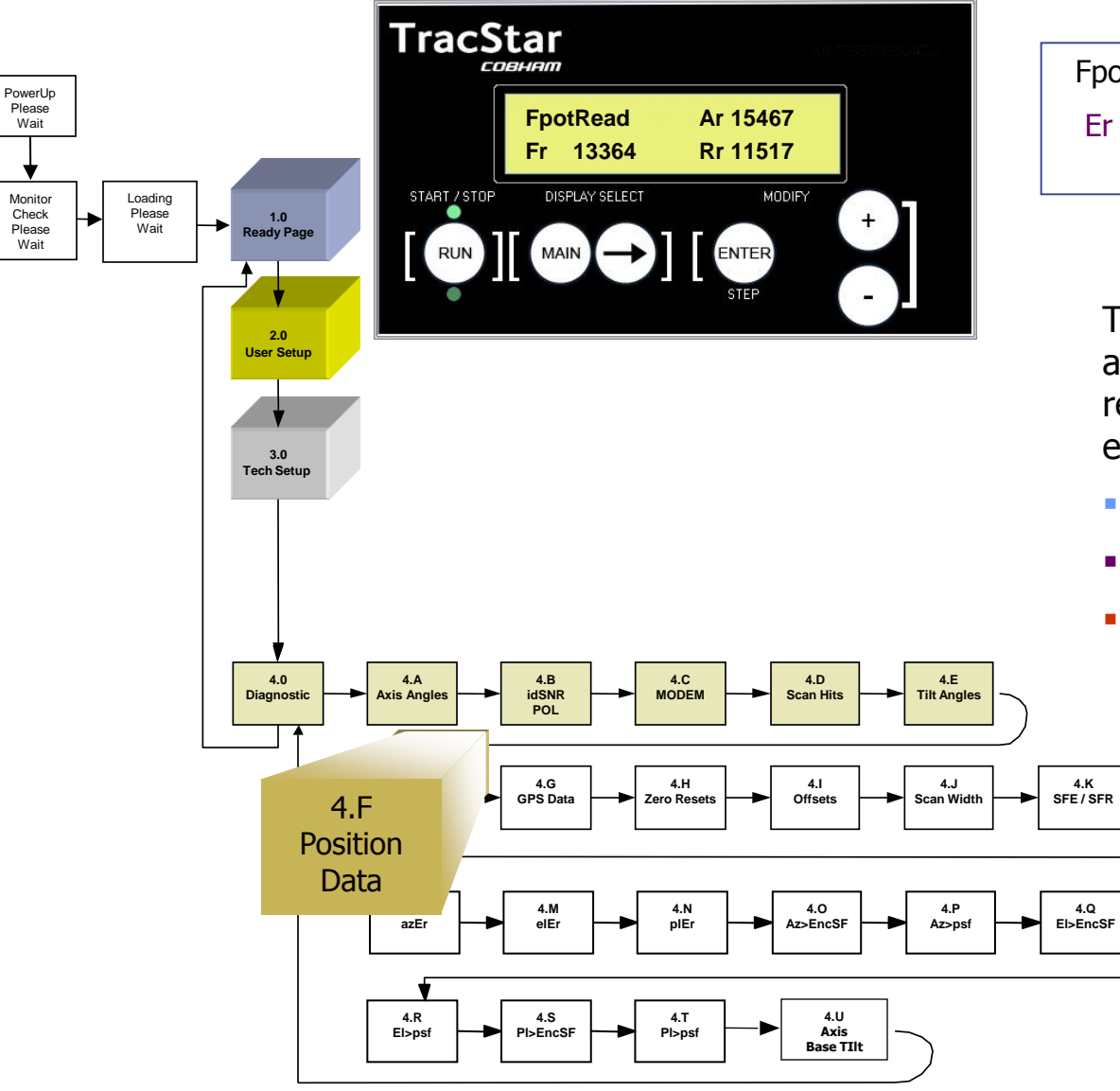

4.F Axis Position Transducer Readout

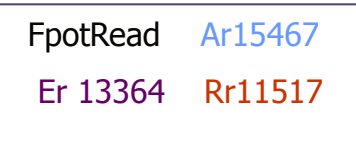

The DIAGNOTICS F page is the analog position transducer reading from the azimuth and elevation axis.

- $Ar =$  azimuth reading
- $\blacksquare$  Er = elevation reading

**4.Q**

**4.K**

 $Rr = POL$  reading on antennas with motorized feeds

## 4.G GPS Data

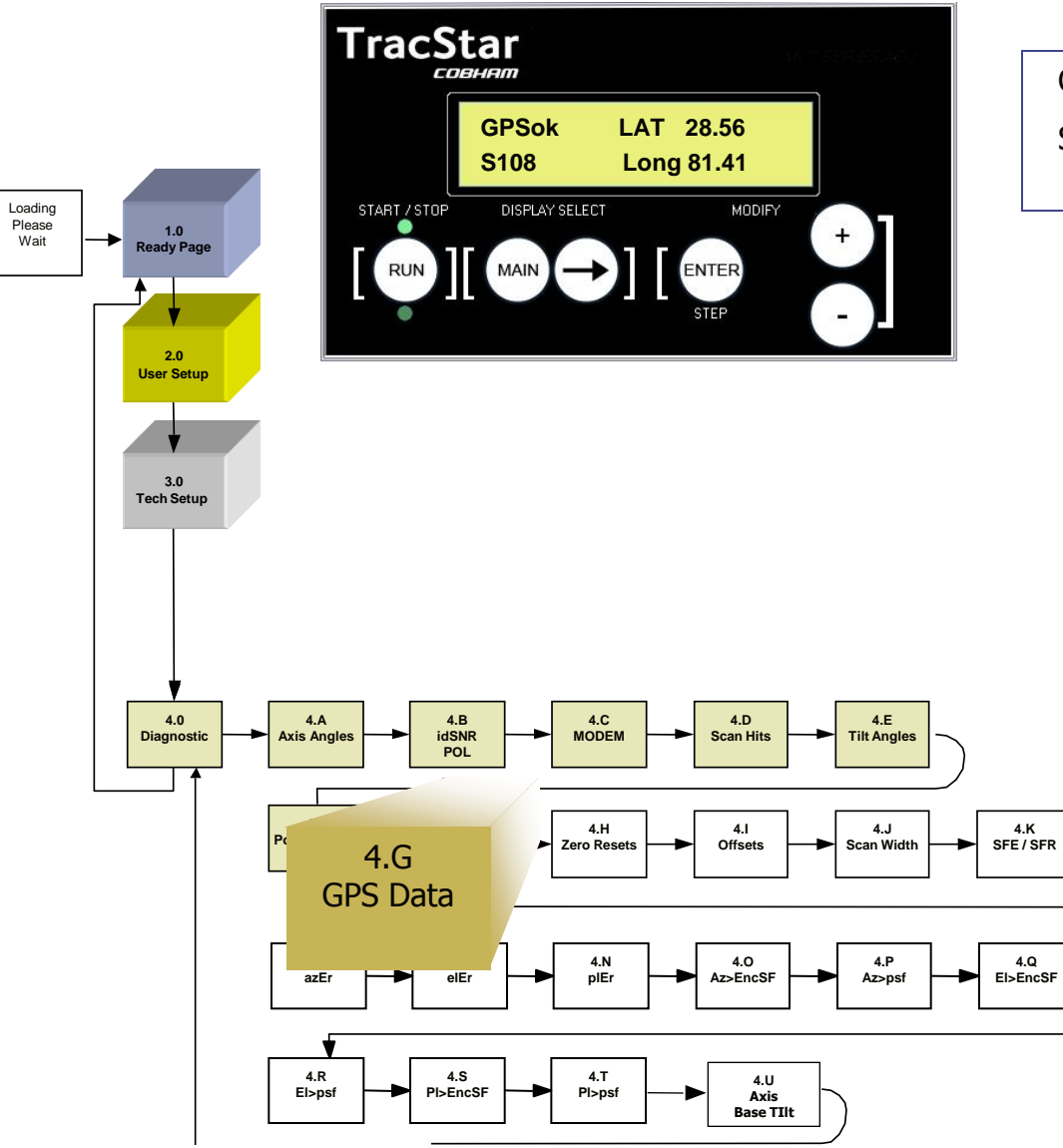

Monitor Check Please **Wait** 

PowerUp Please

GPSok LAT 28.56 S108 Long 81.41

- The DIAGNOTICS G page provides the GPS data as follows:
- GPSok indicates the GPS signal is acquired
- LAT 28.56 indicates the current latitude of the antenna.
- GVelocity indicates a change of antenna movement/location
- **MagD 5.10 indicates the magnetic** deviation
- S108 Digit (placeholders shown)
	- $\blacksquare$  1 indicates if the unit has ever received GPS lock
	- $\blacksquare$  0 indicates the unit has not received GPS on this power up  $1$  – indicates the unit has received GPS on this power up
	- 8 number of GPS satellites currently being received
- Long 81.41 gives the longitude position of the antenna.

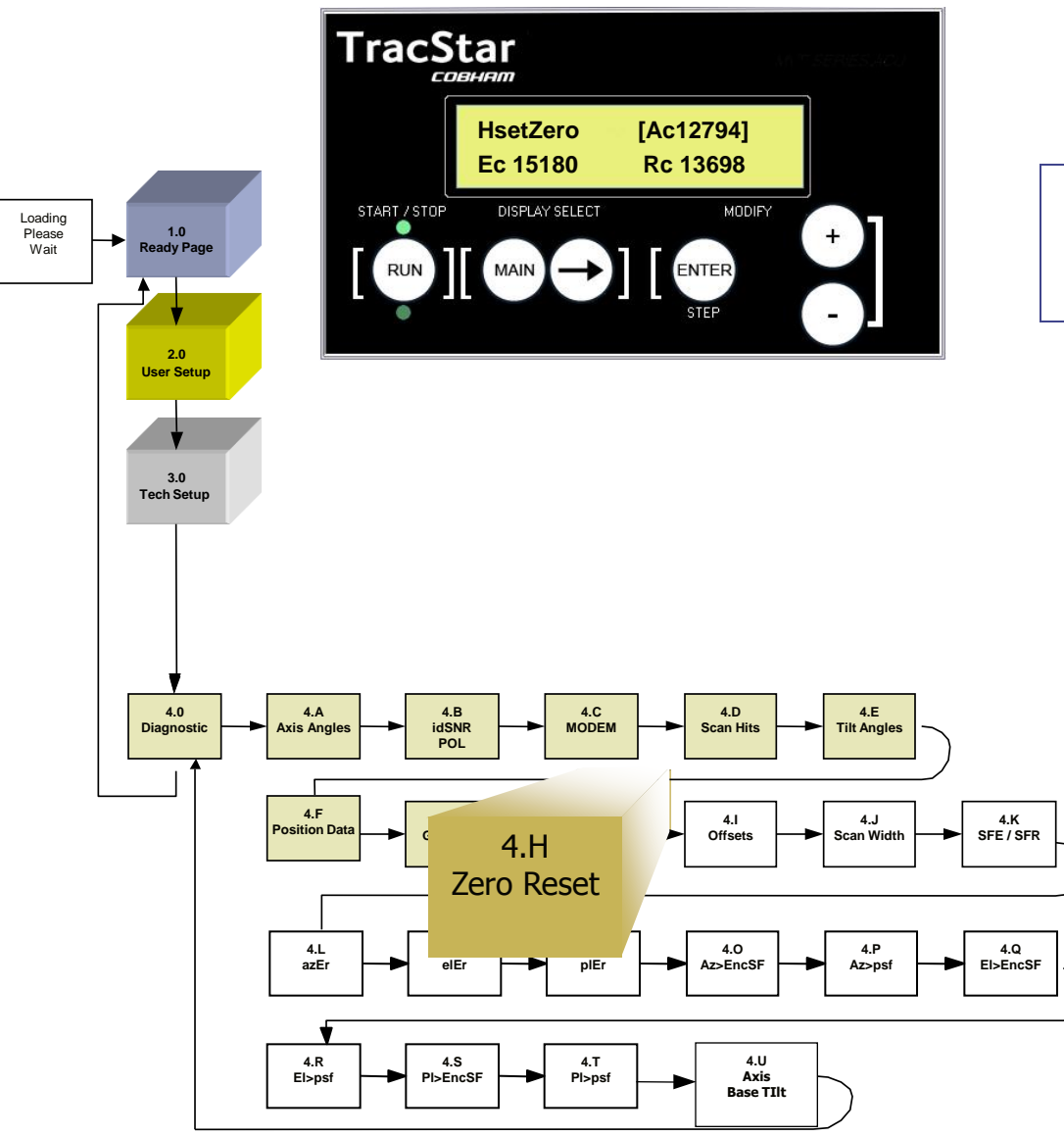

Monitor Check Please Wait

PowerUp Please<br>Wait

> HsetZero [Ac12794] Ec15180 Rc13698

#### **DO NOT CHANGE without assistance from factory personnel**

- The DIAGNOTICS H page allows the user to set the center value for each of the transducers as seen on the F page.
- **Ac is the azimuth center value** used to set azimuth 0 degree angle (stow position).
- **Ec is the elevation center value** used to set elevation 45 degree angle.
- Rc used on antennas with motorized feed system

## 4.I Axis Offsets

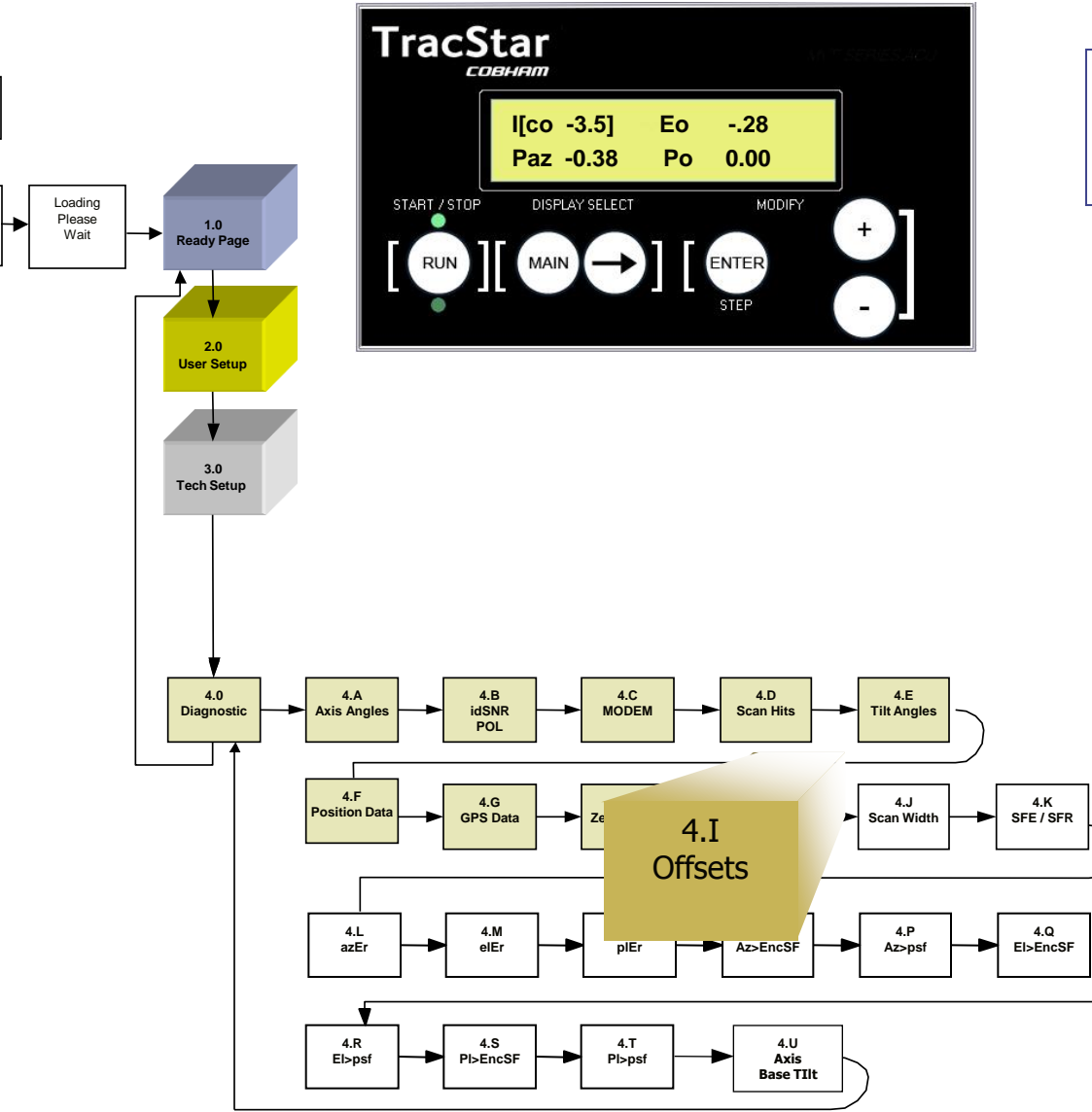

Monitor Check Please Wait

PowerUp Please

I[co -3.5] Eo -.28 Paz -.38 Po 0.00

- The DIAGNOTICS I page allows the user to view and set offsets in degrees for each axis.
- Co is the compass offset, this correction is self learning and updates itself on each acquisition.
- **Eo is the elevation offset** after each acquisition.
- Paz is the boresight offset for the RF beam.
- PO is the polarization adjustment for peaking co/x pol adjustments

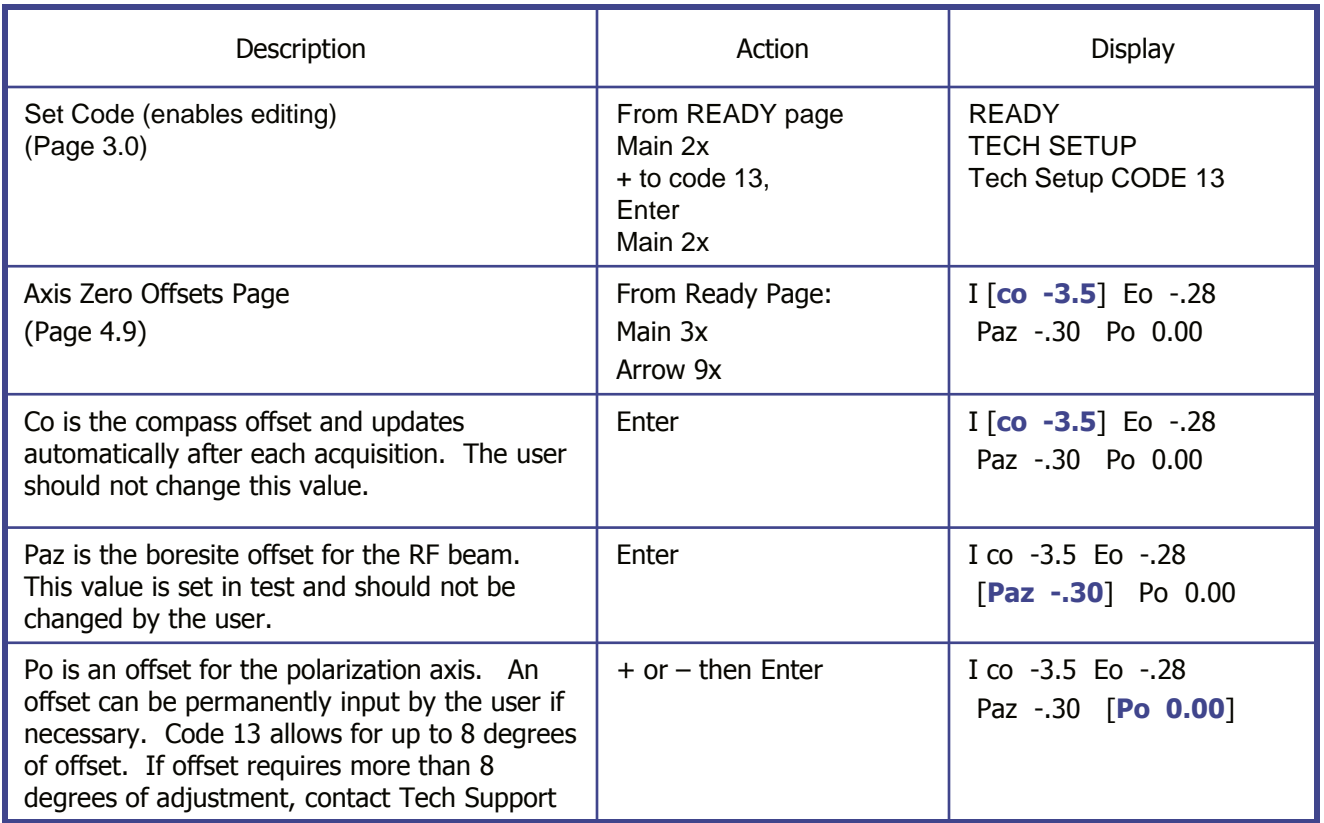

### 4.J Azimuth Scan Width

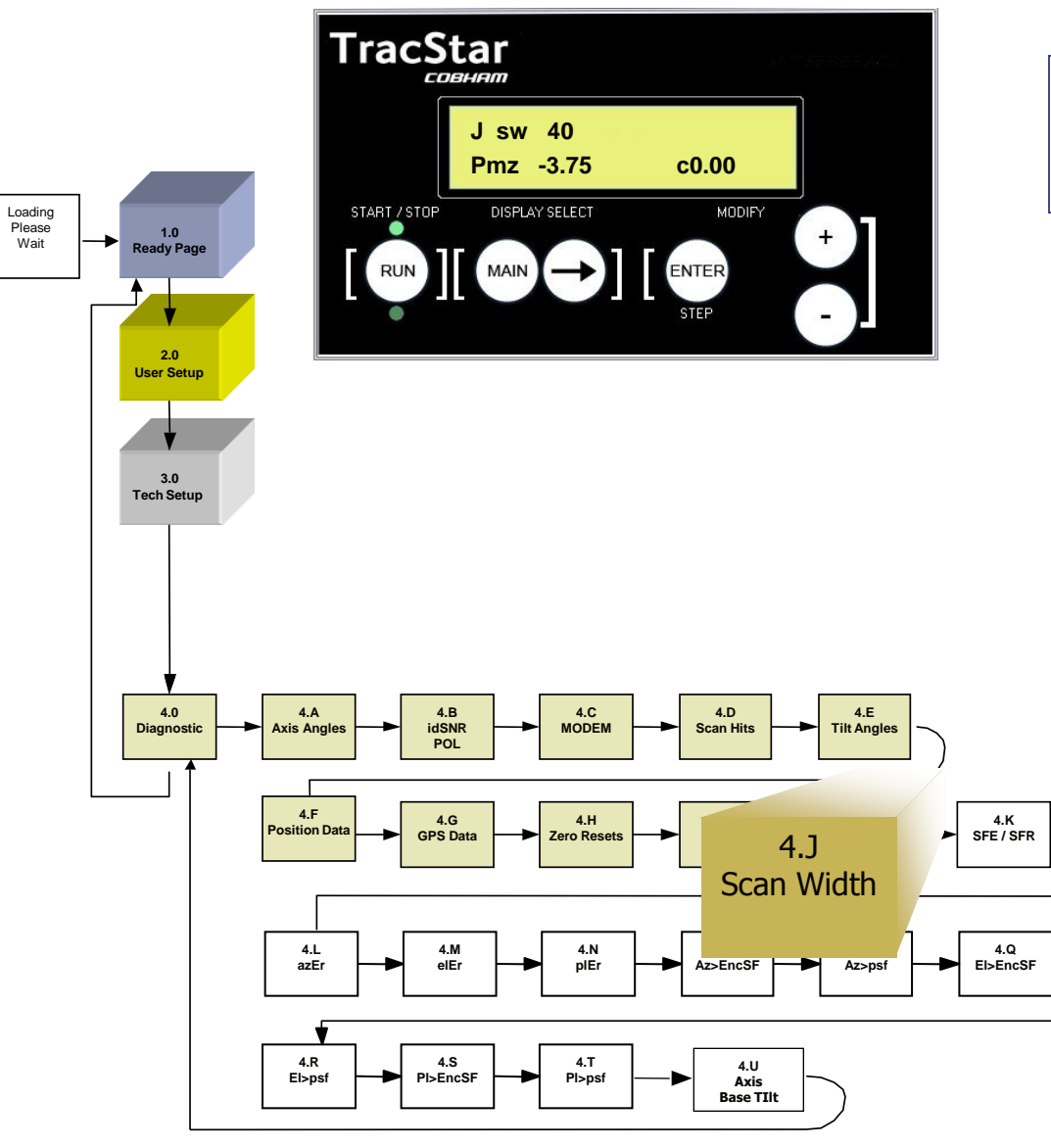

Monitor Check Please Wait

PowerUp Please<br>Wait

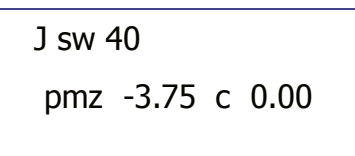

- **DO NOT CHANGE without assistance** from factory personnel
- The Diagnostics J page allows the user to set the width of the azimuth scan during the initial reference satellite acquisition.
- The default value is 40.0 degrees.
	- The max value is 100 degrees
	- The min value is 10 degrees.
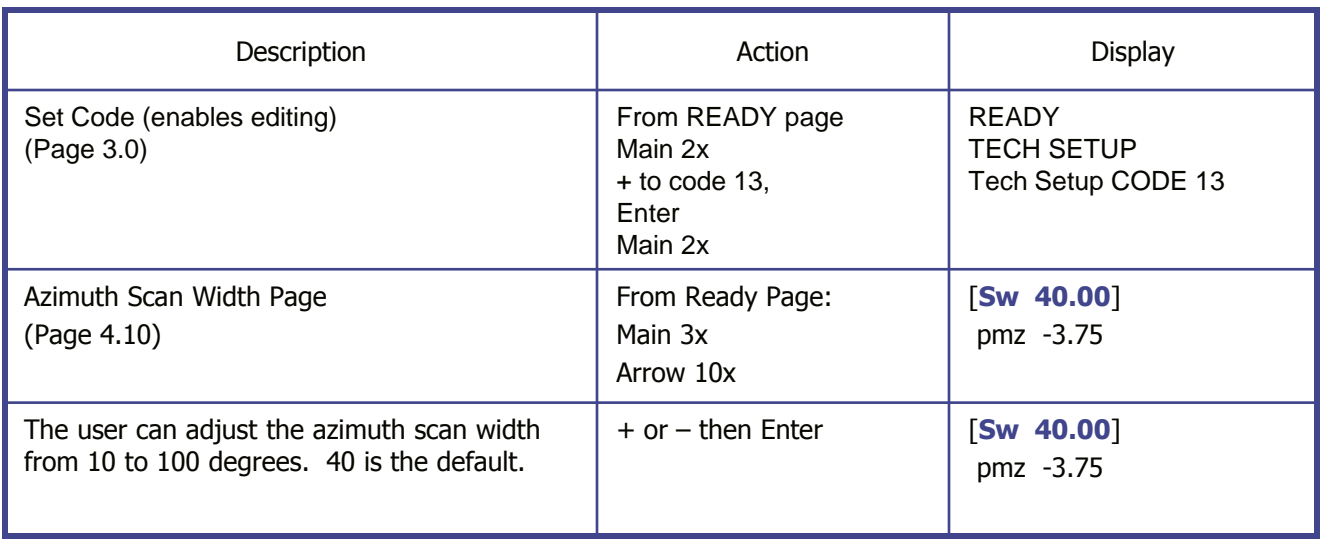

## 4.K SFE SFR

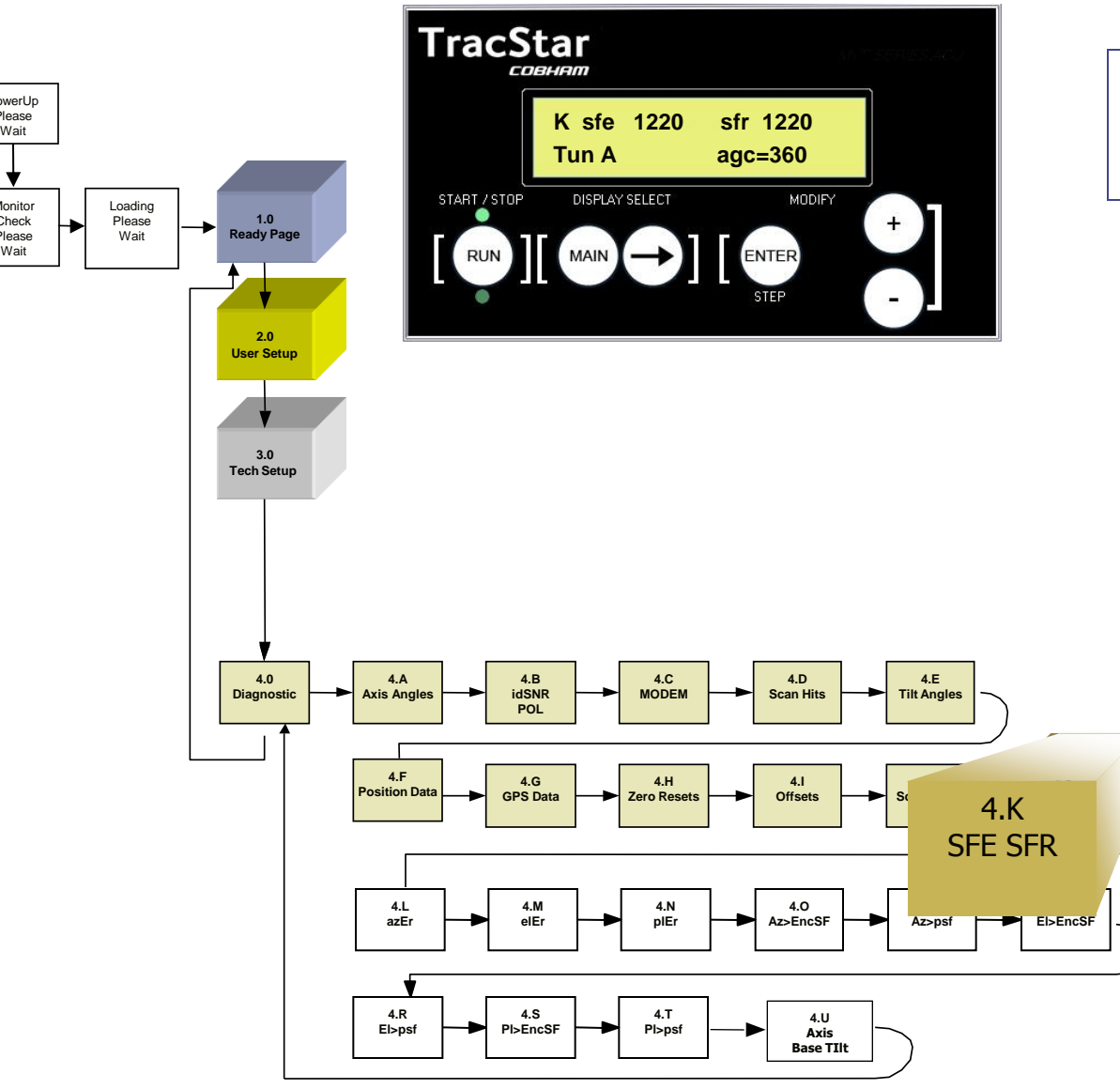

Monitor Check Please Wait

PowerUp Please<br>Wait

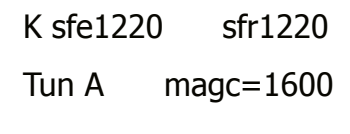

- **These values are the base** angle level span calibrations for the e (elevation) and r (roll) tilt.
- **EXECUTE:** Items CANNOT be edited from the ACU.
- Tun indicates Tuner 'A' or 'B' style is installed in the system.
- **AGC of internal tuner.**
- MAGC additional gain boost during acquisition on smaller pedestals .
- **With Tun B SNR Lock word is** unavailable.

## 4.L Axis Diagnostics

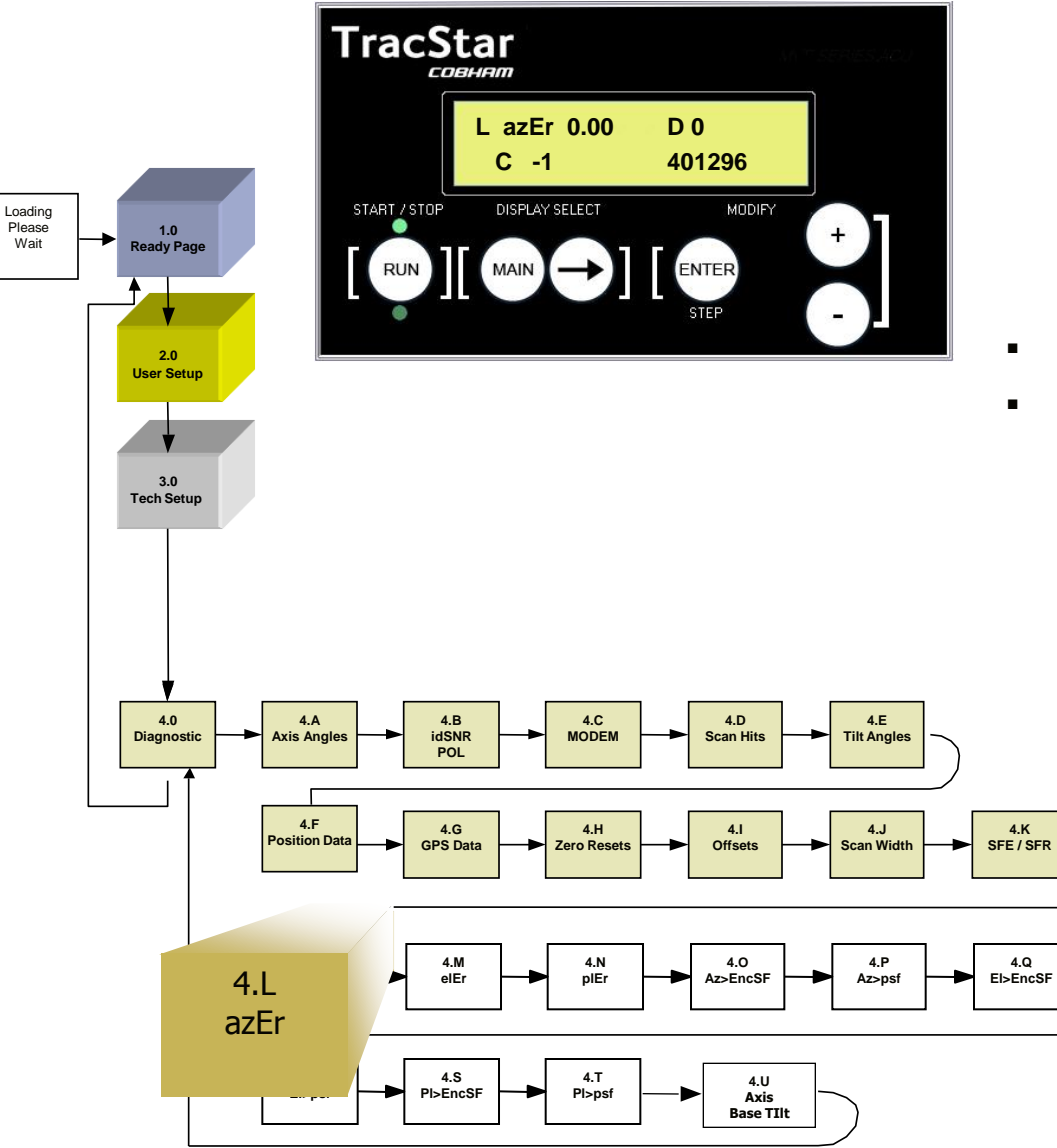

Monitor Check Please Wait

PowerUp Please<br>Wait

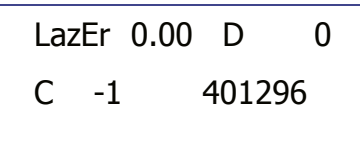

- Internal Readings from azimuth axis.
- **Perform manual jog of the azimuth axis** when "RUN" is 'on' and +/- buttons are depressed.
	- **Fr** Servo Position Frror
	- $\blacksquare$  D DAC Value +/- 120
	- $\textdegree$  C Current Value +/- 100
	- $E -$  Encoder Counts

## 4.M Axis Diagnostics

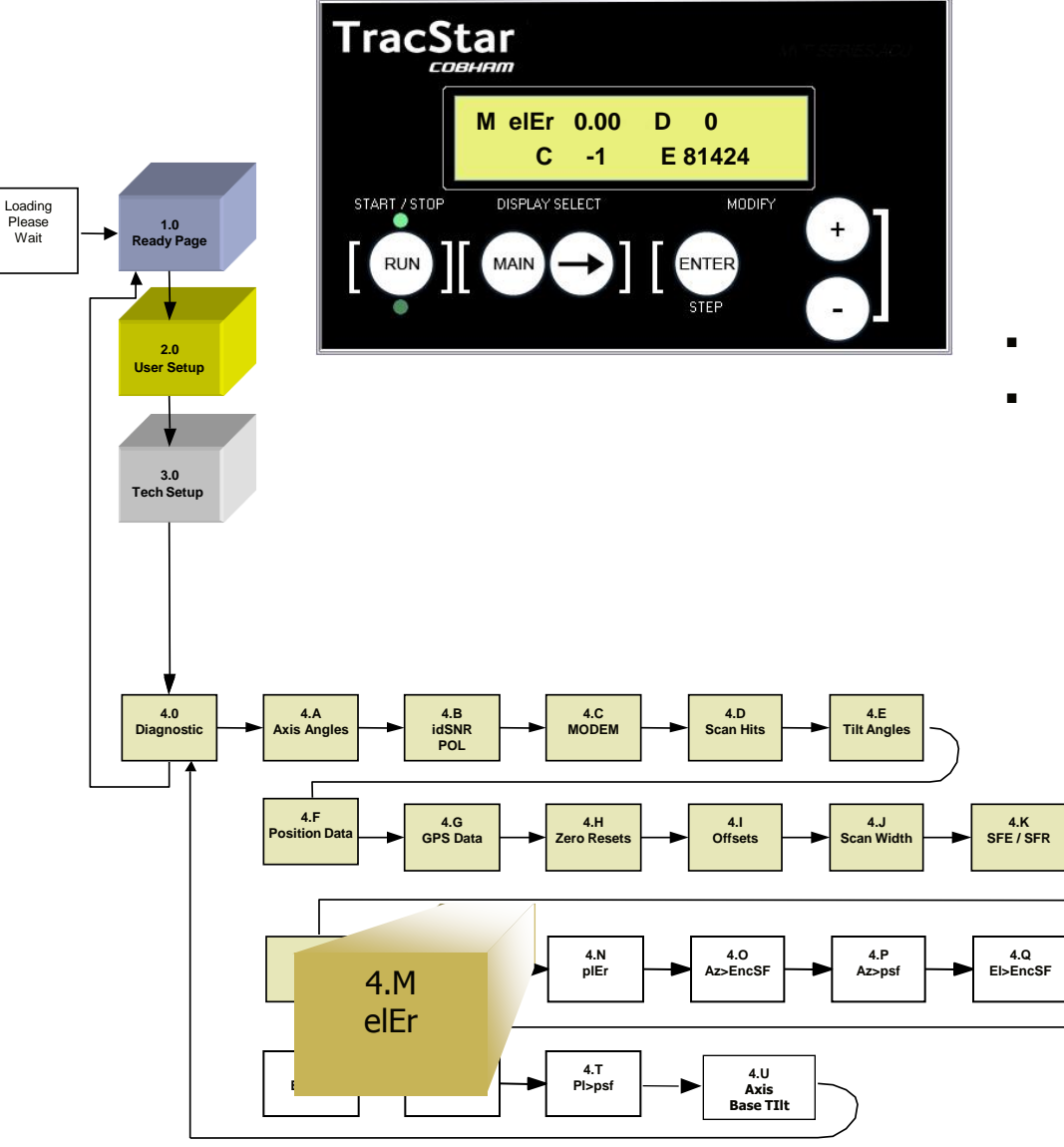

Monitor Check Please Wait

PowerUp Please

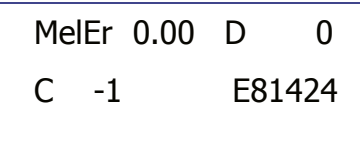

- Internal Readings from elevation axis.
- **Perform manual jog of the azimuth axis** when "RUN" is 'on' and +/- buttons are depressed.
	- **Er Servo Position Error**
	- $\blacksquare$  D DAC Value +/- 120
	- $\blacksquare$  C Current Value +/- 100
	- $E -$  Encoder Counts

## 4.N Axis Diagnostics

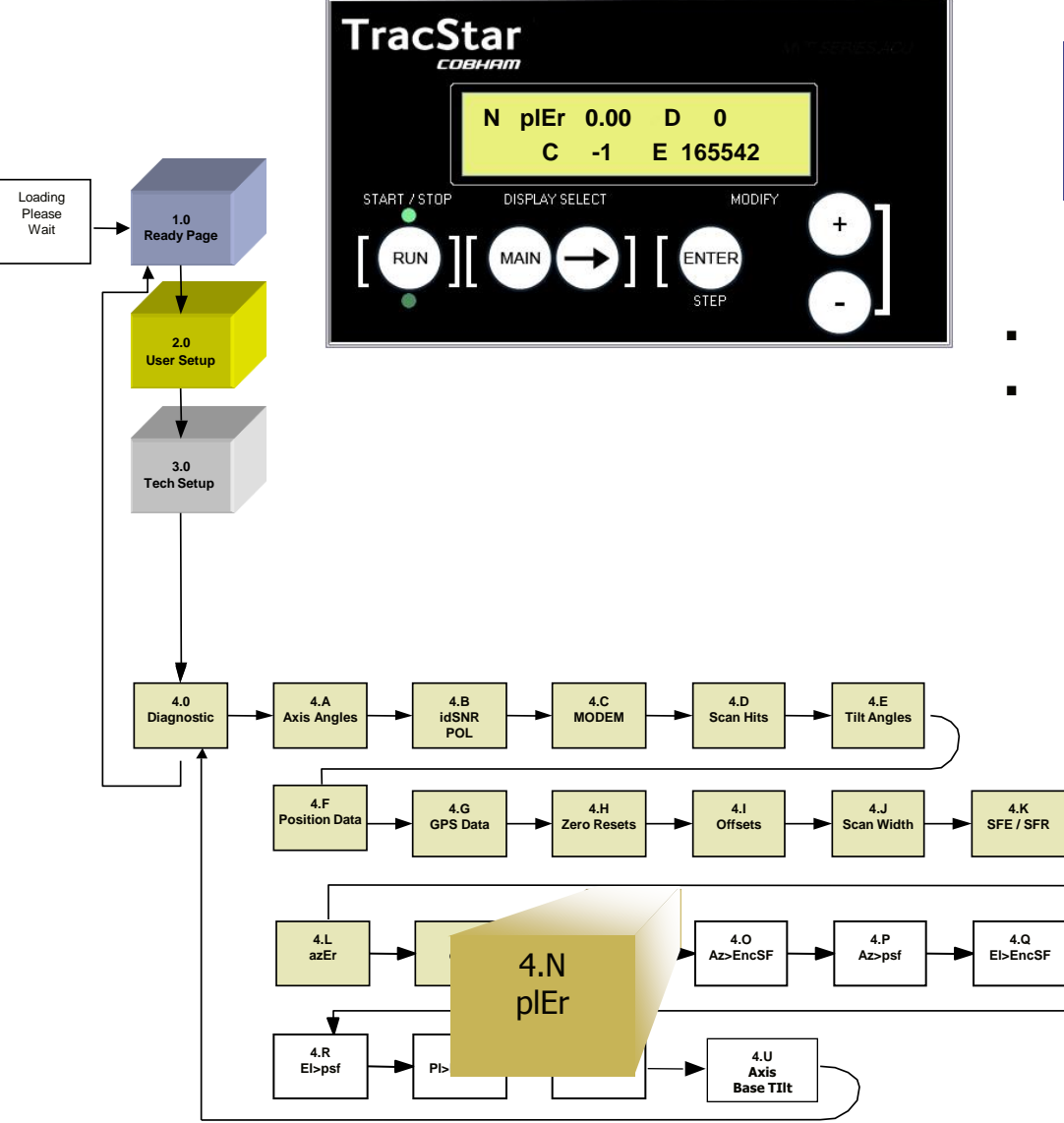

Monitor Check Please Wait

PowerUp Please

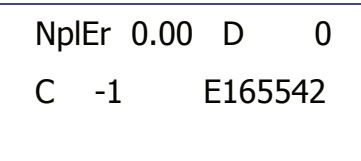

- Internal Readings from pole axis.
- **Perform manual jog of the azimuth axis** when "RUN" is 'on' and +/- buttons are depressed.
	- **Er Servo Position Error**
	- $\blacksquare$  D DAC Value +/- 120
	- $\blacksquare$  C Current Value +/- 100
	- $E -$  Encoder Counts

## 4.O Axis Diagnostics

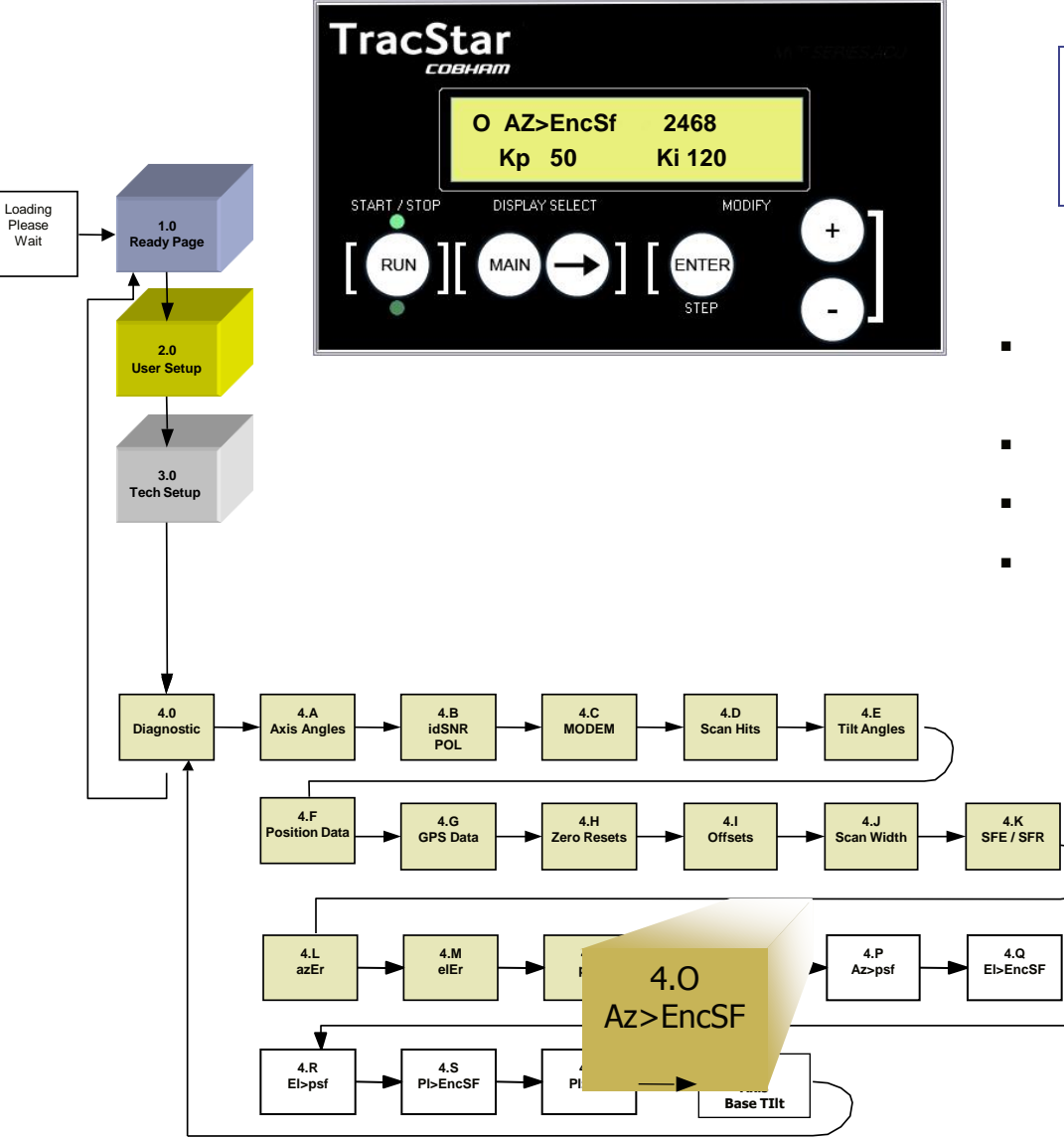

Monitor Check Please Wait

∙

PowerUp Please<br>Wait

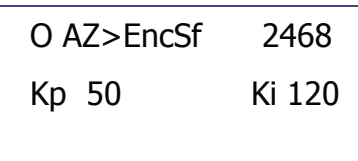

- DO NOT CHANGE without assistance from factory personnel
- **EXALLE** Azimuth Encode Scale Factor
- Setup Readings for Azimuth Axis
- Kp and Ki are servo loop data

## 4.P Axis Diagnostics

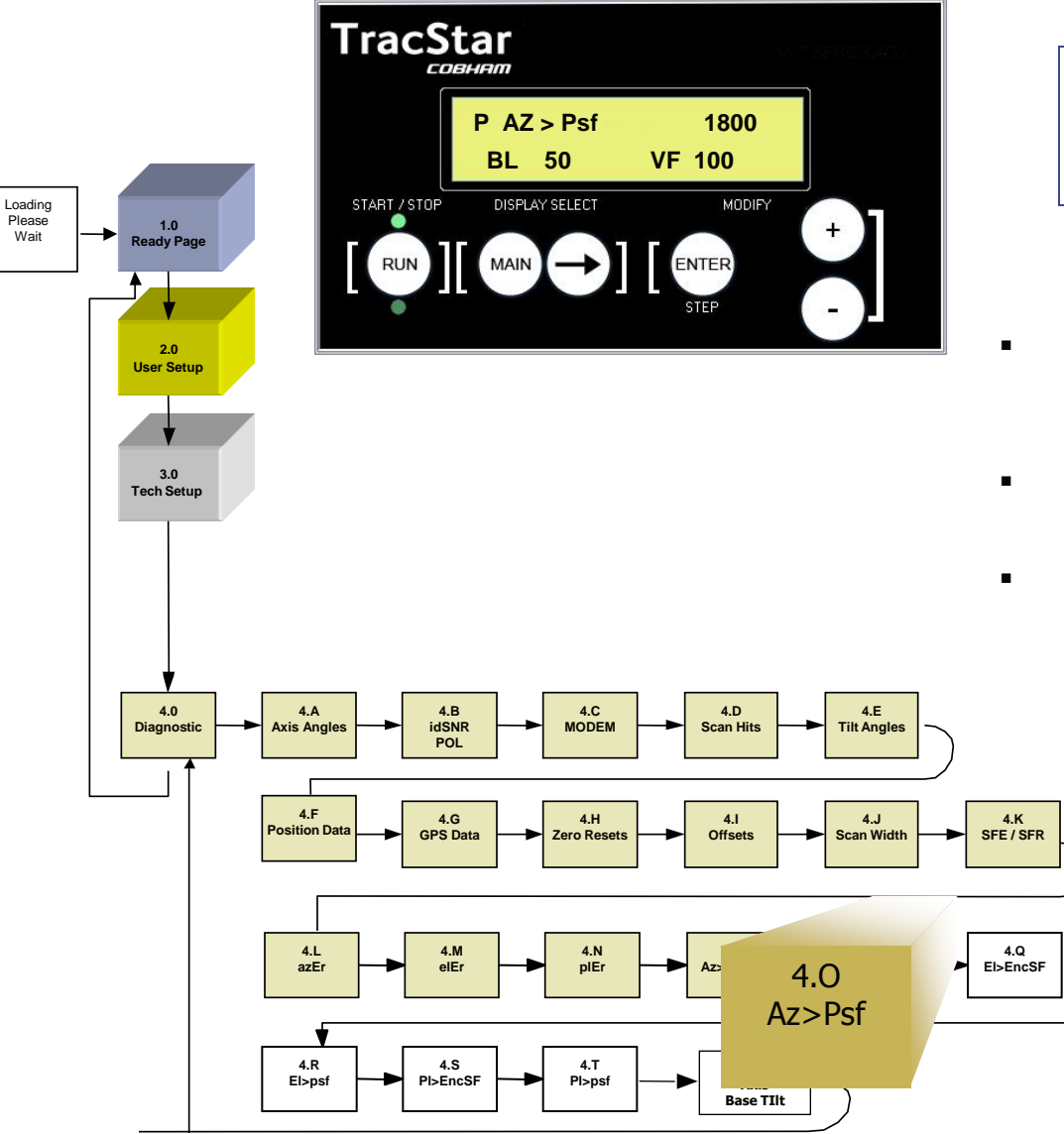

Monitor Check Please Wait

PowerUp Please<br>Wait

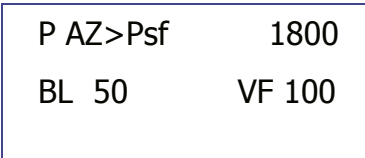

- DO NOT CHANGE without assistance from factory personnel Azimuth Pot Scale Factor
- **Additional Setup Readings for Azimuth** Axis
- **BL and VF are servo parameters**

## 4.Q Axis Diagnostics

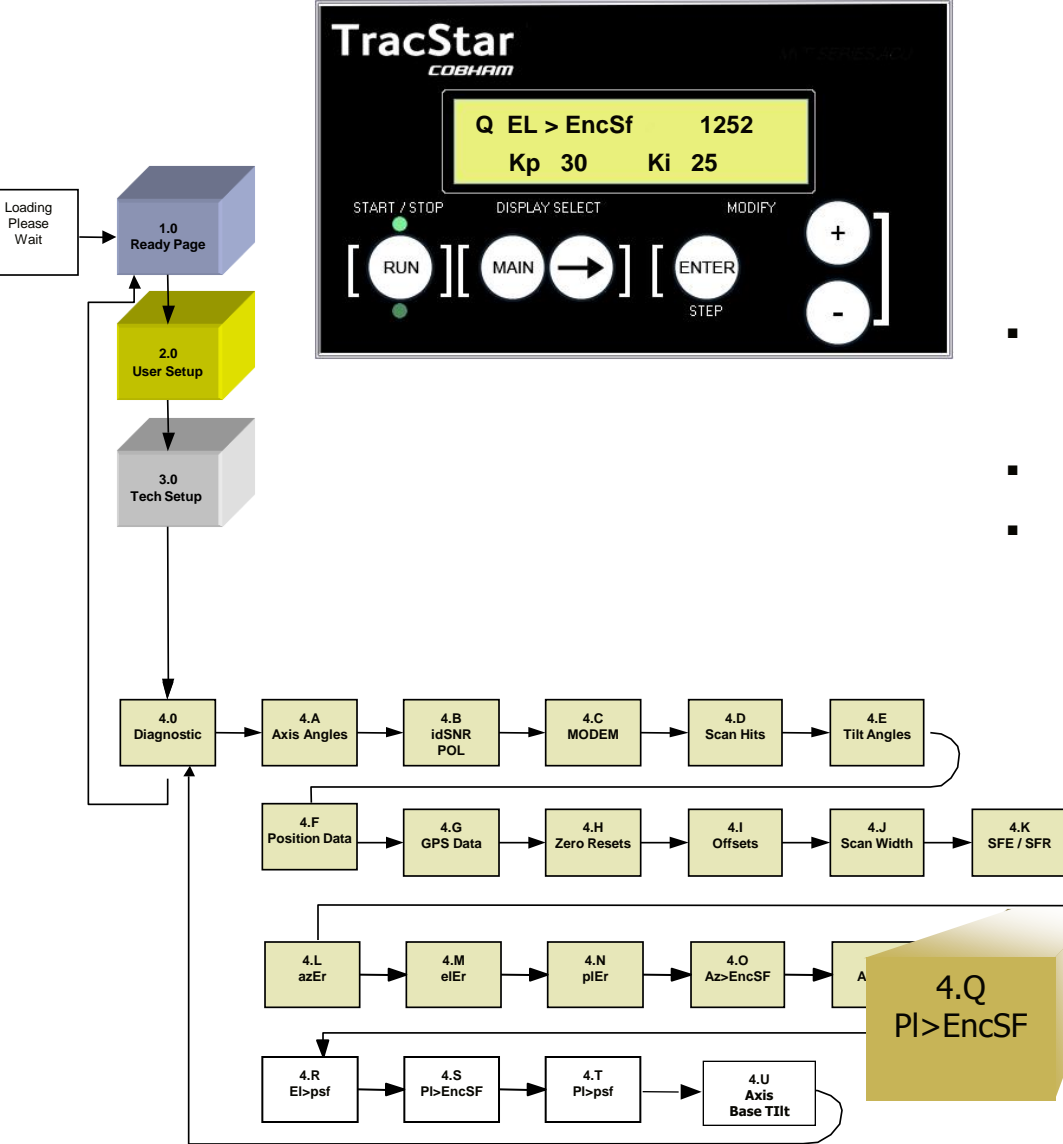

Monitor Check Please Wait

▸

PowerUp Please<sup>1</sup><br>Wait

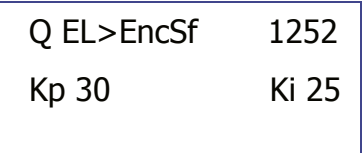

- DO NOT CHANGE without assistance from factory personnel Elevation Encode Scale Factor
- Setup Readings for Elevation Axis
- **Kp and Ki are servo loop data**

## 4.R Axis Diagnostics

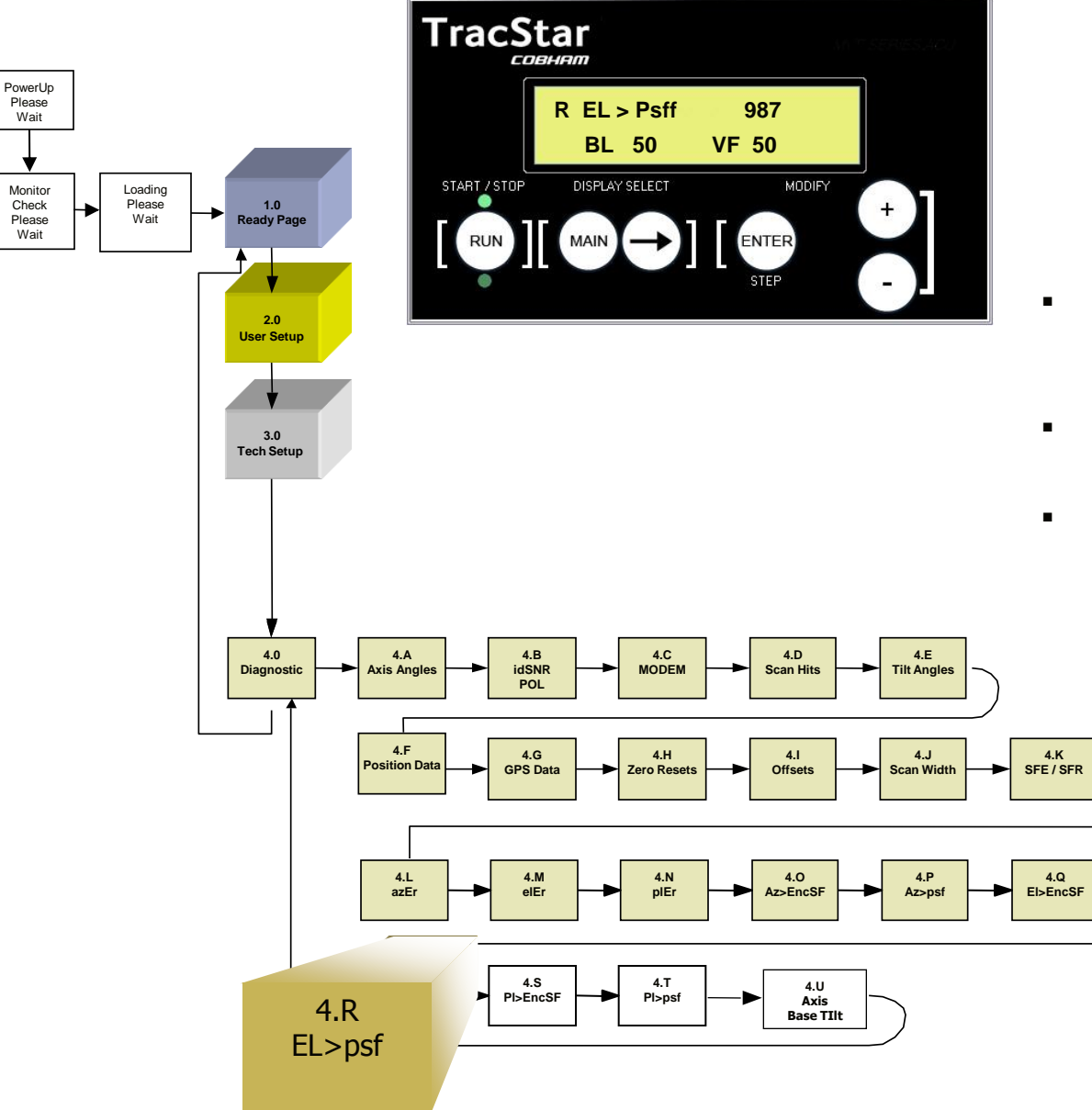

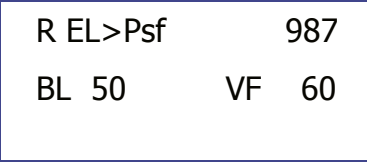

- DO NOT CHANGE without assistance from factory personnel Elevation Pot Scale Factor
- **Additional Setup Readings for** elevation axis
- **BL and VF are servo parameters**

## 4.S Axis Diagnostics

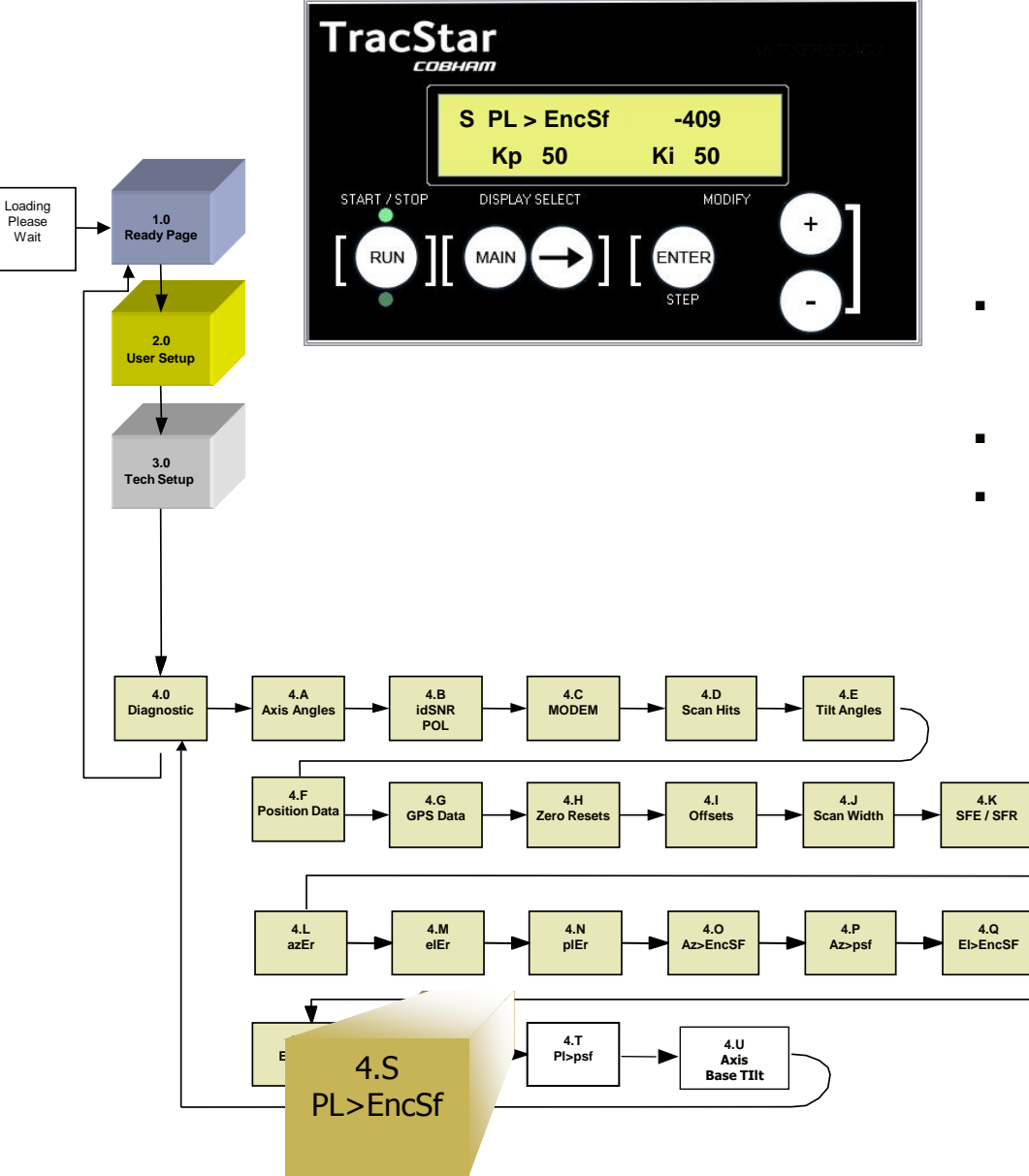

Monitor Check Please Wait

PowerUp Please<br>Wait

S PL>EncSf -409 Kp 50 Ki 50

- **DO NOT CHANGE without assistance** from factory personnel Pole Encode Scale Factor
- Setup readings for Pole axis
- Kp and Ki are servo loop data

## 4.T Axis Diagnostics

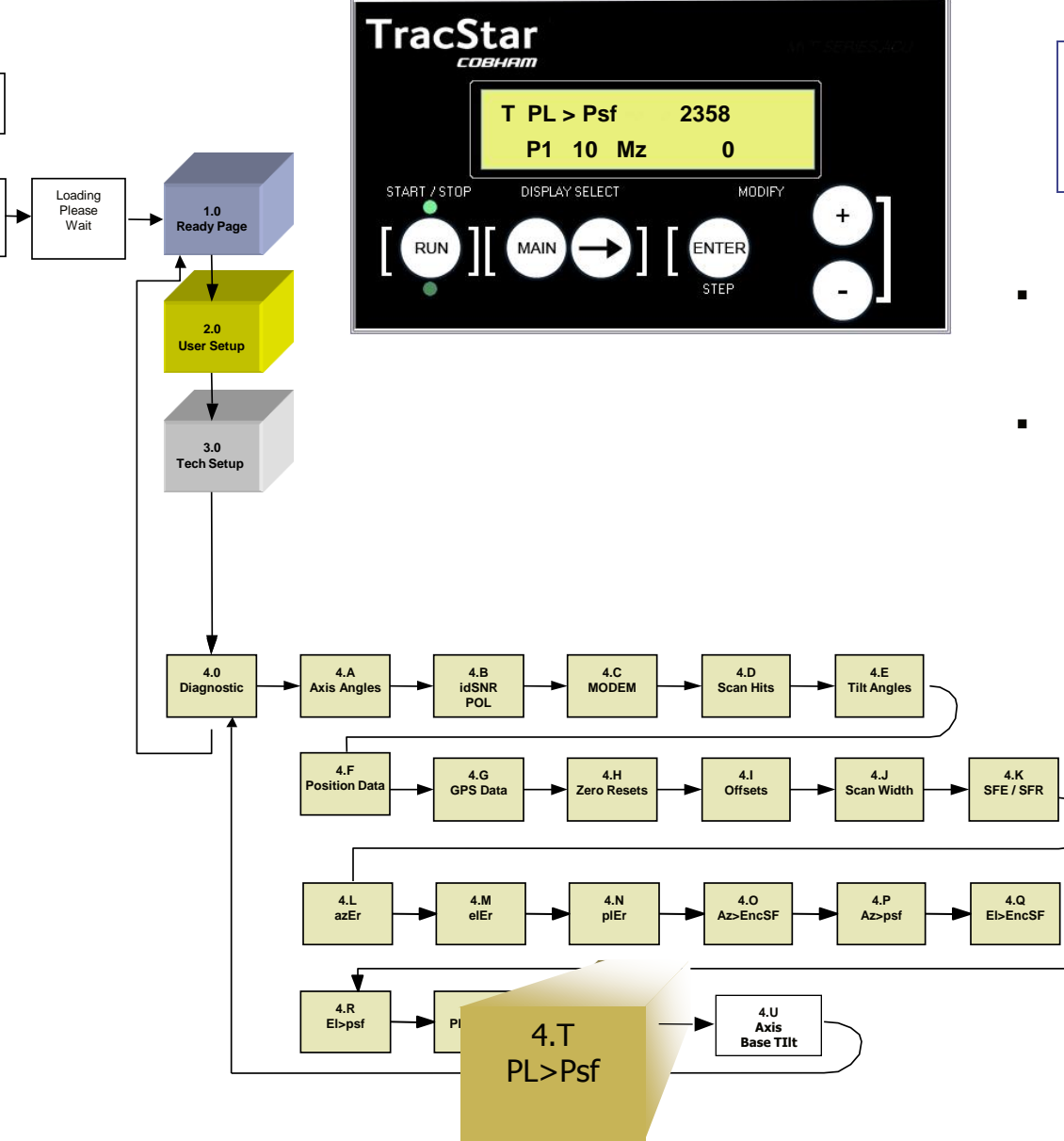

Monitor Check Please Wait

PowerUp Please<br>Wait

T PL>Psf 2358 P1 10 Mz 0

- **DO NOT CHANGE without assistance** from factory personnel Pole Pot Scale Factor
- **Additional setup readings for pole** axis

## 4.U Axis Diagnostics

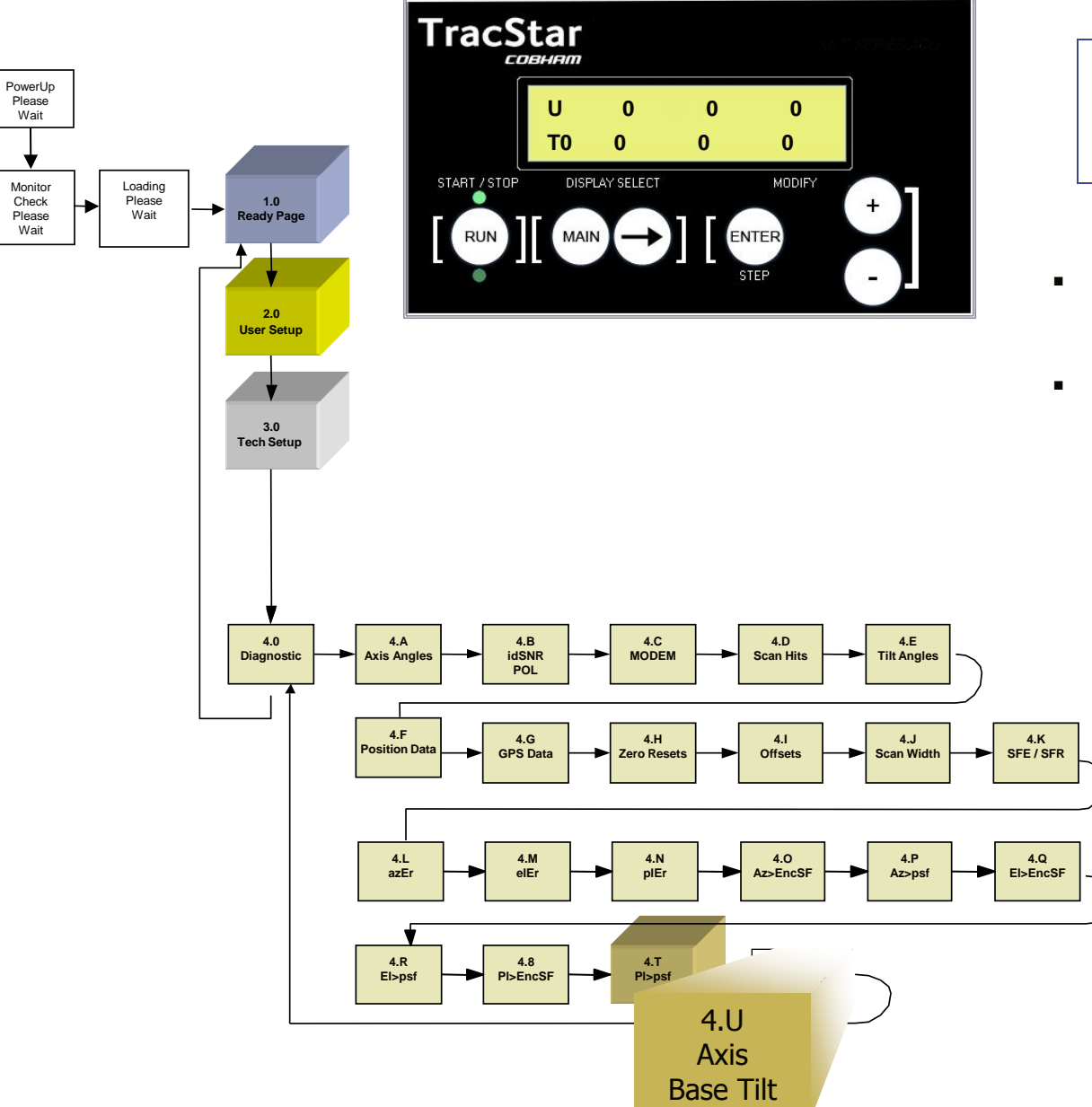

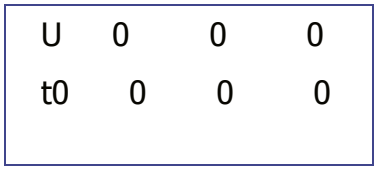

- **DO NOT CHANGE without** assistance from factory personnel
- **Adjustable Base-Tilt threshold** setting "T"

## TROUBLESHOOTING

**Antenna has no power.** 

Turn off Power. Check the power cord on the ACU and or the rack mount control panel. The antenna receives its power from one of these two respective locations. Check pins 1 & 2 of the antenna end of the grey cable with the black connectors as well. Reapply Power. Restore Power.

**• OBSTRUCTIONS** 

Ensure there is a clear unobstructed view towards the equator relative to the antenna's position.

• Antenna Not Responding When using the handheld controller, ensure the RJ11 (phone cord) connection is properly seated in the ACU and the handheld device. Ensure all cables are securely connected.

**Skyscan** 

Skyscan can be engaged to find all available satellites in the sky. Refer to the operating manual for instruction on using Skyscan.

• Waiting Log On (iDirect - NetModem or Infiniti Series)

The TracStar controller 'logs' into the iDirect modem, when iDirect modem is selected. Make sure the DB9-RJ45 cable is in place between the controller and the modem, as this serves as the communication link. If communication still fails, set modem to NONE to allow antenna to lock onto satellite.

# ERROR MESSAGES & RECOVERY

## **MINOR ERROR MESSAGES – FIELD REPAIRABLE**

• COMPASS ERROR – Not seeing the compass, follow the manual compass procedure

• Stuck on GPS – Not detecting any GPS satellite – Follow the manual GPS procedure

•POWER UP PLEASE WAIT – No communications between the ACU and antenna. Check Interconnection cable from modem to antenna controller

•NO REF SAT FOUND – Antenna can't find a reference satellite. Verify the antenna hs clear exposure to the southern sky •NO XPONDER SIGNAL – Antenna can't find the data satellite. Verify the antenna has clear exposure to the southern sky  $\cdot$ BASE ANGLE LIMIT – Antenna base angle exceeds  $8^\circ$ . Level the antenna.

•BASET TILT ERROR – Antenna has moved after being deployed. Start a reacquisition

•SAT ERROR – No satellite information is programmed into the antenna. Reprogram satellite data.

## **MAJOR ERROR MESSAGES – POTENTIAL RECOVERY**

•AZ MAJOR OT – Antenna has been driven beyond the azimuth electrical limit. Error may be recoverable by stowing several times.

•AZ OVER TRAVEL – Antenna has reached the electrical limit. Error may be recoverable by stowing several times.

•PL MAJOR OT – Antenna has been driven beyond the polarization electrical limit. Error may be recoverable by stowing several times.

•PL OVER TRAVEL – Antenna has reached the electrical limit. Error may be recoverable by stowing several times. •EL OVER TRAVEL – Antenna has reached the electrical limit. Error may be recoverable by stowing several times.

## **MAJOR ERROR MESSAGES – FATAL ERRORS**

## **Possible Causes**

### **Check antenna for movement blockage from trees, wifi masts, etc.**

•POWER UP PLEASE WAIT – No communications between the ACU and the antenna.

- •AZ FAULT Not detecting any azimuth motor movement a) Motor Failure b) circuit board failure
- •PL FAULT Not detecting any polarization motor movement a) Motor Failure b) circuit board failure
- •EL LOW LIMIT Antenna is reporting low elevation fault a) bad sensor b) improper jogging

•EL FAULT – Not detecting any elevation motor movement a) Motor Failure b) circuit board failure

- a) circuit board failure b) control cable failure
- 
- 
- 
- 

## Pedestal Preventative Maintenance

While the antenna pedestal is designed to be maintenance free, some common practices and scheduled preventative maintenance will help ensure your satellite antenna experience is safe and trouble free. Following the steps below will help ensure that your next deployment has no last-minute undiscovered problems that prevent operation. To paraphrase a SEALs phrase (the 6P's), "Proper Previous Planning Prevents Poor Performance."

**After Each Use** – check your antenna for physical damage from wind and / or trees and obstacles that may have been obstructing clearances, e.g., trees, buildings, power lines. Check for physical debris, lodged in the antenna mechanisms.

**Monthly** – Deploy the antenna. Check for:

a) The word LOCK to appear in the TracStar ACU display window indicating it is locked onto a satellite

b) The ability to reach the internet with your computer systems / onboard network

c) Proper Operation of the primary VoIP channel for phone calls over the satellite link

#### Stow the antenna. Check for:

a) The word STOW to appear in the TracStar ACU display window indicating it is securely stowed

b) Physical damage

c) Proper operation of 3rd party external STOW sensors (vehicle integrators / manufacturers)

#### **Semi-Annually** – Deploy the antenna. Check for:

a) All monthly items

b) Abnormal cable wear or corrosion due to exposure to harsh chemicals

c) Abnormal cable wear due to excessively high salt content (coastal regions)

d) Loose cable connections

e) Loose hardware on the boom / feed assembly

#### **General Check List**

- 1. Any small chips on the reflector front surface should be cleaned, filled with aluminum-loaded car body filler, rubbed down, primed and touched in with two-pack polyurethane paint.
- 2. The feed horn should be checked for cracks or damage.

#### **Azimuth:**

- 3. Check for unusual noise in the azimuth bearing, azimuth gearbox, and azimuth motor
- 4. Run in azimuth and check for unusual noise in azimuth motor
- 5. Check position of azimuth drive cables on capstan at  $0^{\circ}$  # Az
- 6. Check drive cables for damage
- 7. Run both Az limits and observe cable tracking
- 8. Check for excessive backlash in gearbox
- 9. Inspect cable terminations
- 10. Inspect Az potentiometer

#### **Elevation:**

- 11. Check for unusual noise in elevation pivot bushings and elevation gearbox
- 12. Run in elevation and check for unusual noise in elevation motor
- 13. Run up to limit
- 14. Check tracking of elevation drive cables
- 15. Check drive cables for damage
- 16. Check for excessive backlash in gearbox

#### **Polarization:**

- 17. Check for unusual noise in polarization pivot bearings and polarization gearbox
- 18. Run in polarization and check for unusual noise in polarization motor

## **5: Description of System**

**TracStar750 / AvL Model 750 iMoVSAT three-axis positioner is used as an example. Note that fundamental operation of all Roto-Lok positioners are identical relative to vehicle mount design. Minor changes exist in Fly- Away systems relative to reflector removal, POL rotation/operation and the number of cases provided for the antenna system proper. Note also the .75M antenna is the only antenna provided by either company that does not have gas struts or stabilizer bars for positioning and stabilizing the antenna boom assembly.**

#### **General**

The Model TracStar750 / iMoVSAT antenna system is an elevation over azimuth positioner featuring the simple, rugged Roto-Lok® drive system that produces very low backlash, high stiffness, and high reliability. It is driven by a low backlash gearbox with DC motors and all drive components are high-strength steel encased in lubricated-for-life housings, resulting in the most reliable, no-maintenance system with the minimum of weight. The reflector is a 75 cm equivalent Channel Master illuminated by a corrugated horn. The options for the placement of the transmitter vary depending upon the size: A 1 - 4 watt BUC can be installed on the feed boom.

### **RF System**

The offset reflector/feed system produces co-polarization patterns that easily meet the FCC Section 25.209 requirements beyond 1.72 degrees in the transmit band and 1.95 degrees in the receive band. It is also fully compliant with the ITU Recommendation for international use.

### **Roto-Lok Drive System**

The patented Roto-Lok drive system utilizes highly reliable aircraft control cables in a redundant configuration to achieve a lightweight, very stiff drive system with zero backlash. This high-tech performance is achieved using lowtech components - by simply wrapping the cable around the drive capstan several times before wrapping the larger drive drum. This method results in a minimum free-length of cable. The load cable on the main drum is exponentially reduced as it is wrapped around the drum. Therefore, the total elongation of the cable under load is minimized. The Roto-Lok system has up to 10 times less backlash than that of comparable gear systems. The cables are pretensioned and spring-loaded at the main drum attachment point, which eliminates backlash at installation and from any unexpected cable stretch in the future.

### **Secondary Drive System**

The Az and El Roto-Loks are driven by a low backlash worm gear set with a 15:1 and 30:1 ratio respectively. The low backlash of the worm gear drive is reduced further by the Roto-Lok drive ratio. This results in a lash equivalent of only .1° in azimuth and .2° in elevation as seen by the reflector system. The gear sets are encased in a sealed housing allowing for continuous lubrication in synthetic oil, maximizing gear efficiency and minimizing wear.

### **Motor Drives**

Lightweight, reliable, servo-quality DC motors with integral gearbox are used for Az, El, and Pol drives. The motors are also equipped with optical encoders that provide precise speed and positioning control, ensuring smooth operation when peaking the antenna. The 24V DC design provides current-limiting torque control and will allow for vehicle battery operation if necessary.

### **Controls**

The antenna control system is produced by TracStar Systems and is integrated exclusively with the Roto-Lok pedestal assembly. The controller includes a tunable receiver, GPS system, and flux-gate compass. The main portion of the controller is located on the antenna positioner, placing it close to the optical encoders. The power supply and hand-held controller are separate and can be placed up to 25 feet away without special hardware. Special control cables can be obtained to place the power supply and hand-held up to 150 feet away from the antenna.

The TracStar controller was developed to achieve one-button, auto-acquisition of the satellite signal 100% of the time using a proprietary method. The controller peaks the antenna on the data satellite with greater accuracy than a human can achieve, thus assuring that there is no chance of adjacent satellite interference. Primary and secondary reference satellite menus and data satellite menus are available for an untrained operator. Any data satellite can be selected or preprogrammed by a trained operator. Semi-automatic modes are available in case of failure of GPS or a flux-gate to provide acceptable manual input of case heading and/or latitude and longitude. An *Auto-Select* mode is the default factory setting for reference satellite selection in the TracStar software (domestic CONUS use only). The TracStar control system will work on any Ku Band satellite. Many antennas have options for C or Ka band solutions.

### **Construction**

Except for the drive components and bearings, all components are aluminum, stainless steel or plastic to prevent rusting.

<sup>1</sup> Roto-Lok is a registered trademark of Sagebrush Technologies, Inc. All Rights Reserved.

## **6: General Deploy and Assembly Instructions**

The TracStar750 / AvL Model 750 positioner has been fully tested with the TracStar controller prior to shipment. All position feedback, limit sensing, limit switches, and motor speeds have been calibrated or set. The positioner needs only to be deployed and the coax and control cables connected to the controller.

**1.** Model 750 shown in stowed position. (See Figure 1.)

 **Figure 1**

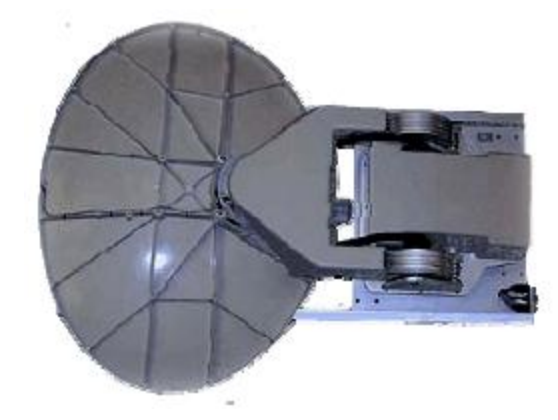

**2.** Connect the coax cable first, making the appropriate electrical connections. (See Figure 2.)

 **Figure 2**

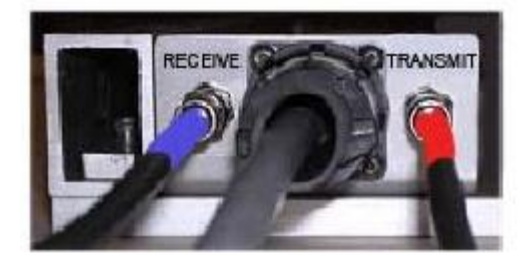

3. Press "+" on TracStar hand-held controller and hold for 3 seconds until unit begins deploying. (See Figure 3.)

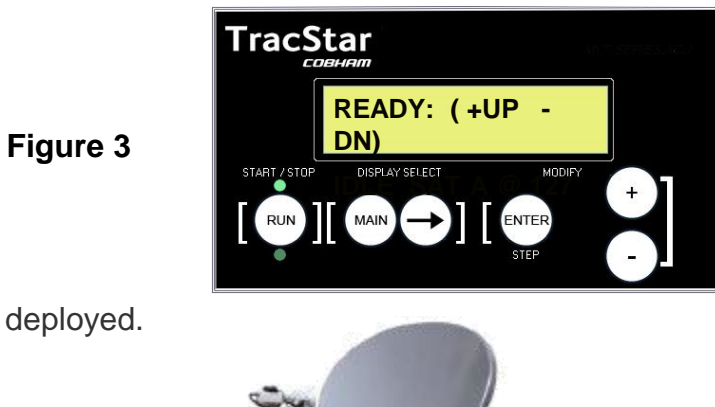

4. Figure 4 shows the unit fully deployed.

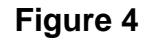

## **Controller Operating Instructions**

- 1. To activate system, turn on power to the TracStar Indoor Unit (IDU). The display should read "Ready".
- 2. Press the "+" key to begin satellite acquisition.
- 3. To stow the antenna, press and hold the "-" key for 3 seconds. To insure that transmit is disabled, there is a 3 second delay before the antenna begins to stow.
- 4. The user may stop the motion by pressing the Start/Stop, + or key at any time, either during an acquisition while locked (Display reads "Run") or during a stowing operation (Display reads "Stow").

### *Complete operating instructions can be found in the TracStar Controller Operating Instructions included in the Index of this manual.*

## **7: Azimuth Positioning System**

#### **Azimuth Bearing**

The azimuth platform sits on top of a ball bearing platform with a dynamic and static moment capacity of over four times the worst-case wind-load specification. The assembly is surrounded by a double seal to protect the bearing platform, which is permanently lubricated. This rests on the azimuth drum and the azimuth cables wrap around the drum and capstan. Because of the excess capacity, low rpm and low number of cycles compared to the bearings B10 design life, no wear is expected. No maintenance should be required over the life of the positioner.

### **Azimuth Gearbox**

The azimuth gearbox is a low backlash worm gearbox. The worm gear drive isolates any backlash in the motor drive from the system. In addition, since it is a 15:1 ratio, it will not back drive, thus eliminating any need for a brake on the drive train. The motor drives the input worm via a quill/female hole and square key. The azimuth capstan is secured to the bore of the output shaft with a square key. The gearbox contains synthetic oil. Because of the design capacity of the gearbox, low rpm and comparative limited cycles experienced by the system, no wear or maintenance is expected.

### **Azimuth Motor**

The azimuth drive motor is a servo quality 24DC motor with an integral 19.7:1 spur gear train. The motor armature rotates at up to 4000 rpm causing a high-frequency noise that will vary, depending on the loading condition of the motor. An optical encoder is mounted to the other end of the motor output shaft to provide real-time positional information to the TracStar controller. The maximum gearbox output speed is 253 rpm. The output shaft is "D" shaped with a special adapter with a slot for a square key. Since the low backlash worm gear drive isolates the backlash from the motor, any backlash between the shaft adapter, square key, or motor gear train will never be seen by the reflector boresight. Any backlash at any of these points is of no consequence to the system performance. No maintenance or wear of the elevation motor is expected.

### **Azimuth Roto-Lok Cable Drive**

The patented azimuth Roto-Lok drive produces a drive system with zero backlash, high stiffness, no wear, no lubrication, and maximum reliability. The system consists of three 1/16 9x17 stainless steel aircraft control cables, reverse-wrapped twice around the capstan with solid connections on one end and high force, Belleville springs on the other end occurring at the azimuth spring block. One cable has the capacity to withstand an 80 mph wind load. The additional cables are used to provide increased stiffness and drive redundancy. *If a cable becomes damaged during usage, merely cut off the cable* and continue to use the positioner. You can replace the cable at your maintenance facility whenever time permits.

The cables are sized to last the life of the positioner. No replacement from wear is expected. The spring package at one end will automatically compensate for any elongation of the cable. At installation, the Belleville springs are collapsed until no "air" is seen between the springs. You should check this condition yearly to account for the slow settling of the cable strands. Use a 3/8 box-end wrench to tighten the nut. *Be sure not to over tighten.*

### **Azimuth Position Feedback**

The azimuth position feedback is produced by a 10-turn, 1K-ohm potentiometer driven by the output shaft of the worm gearbox. In addition, an optical encoder is mounted to the output shaft on the motor and provides redundant feedback on azimuth position. The encoder also provides precise redundant feedback on unit's position relative to zero degrees starting position. The potentiometer is mounted on an angle plate that is mounted to the azimuth gearbox. A gear mounted to the potentiometer is driven by a pinion on the output shaft of the gearbox. The potentiometer is mechanically set at the one-half travel position when the azimuth cable position is at zero degrees. The azimuth stow switch is a magnetic proximity switch mounted in the az platform. The limits are controlled by using inputs from the potentiometer and optical encoder together and are set in and controlled by the TracStar controller. The azimuth drive has the mechanical capability of  $\pm$  400° or  $\pm$ 200° from stow position.

## **8: Elevation Positioning System**

### **Elevation Pivot Assembly**

The elevation pivot assembly consists of two elevation drum assemblies pivoting between two clevis blades that house the high-tech, no-lubrication required, plastic bushings. No wear or maintenance is expected.

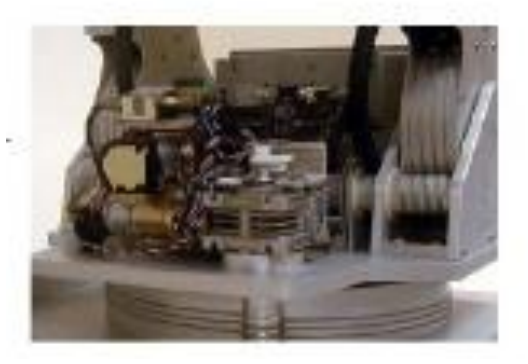

### **Elevation Gearbox**

The elevation gearbox is a low backlash worm gearbox. The worm gear drive isolates any backlash in the motor drive from the system. In addition, since it is a 30:1 ratio, it will not back drive eliminating any need for a brake on the drive train. The motor drives the input worm via a quill/female hole and square key. The dual elevation drive shafts are driven with a square key. The elevation capstan is secured to the dual output shafts with a cap screw that clamps to the output shaft. The gearbox contains synthetic oil. Because of the design capacity of the gearbox, low rpm and comparative limited cycles experienced by the system, no wear or maintenance is expected.

### **Elevation Motor**

The elevation drive motor is a 24V DC motor with integral spur gear train. The motor armature rotates at up to 4000 rpm causing a high frequency noise that will vary depending on the loading condition of the motor. An optical encoder is mounted to the other end of the motor output shaft to provide real time positional information to the TracStar controller. The maximum output speed is 133 rpm. The output shaft is a standard keyed shaft. The output torque capacity of the motor is rated for the operational wind load. Since the low backlash worm gear drive isolates the backlash from the motor, any backlash between the square key and motor gear train will never be seen by the reflector boresight. Any backlash at any of these points is of no consequence to the system performance. No maintenance or wear of the elevation motor is expected.

### **Elevation Roto-Lok Cable Drive**

The patented azimuth Roto-Lok drive produces a drive system with zero backlash, high stiffness, no wear, no lubrication, and maximum reliability. The system consists of eight 1/16 9x17 stainless steel aircraft control cables, reverse-wrapped three times around the capstan with solid connections on one end and high force, Belleville springs on the other end occurring at the elevation cable termination block.

Four cables have the capacity to withstand an 80 mph wind load. The additional cables are used to provide increased stiffness and drive redundancy. *If a cable becomes damaged during usage, merely cut off the cable and continue to use the positioner. You can replace the cable at your maintenance facility whenever time permits.*

The cables are sized to last the life of the positioner. No replacement from wear is expected. The springs package at one end will automatically compensate for any elongation of the cable. At installation, the Belleville springs are collapsed until no "air" is seen between the springs. You should check this condition yearly to monitor the slow settling of the cable strands.

### **Elevation Position Feedback**

The elevation position feedback is produced by an electronic clinometer and encoder mounted on the output shaft of the motor. The clinometer has a resolution of 0.1 degrees with the accuracy/linearity of 1% of the 0-45° range and monotonic in the 45-90° range. The clinometer is rated for an outdoor environment. The encoder also provides precise feedback on the unit's position during operation. The limits are controlled by using inputs from the clinometer and optical encoder together and are set in and controlled by the TracStar controller. The clinometer is mounted on a bracket under the pol gear cover. The clinometer is covered with an aluminum cover to protect it from the mechanical damage and provide additional weather protection.

## **9: Polarization Feed and Drive Assembly**

#### **General**

The feed assembly consists of the feed boom, feed housing, RF components and polarization drive. The feed boom is pivoted at the bottom of the reflector. The feed assembly is mounted to the feed boom.

### **Polarization Drive**

The polarization drive motor is a 24DC gear motor. It is attached to the polarization gearbox. Polarization setting is accomplished by rotation of the reflector.

### **Polarization Gearbox**

The azimuth gearbox is a worm gearbox. The worm gear drive isolates any backlash in the motor drive from the system. In addition, since it is a 30:1 ratio, it will not back drive, thus eliminating any need for a brake on the drive train. The gearbox contains synthetic oil. Because of the design capacity of the gearbox, low rpm, and comparative limited cycles experienced by the system, no wear or maintenance is expected.

### **Polarization Roto-Lok Cable Drive**

The patented azimuth Roto-Lok drive produces a drive system with zero backlash, high stiffness, no wear, no lubrication, and maximum reliability. The system consists of two 1/16 9x17 stainless steel aircraft control cables, reverse-wrapped twice around the capstan with solid connections on one end and high force, Belleville springs on the other end occurring at the polarization spring block. One cable has the capacity to withstand an 80 mph wind load.

The additional cables are used to provide increased stiffness and drive redundancy. *If a cable becomes damaged during* usage, merely cut off the cable and continue to use the positioner. You can replace the cable at your maintenance *facility whenever time permits.*

The cables are sized to last the life of the positioner. No replacement from wear is expected. The springs package at one end will automatically compensate for any elongation of the cable. At installation, the Belleville springs are collapsed until no "air" is seen between the springs. You should check this condition yearly to monitor the slow settling of the cable strands.

#### **Polarization Position Feedback**

The polarization position feedback is produced by the optical encoder mounted on the output shaft on the motor. The polarization stow and limit switch is mounted under the polarization platform and is accessible under the pol cover. The switch is fixed to a plate and is actuated by a rotation cam. The limits are controlled by using inputs from switches and optical encoder together and are set in and controlled by the TracStar controller. Pol stow is achieved by activating the stow switch mounted on the polarization cam. The polarization drive has the mechanical capability of ±75° or ±95°.

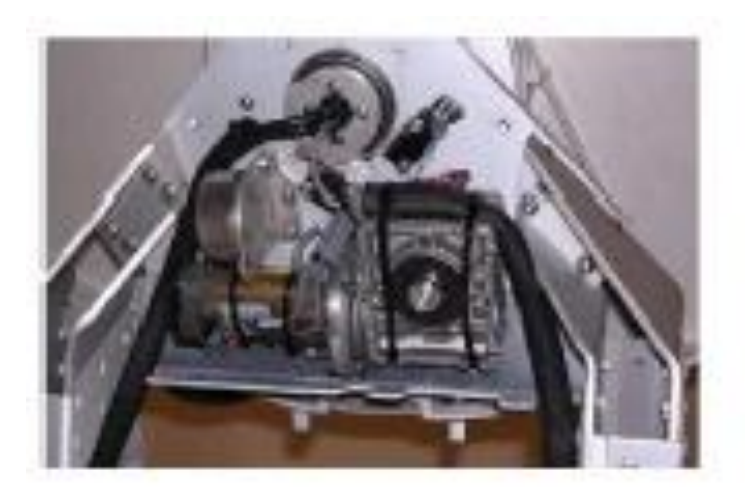

## **10: Preventative Maintenance**

### **General**

The TracStar750 / AvL Model 750 iMoVSAT is constructed to require a minimum amount of regular maintenance.

The following 21-Point Check List should be undertaken on a regular basis and can be rectified in the field:

### **21 Point Check List**

- 1. Any small chips on the reflector front surface should be cleaned, filled with aluminum-loaded car body filler, rubbed down, primed and touched in with two-pack polyurethane paint.
- 2. The feed horn should be checked for cracks or damage.

### **Azimuth:**

- 3. Check for unusual noise in the azimuth bearing, azimuth gearbox, and azimuth motor.
- 4. Run in azimuth and check for unusual noise in azimuth motor.
- 5. Check position of azimuth drive cables on capstan at 0°# Az.
- 6. Check drive cables for damage.
- 7. Run both Az limits and observe cable tracking.
- 8. Check for excessive backlash in gearbox.
- 9. Inspect cable terminations.
- 10. Inspect Az potentiometer.

## **Elevation:**

- 11. Check for unusual noise in elevation pivot bushings and elevation gearbox.
- 12. Run in elevation and check for unusual noise in elevation motor.
- 13. Run up to limit.
- 14. Check tracking of elevation drive cables.
- 15. Check drive cables for damage.
- 16. Check for excessive backlash in gearbox.

### **Polarization:**

- 17. Check for unusual noise in polarization pivot bearings and polarization gearbox.
- 18. Run in polarization and check for unusual noise in polarization motor.
- 19. Check tracking of polarization drive cables.
- 20. Check drive cables for damage.
- 21. Check for excessive backlash in gearbox.

### **Spare/Replacement Parts**

Since no wear or maintenance is expected, only electrical parts are recommended as spares. These parts will not fail from activity, but may fail from environmental exposure.

### **Optional:**

### **Description Manufacturer Manufacturer's Part #**

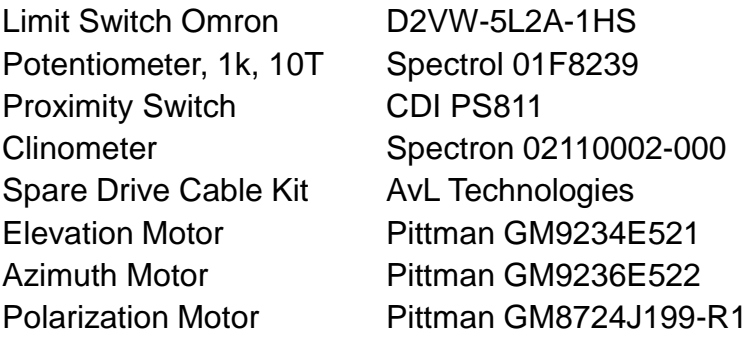

## Appendix A – Connection Directions

### **Modem and Voice Equipment Connection / Wiring Diagrams**

NOTE: For VoIP, follow EMS with TracStar Gateway or System Integration connection information for the general sense of connecting the Gateway to voice devices.

The TracStar gateway serves as:

- Router / DHCP Server
- Firewall
- Gateway
- WAN (4 Ports)
- LAN (4 Ports)
- QoS Manager for voice products (Quality of Service)
- FXS / FXO Portal (8 Ports total, Blocks of 4 FXS or FXO)

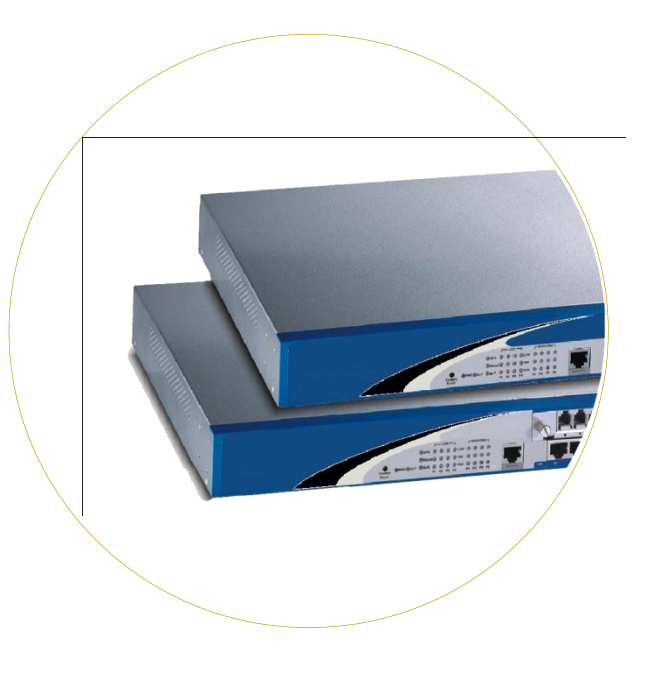

**Figure A**

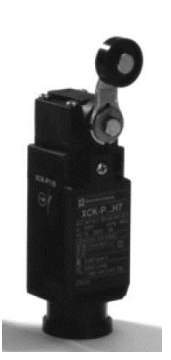

**Figure B**

## External Stow Monitoring – Vehicle Mounting

Every month, TracStar receives tech support calls due to antennas striking an immobile object while the antenna is deployed and a vehicle is moving. There is little an OEM can do to absolutely prevent the occurrence, as the responsibility is on the operator of the vehicle to safely maneuver same.

Refer to Section 3.5 in the manual – Move/RF\_SAFE. This feature is DISABLED by factory default. Enabling Move/RF\_SAFE may help but still can't guarantee safe operation (see Section 3.5) if procedures are not followed.

There are multiple methods of using external stow sensing to assist in safely securing the antenna prior to moving a vehicle. The 1.2 Meter antenna has a switch located in the stow bumper and the wiring for the switch is secured to the IFL cable bulkhead on the antenna pedestal, as shown in Figure A. This switch can be wired to a user provided SPST relay circuit that would provide power to an illumination device in the cab of the vehicle indicating the antenna is still deployed. Alternately, the circuit could lockout the ignition or prevent the transmission from engaging while the antenna is deployed.

Alternately, an external stow switch, Figure B, could be engaged to assist in safely sensing the antenna is stowed prior to moving a vehicle and used in the same manor as previously mentioned.

TracStar assumes no liability or responsibility for physical damage to antennas or from loss of service or operation due to physical damage incurred while the antenna is deployed.

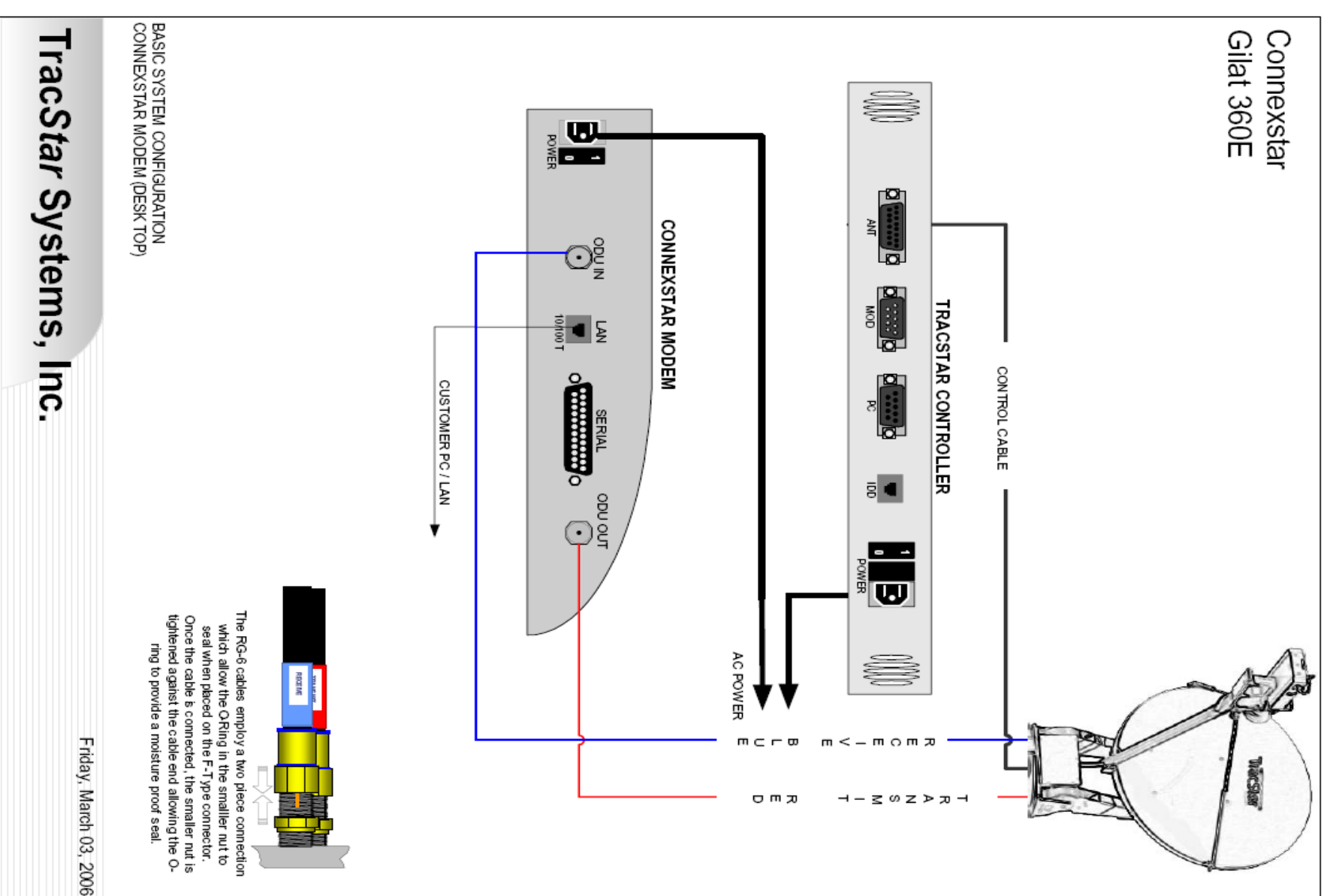

## Gilat 360E Connection

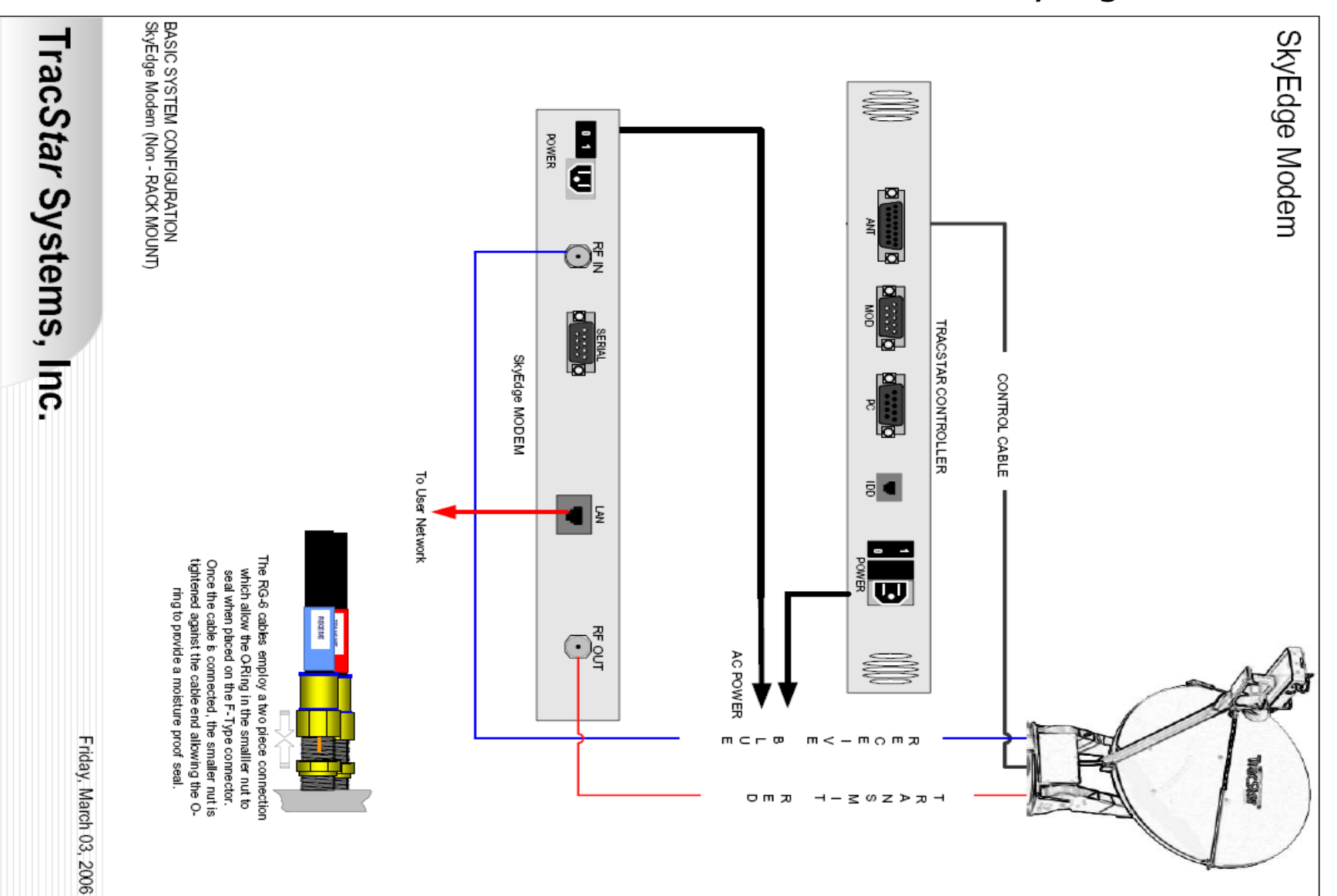

# SkyEdge Connection

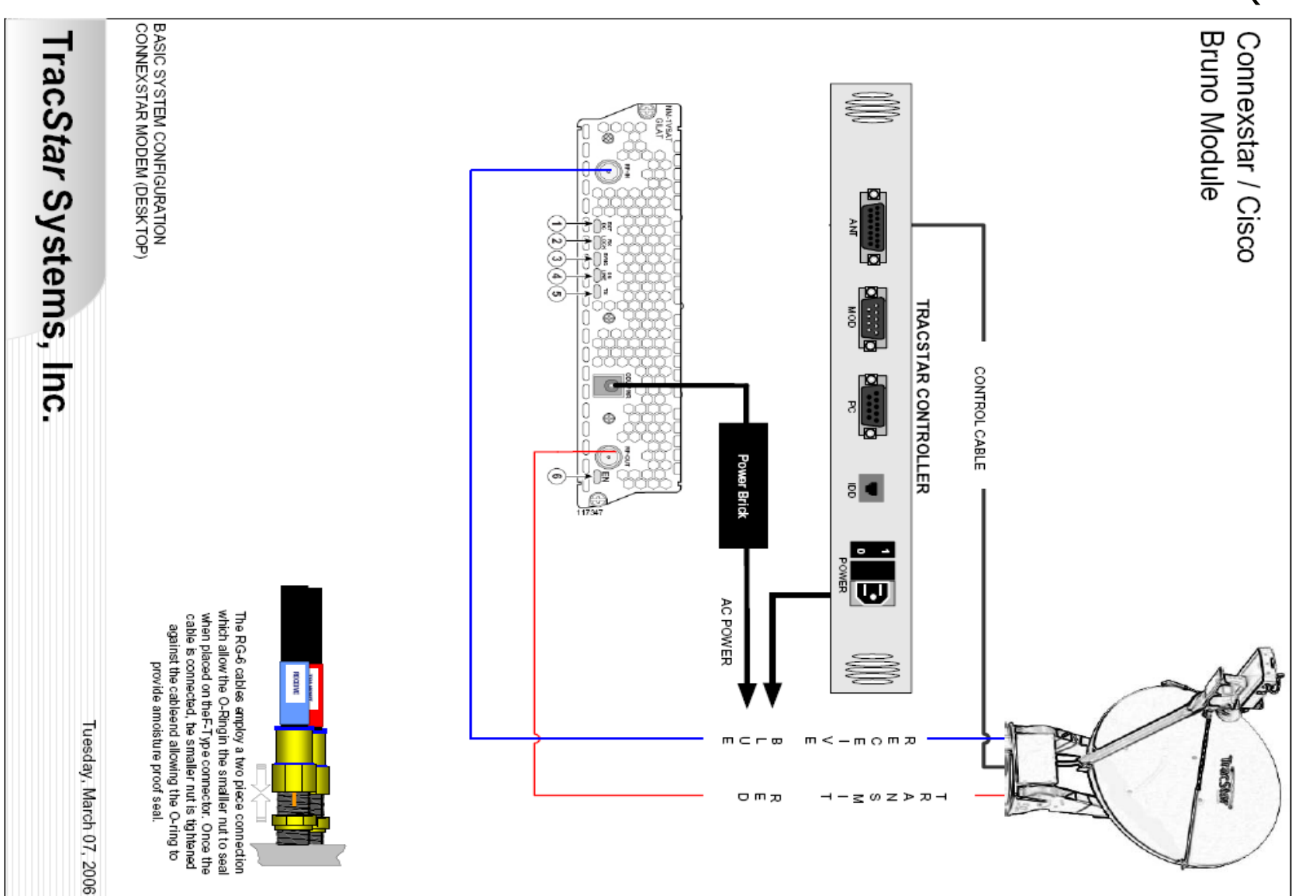

## Connexstar Cisco Bruno (Gilat)

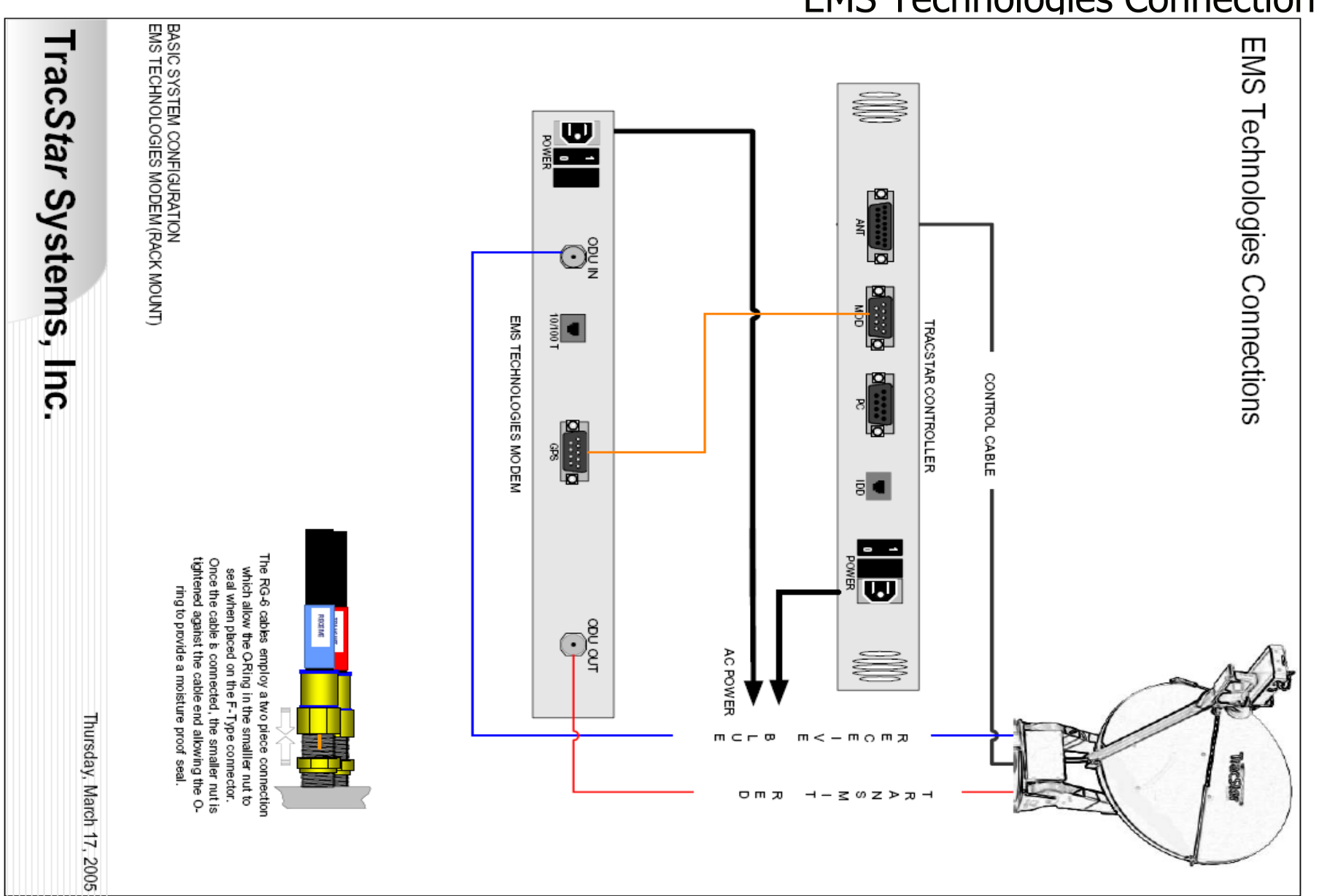

## EMS Technologies Connection

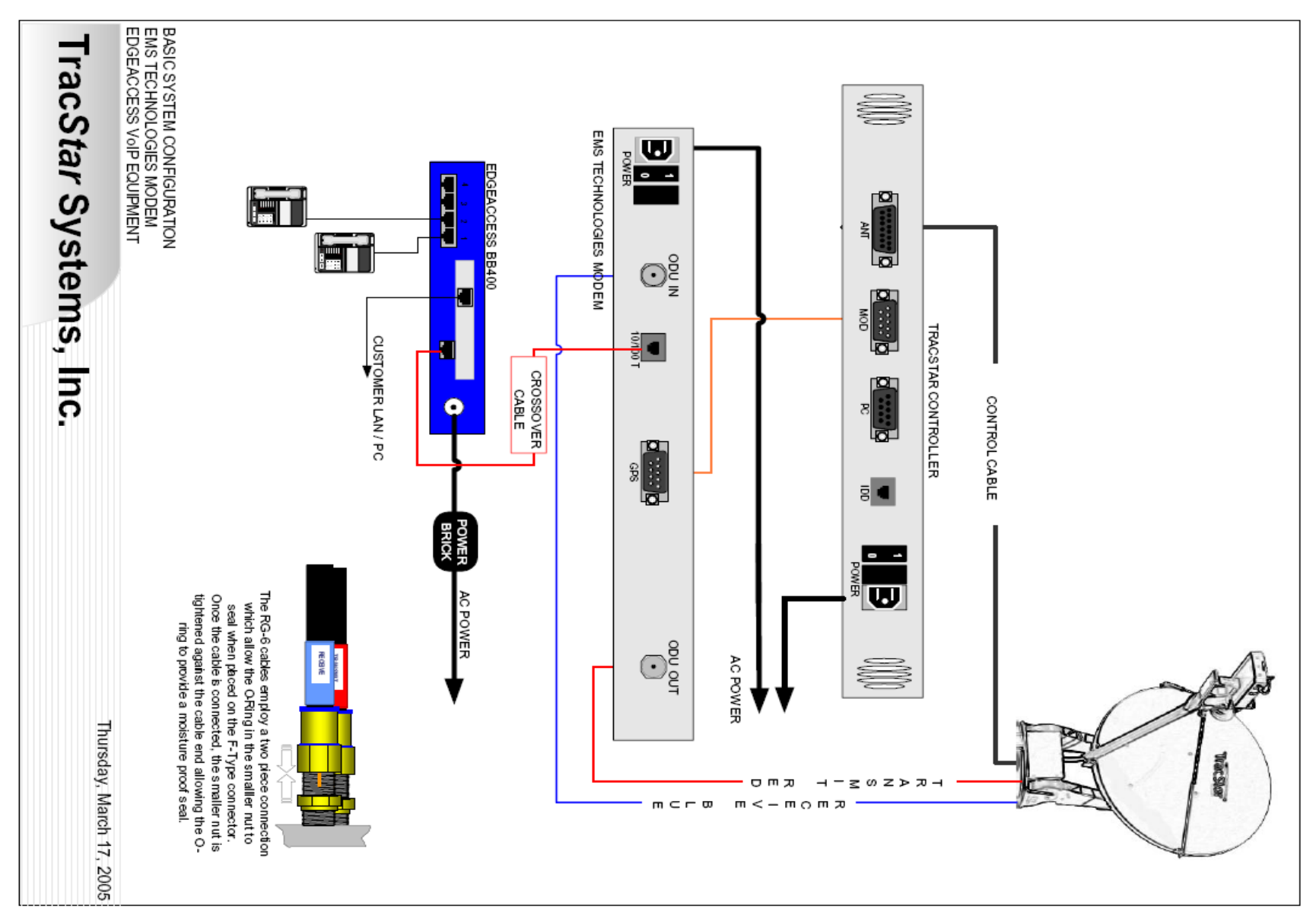

## EMS with EdgeAccess Connection

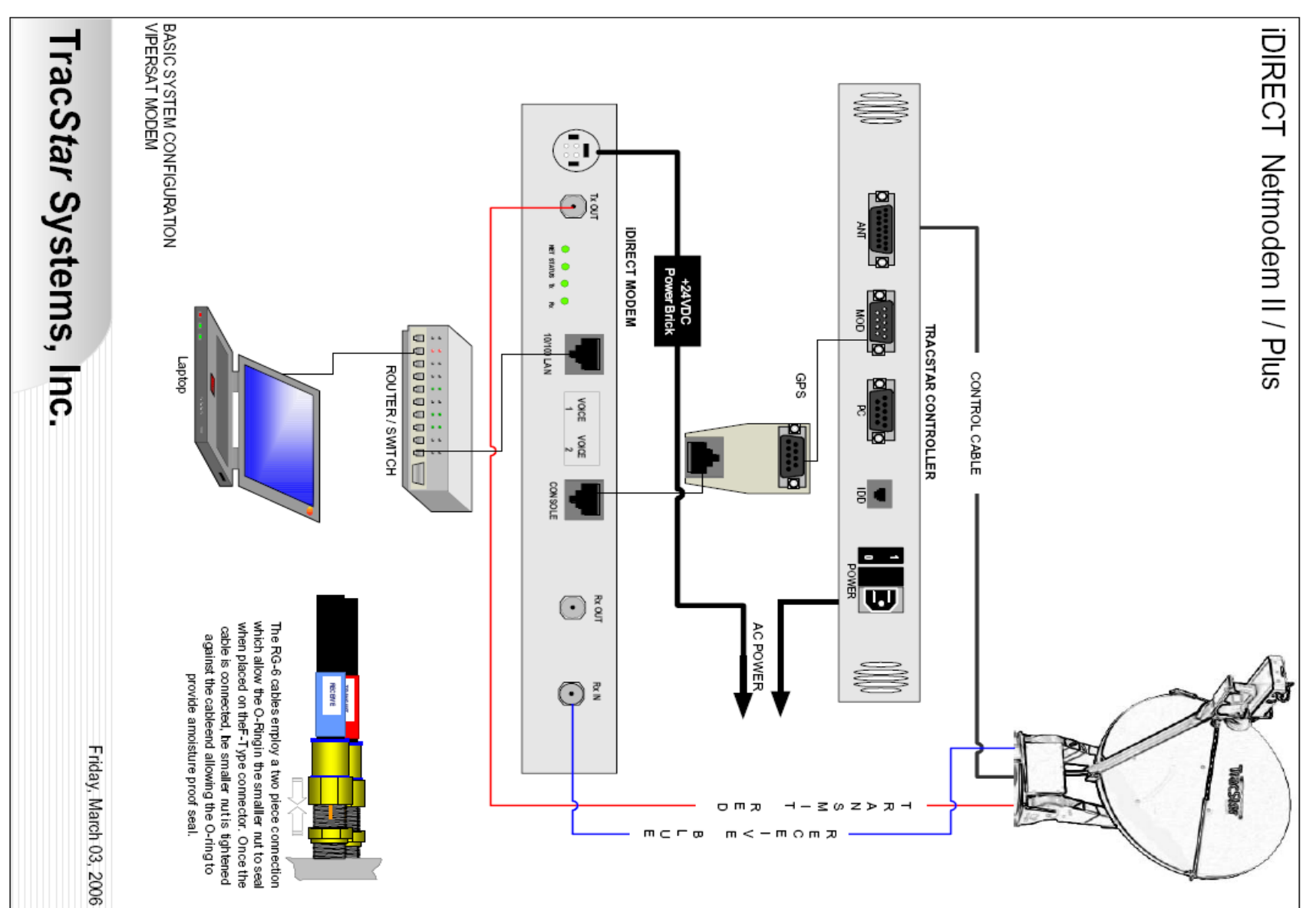

## iDirect Netmodem II Connection

## Avaya G350 Switch Connection

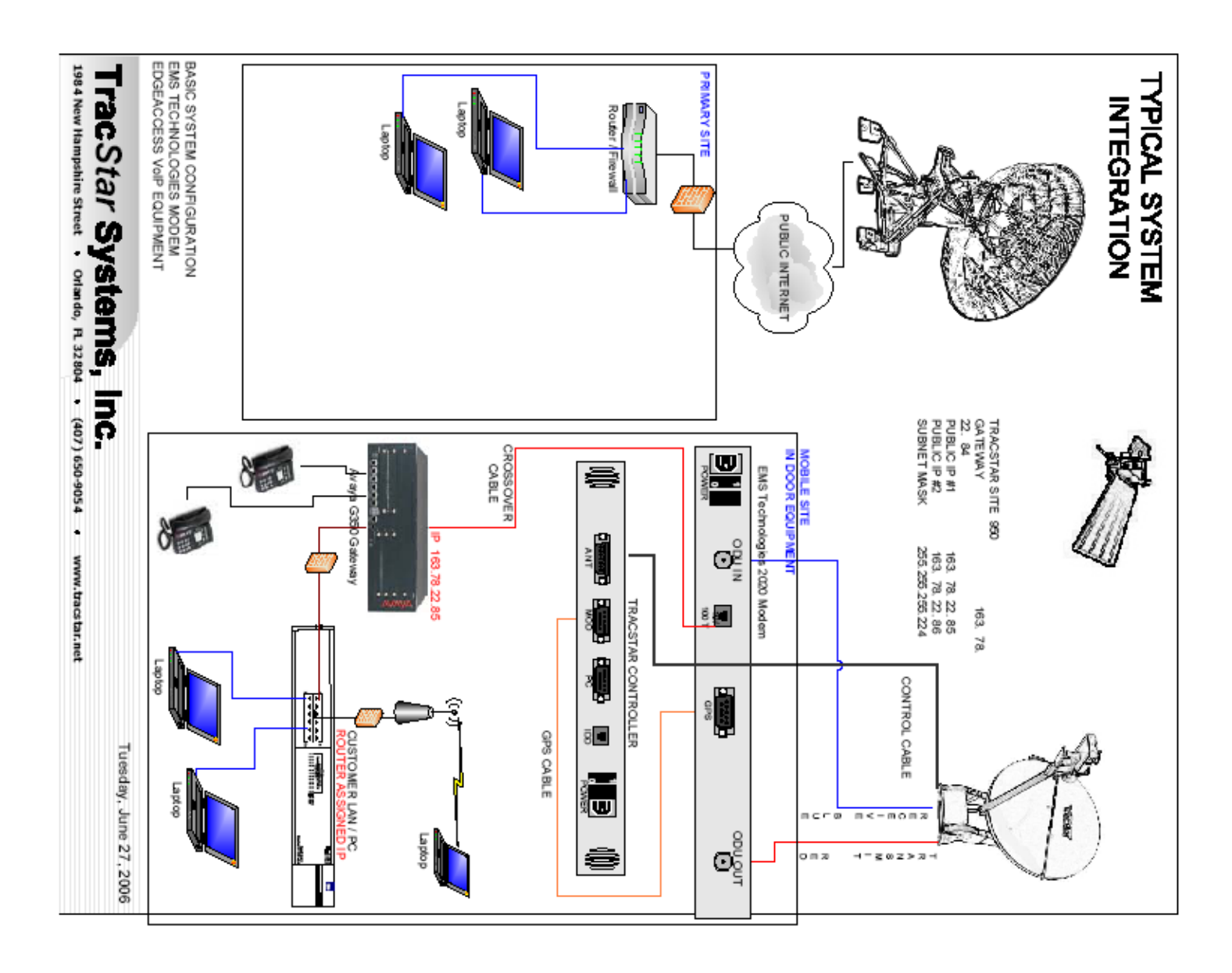

## EMS & TracStar Gateway

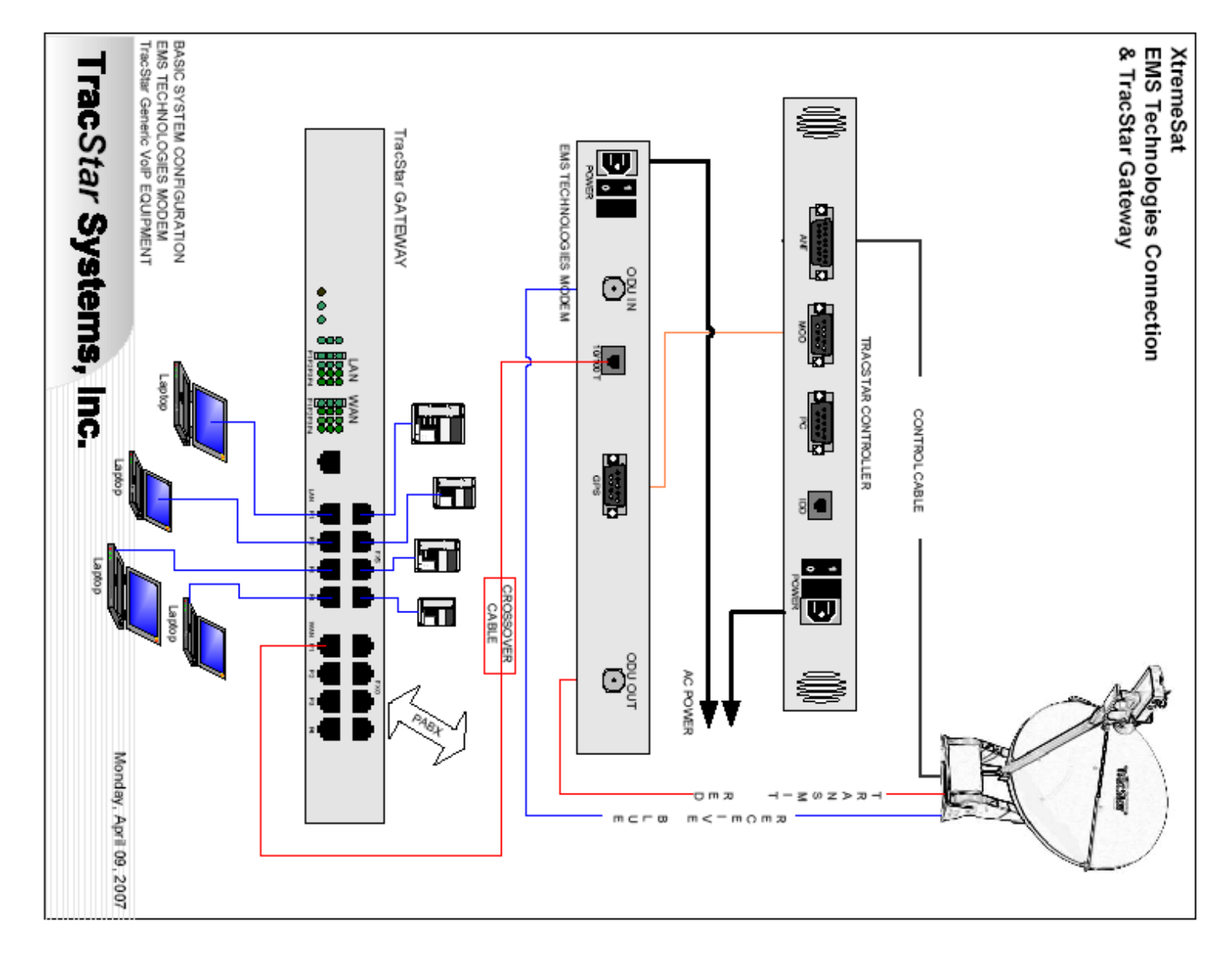
## iDirect NetModem II

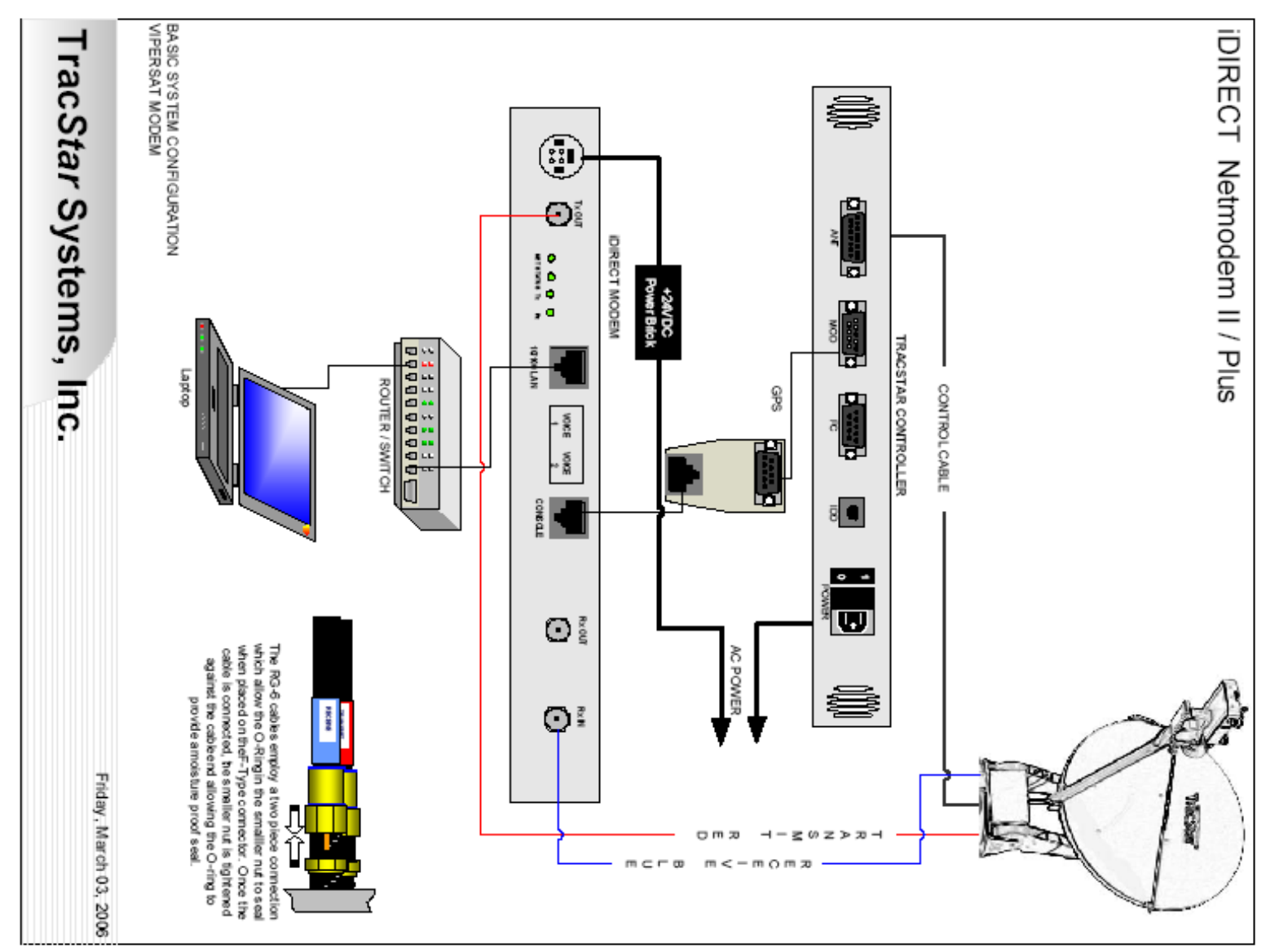

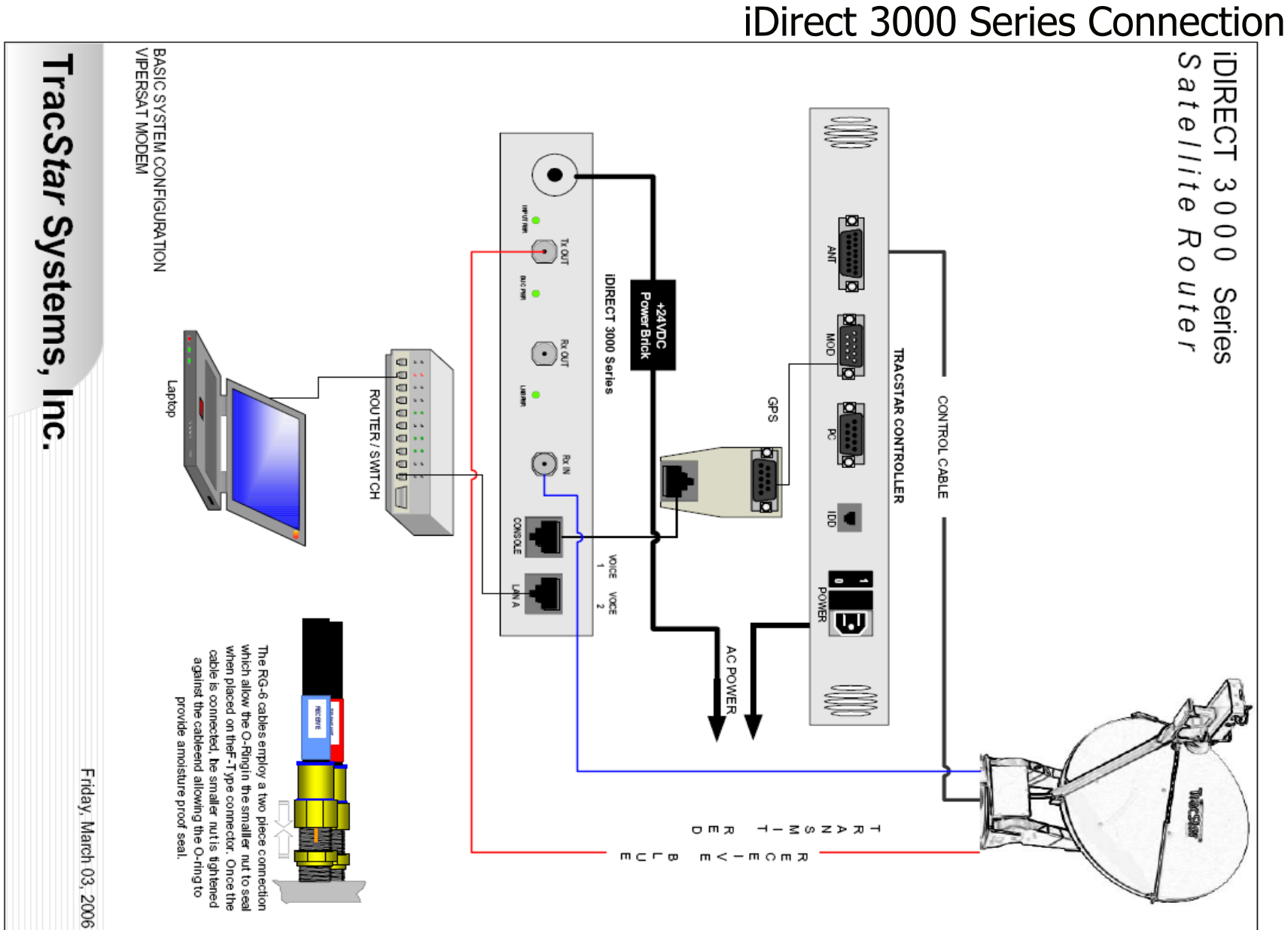

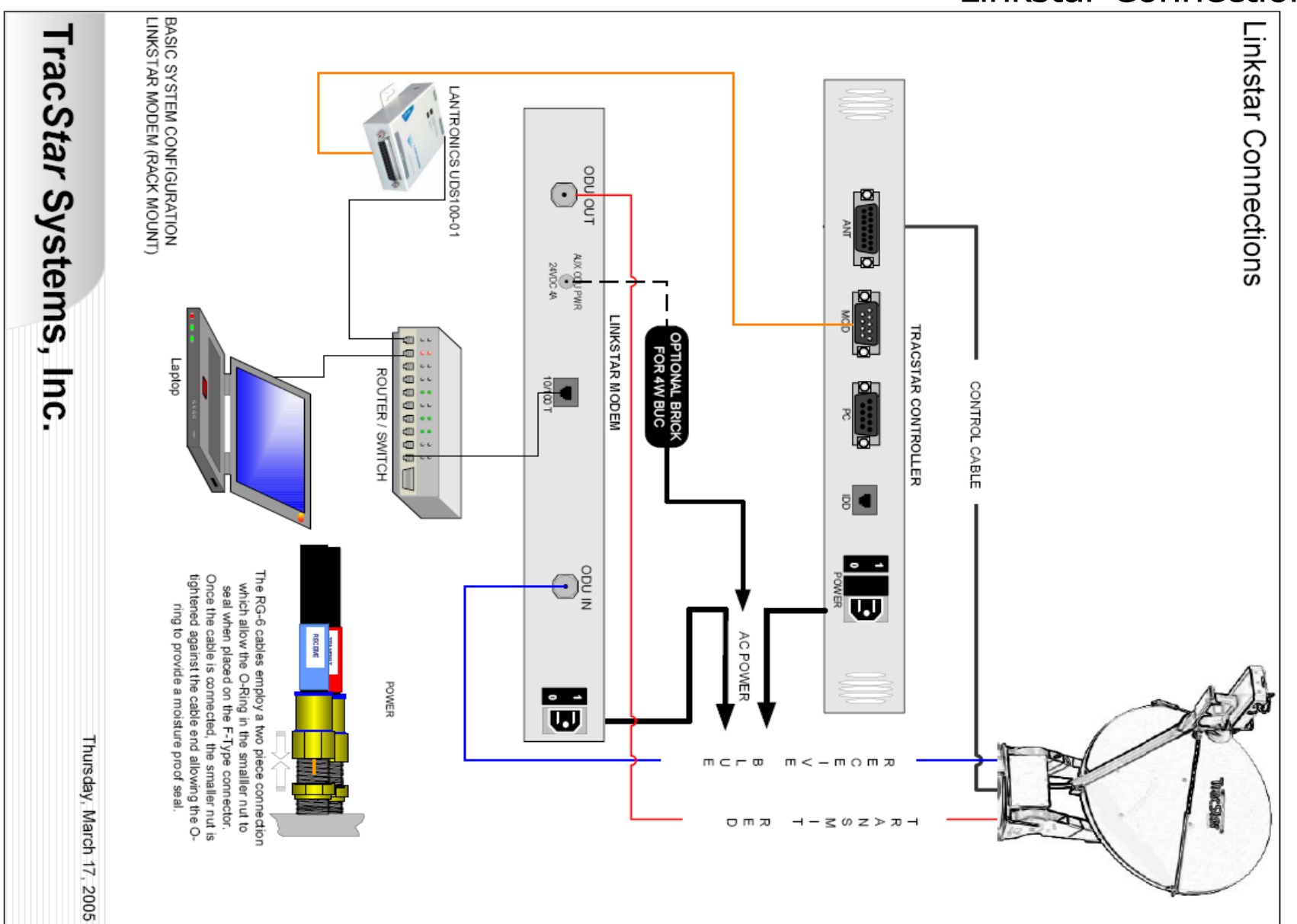

## Linkstar Connection

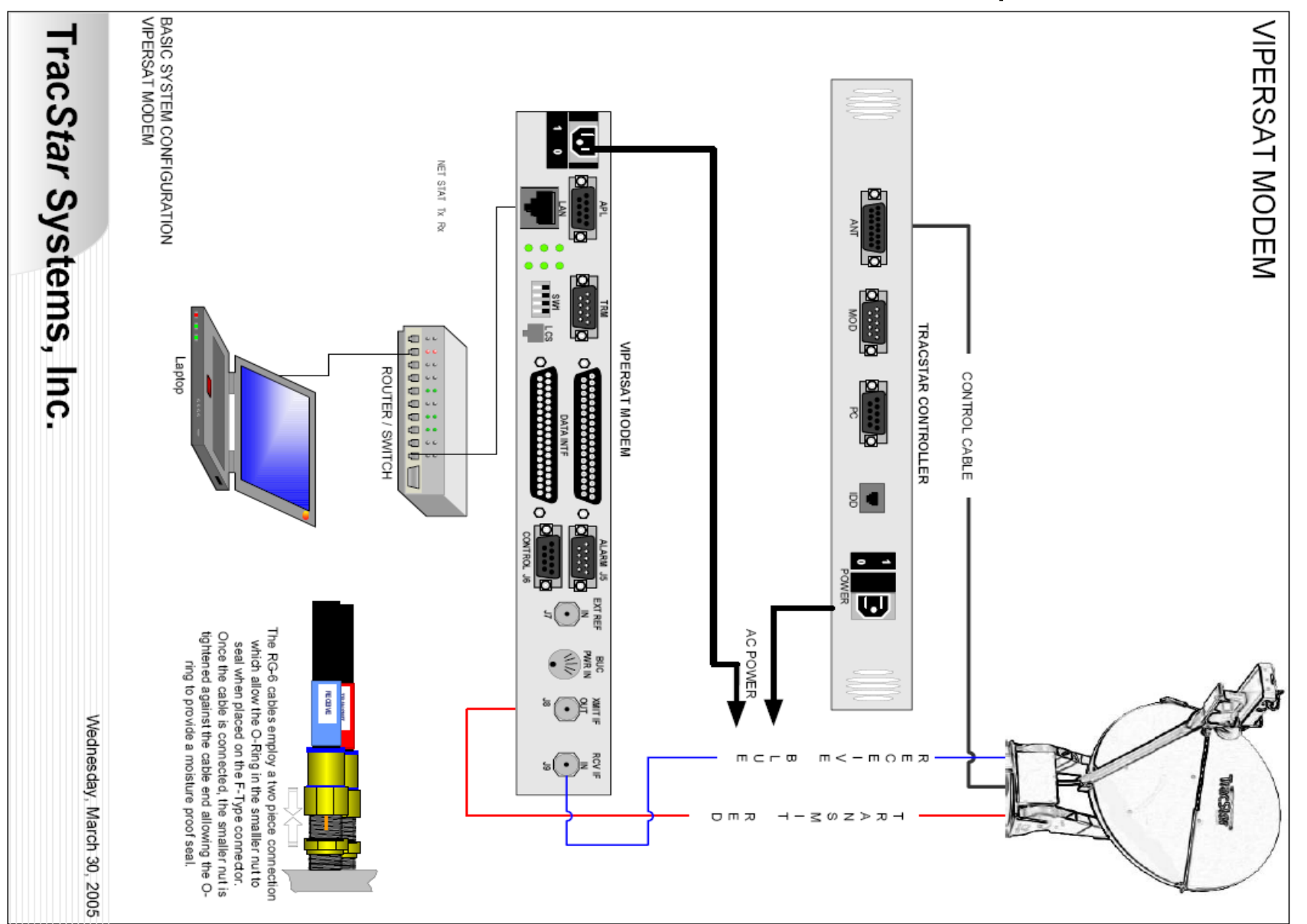

### Vipersat Connection

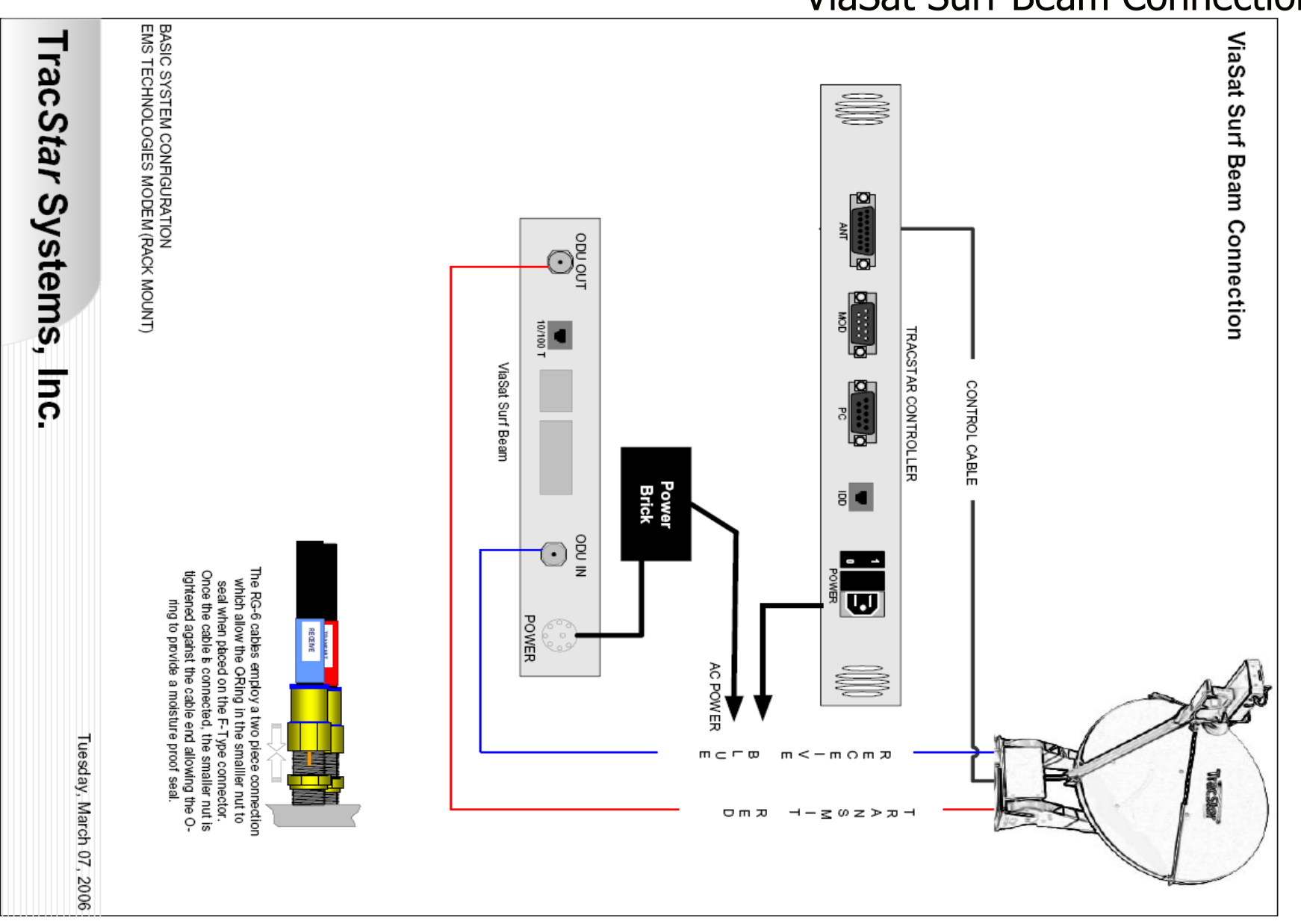

### ViaSat Surf Beam Connection

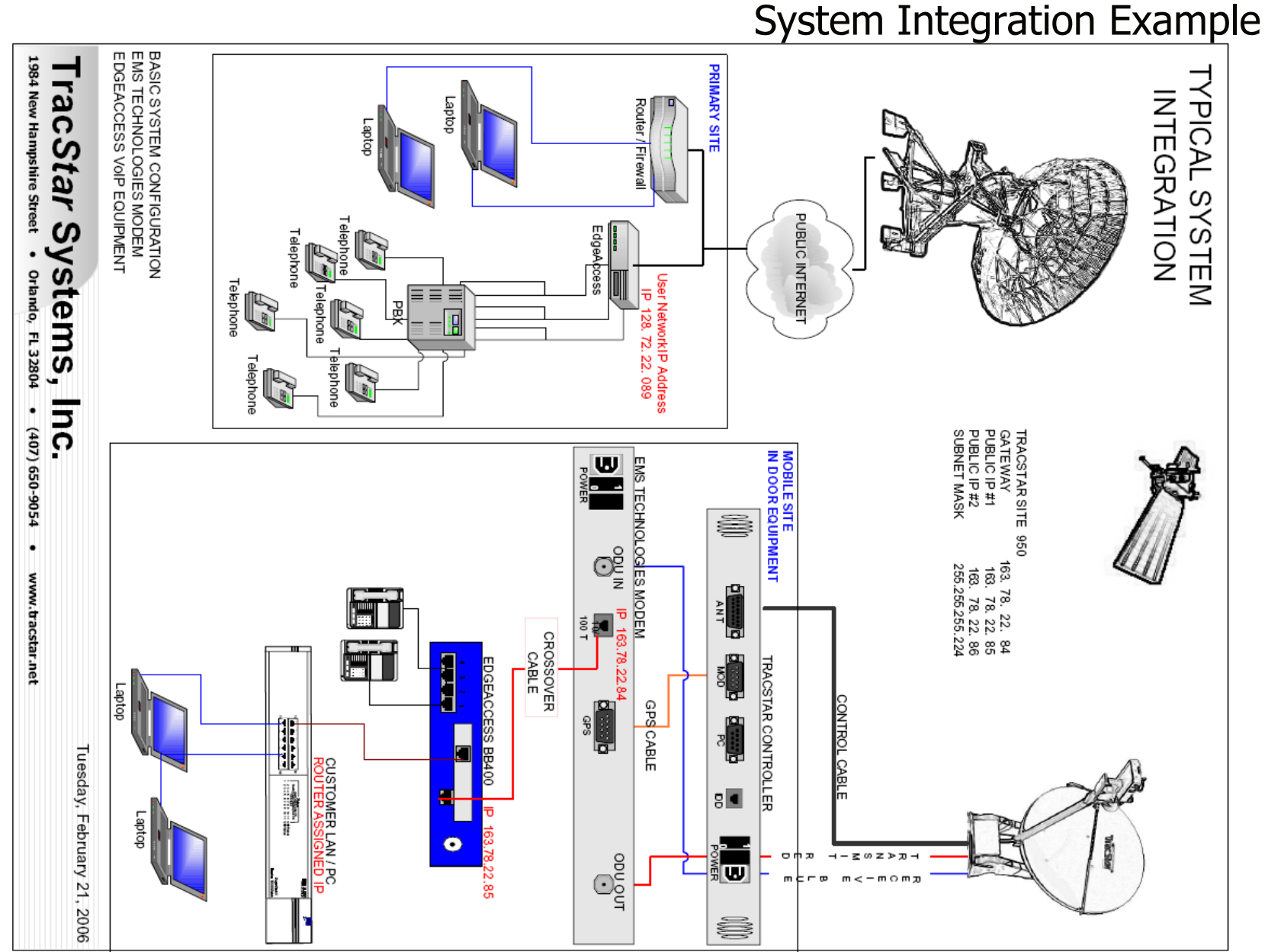

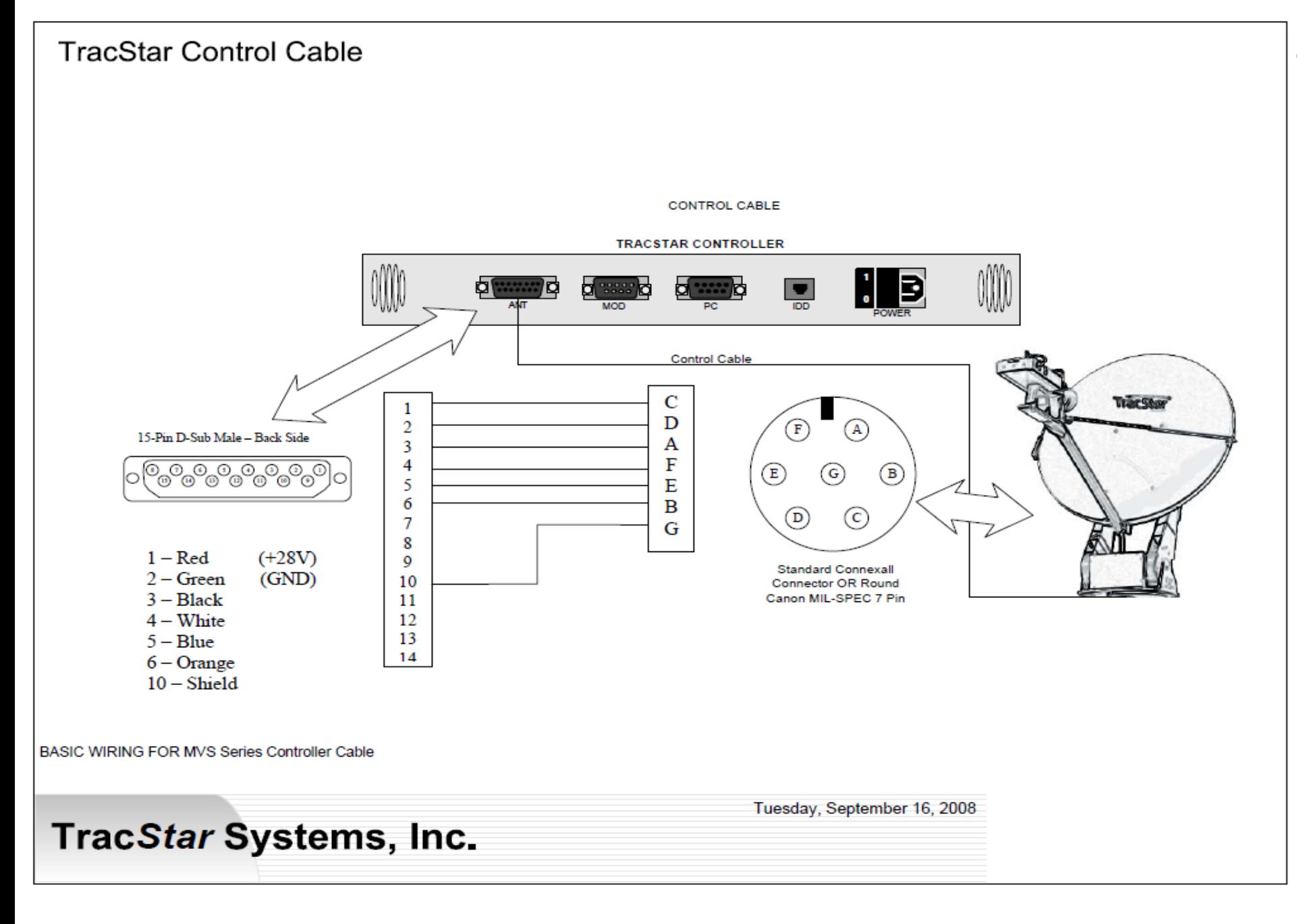

### **Console Cable Cross Over Cable**

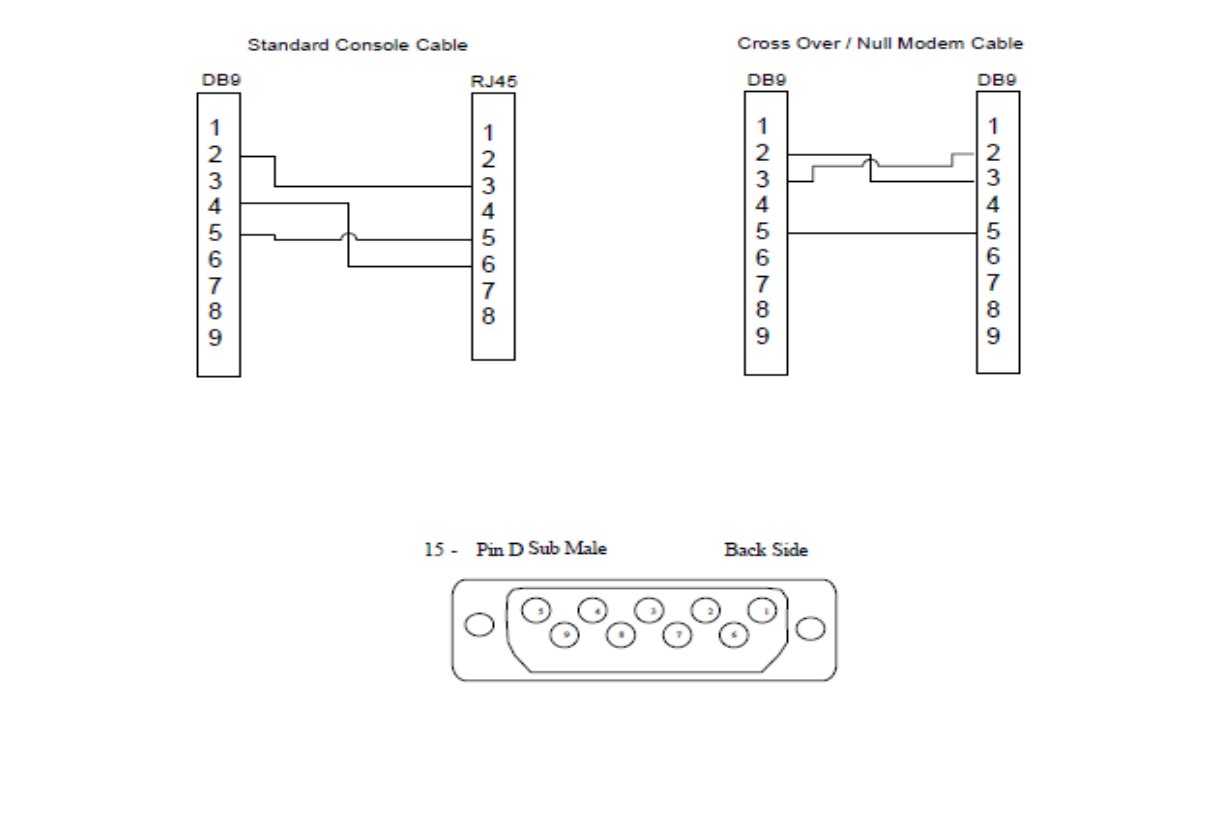

Tuesday, September 16, 2008

Console and Cross Over Cable Schema

TracStar Systems, Inc.

### TracStar Controller Menu Grid

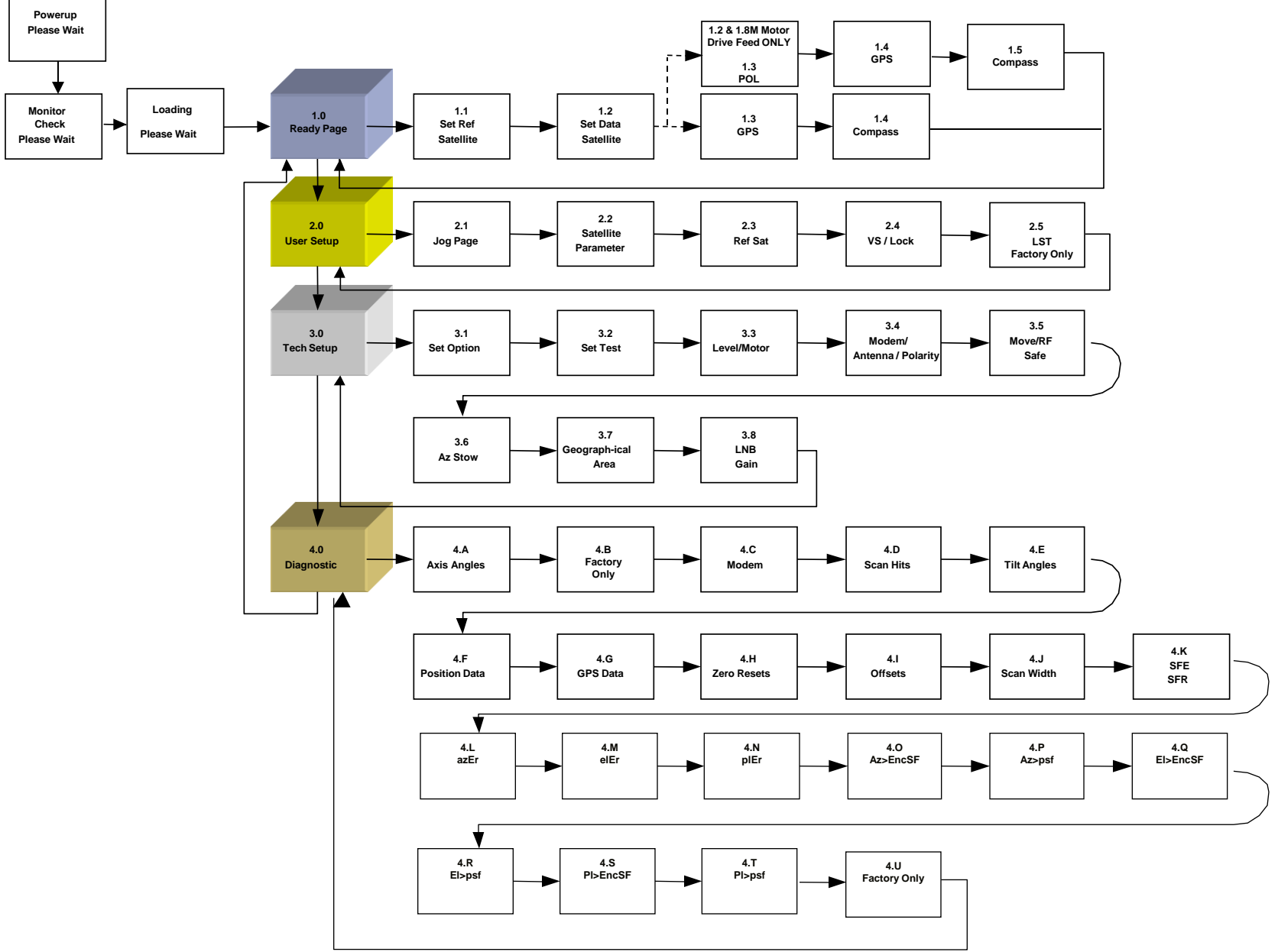

### Product Certifications

### $\blacksquare$  FCC

"This device complies with Part 15 of the FCC Rules. Operation is subject to the following two conditions: (1) this device may not cause harmful interference, and (2) this device must accept any interference received, including interference that may cause undesired operation."

### **Industry Canada**

This Class B digital apparatus complies with Canadian ICES-003. Cet appareil numérique del al classe B est conforme à la norme NMB-o003 du Canada.

# $\cdot$  CE

Declaration of conformity for all certifications on file. Available upon request.